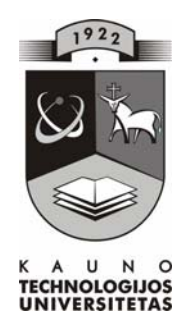

# **KAUNO TECHNOLOGIJOS UNIVERSITETAS INFORMATIKOS FAKULTETAS INFORMACIJOS SISTEMŲ KATEDRA**

**TVIRTINU Katedros vedėjas doc. dr. R.Butleris 2005-01-17** 

# **REGIONINIO PROFESINIO MOKYMO CENTRO ELEKTRONINIO MOKYMO SISTEMA**

Informatikos inžinerijos magistro baigiamasis darbas

Recenzentas<br>doc. dr. A.Lenkevičius<br>doc. dr. V.Šakys  $$ **2005-01-10 2005-01-07** 

 **Atliko IFN-2 gr. stud. I.Dabkutė 2005-01-05** 

**KAUNAS, 2005** 

# **TURINYS**

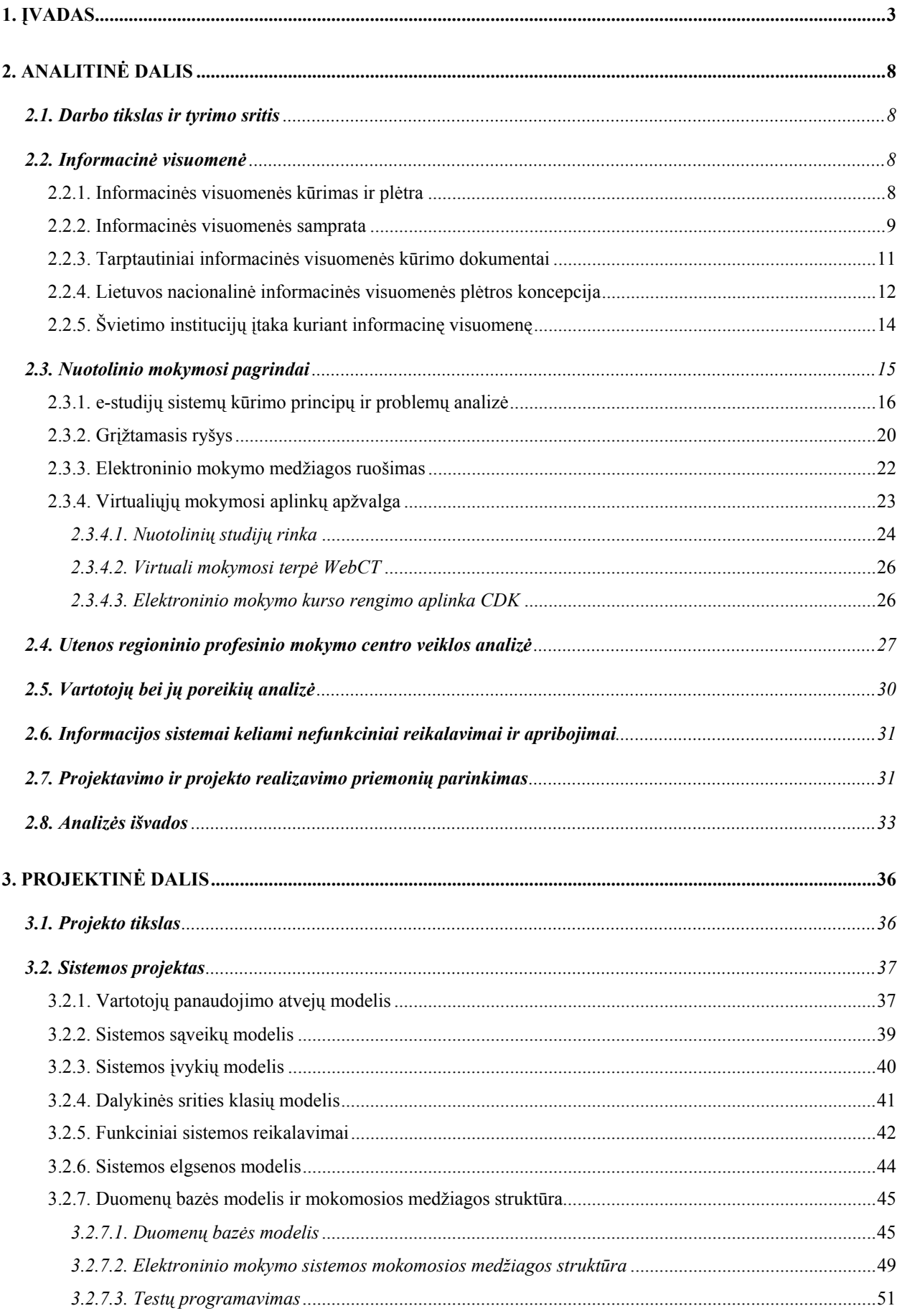

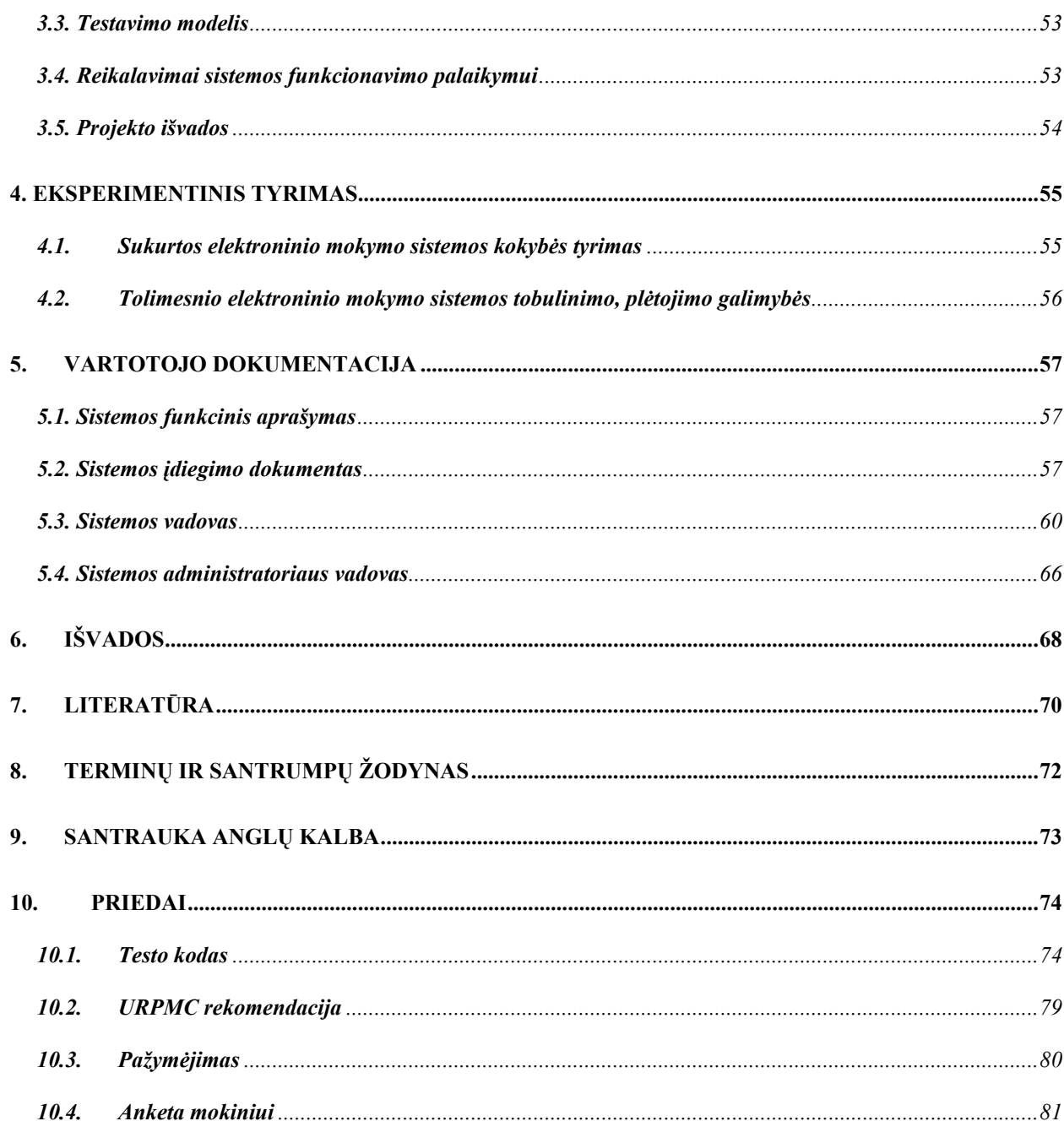

## **1. ĮVADAS**

Informacinė visuomenė – tai atvira, išsilavinusi ir besimokanti visuomenė, kurios nariai gali ir geba visose savo veiklos srityse veikti šiuolaikinių informacinių technologijų aplinkoje, naudotis šalies bei pasaulio informacijos šaltiniais, o valdžios institucijos užtikrina informacijos prieinamumą ir patikimumą.

Pasaulinės informacinės visuomenės Okinavos Chartijoje, kurią 2000 m. birželio 21 d. pasirašė aštuonių labiausiai išsivysčiusių valstybių vadovai, pabrėžiama (Conclusions, 2000):

• visiems pasaulio piliečiams turi būti suteikta galimybė naudotis pasaulinės informacinės visuomenės naujovėmis;

• visų bendras uždavinys – ne tik skatinti spartų perėjimą į informacinę visuomenę, bet ir realizuoti visus jos socialinius bei kultūrinius privalumus;

• būtina sudaryti sąlygas rengti gyventojus veiklai informacinės visuomenės sąlygomis: tobulinant mokymo sistemą, tenkinant nuolat augančią informacinių technologijų specialistų paklausą ir pereinant prie mokymosi visą gyvenimą principų;

• **ypač daug dėmesio reikia skirti tų piliečių galimybėms ir poreikiams užtikrinti, kurie yra silpniau socialiai apsaugoti, yra riboto darbingumo arba vyresniojo amžiaus;** 

• informacinės visuomenės kūrimo strategija turi būti taip įgyvendinama, kad kiek galint labiau būtų panaudojamos visų piliečių galimybės, užtikrinančios jų sėkmingą veiklą informacinės visuomenės sąlygomis.

Atkreiptinas dėmesys į tai, kad "Nacionalinėje informacinės visuomenės plėtros koncepcijoje" (2001-02-28, nutarimo Nr.229) pirmiausia pabrėžiama informuotumo ir kompetencijos svarba. Dokumente suformuluoti tokie informacinės visuomenės kūrimo Lietuvoje uždaviniai:

• sudaryti sąlygas, kad kiekvienas moksleivis mokykloje įgytų reikiamas informacinėmis technologijomis grindžiamas žinias;

• suteikti galimybę studentams, dėstytojams, mokslo, kultūros darbuotojams naudotis informacinėmis technologijomis;

• **sukurti visuomenei lengvai pasiekiamą nuotolinių studijų sistemą, paremtą informacinių technologijų naudojimu;** 

• plėtoti darbus, ugdančius gyventojų sampratą apie informacinės visuomenės plėtros svarbą;

• pasiekti, kad kiekvienas mokyklą baigęs moksleivis įgytų reikiamas informacinėmis technologijomis grindžiamas žinias;

3

• sukurti atvirus visuomenei prieigos taškus, ypač kaime, per kuriuos gyventojai galėtų kaupti informacinių technologijų naudojimo patirtį.

Tarp svarbiausių prognozuojamų informacinės visuomenės kūrimo Lietuvoje rezultatų išskiriama:

#### • **gyventojai galės lengviau įgyti žinių ir kvalifikaciją;**

• idiegus kompiuterinio raštingumo sertifikatus, moksleiviai laikys valstybinį kompiuterinio raštingumo egzaminą;

# • **kiekvienam gyventojui bus sudarytos sąlygos įgyti žinias nuotolinio mokymo centruose;**

• kiekvienoje mokykloje vienas kompiuteris teks dešimčiai mokinių, ir universitetuose – vienas kompiuteris keturiems studentams;

• kompiuterinio raštingumo išmoks mokytojai ir valstybės tarnautojai;

• bibliotekos bus sujungtos su pasauliniu kompiuterių tinklu, kiekvienoje bibliotekoje bus ne mažiau kaip du kompiuteriai.

**Šiuolaikinėje informacinėje visuomenėje, kurioje svarbiausiomis vertybėmis tampa informacija ir naujos technologijos, vis daugiau dėmesio skiriama nuotolinio mokymosi plėtrai, kurio dalyviams suteikiama galimybė mokytis jiems patogiu metu ir priimtina sparta pasirinktoje vietoje.** Nuotolinės studijos suteikia galimybę mokytis ir tobulėti visą gyvenimą, įgalina lengviau pritaikyti ir įsitvirtinti nuolat kintančioje ir vis daugiau reikalavimų keliančioje darbo rinkoje.

Vis tobulėjančios informacinės ir komunikacinės technologijos daro įtaką ir nuotolinio švietimo plėtotei. Nuotolinės studijos perkeliamos į kokybiškai naują – virtualų lygmenį, atskleidžiantį naujas studijų organizavimo galimybes.

Mokymasis, o ne mokymas, visada išlieka svarbiausia švietimo forma.

e-studijų sistemų kūrimo principų ir problemų analizė, atlikta remiantis naujai interpretuojamomis koncepcijomis ir poreikiais - **mokytis visą gyvenimą, tobulinti kvalifikaciją neatsitraukiant nuo darbo, interneto paslaugas naudoti e-studijoms, profesiniam tobulėjimui, informacijos perdavimui ir bendravimui, į studijų procesą perkelti įvairialypės terpės teikiamas galimybes.**

Daug e-studijų medžiagos autorių linkę naudoti šias galingas naujas technologijas tradiciniu būdu (Kearsley, 1998). Dažnai galutinės e-studijų priemonės sukuriamos kaip tradicinių kursų elektroninės formos.

Motyvai kurti ir plėtoti e-studijų kursą yra aiškūs - norima sukurti labiau prieinamą kursą studijuojantiems ne universiteto auditorijose ir kartu turėti patrauklią, patį studentą vertinančią studijų aplinką. Studijų terpė taip pat turėtų skatinti studentus ugdyti savo bendruosius įgūdžius,

kurie padėtų tęsti studijas per visą kurso gyvavimo laikotarpį, joje galėtų būti ugdomi ir šie bendrieji įgūdžiai.

**Pagrindinis nuotolinių studijų per internetą pranašumas – "studijų iš bet kurios vietos ir bet kuriuo laiku" galimybė.** Dažnai pažymimas ir galimas nemokamų studijų aspektas, nors kol kas dauguma e-studijų aplinkos sistemų yra komercinės, o daugelis studijų institucijų siūlo mokamas nuotolinių studijų programas. Pastarųjų metų ryšio priemonių išplitimas ryškiai keičia ir informacijos pateikimo būdus: vaizdai internete tapo įprasti, vis intensyviau naudojami garso ir vaizdo įrašai, pasirodo ir kiti įvairialypės terpės tipai (animacija ir kt.).

Nuotolinis mokymas labai tiks įgyvendinant studijų visą gyvenimą (*life-long learning*) principą. Technologiniai pokyčiai veikia visuomenę, ir kiekvienas jos narys turi nuolat įgyti naujų žinių. **Vis labiau pabrėžiama nuomonė, kad enciklopedinių smegenų amžius ir vieną kartą įgyto bei tinkamo visam gyvenimui išsilavinimo laikai jau praėjo. Galimybės studijuoti visą gyvenimą turi būti suteikiamos ir įvairių rūšių veikla užsiimantiems žmonėms, ir kartkartėmis besimokantiems specialistams, be to, jie dar gali turėti ir skirtingą bazinį išsilavinimą, ir skirtingus žinių lygmenis ar studijų stilius.** 

Remiantis studijų modeliavimo darbais toliau plėtojamos ir **adaptyvios studijų strategijos**, ir adaptyvios intelektualiosios studijų sistemos (ISS) (Woods, Warren, 1996). Hiperteksto (hiperterpės) naudojimo ir kompiuterio vartotojų modeliavimo naujausi tyrimai atskleidė šias adaptyviosios hiperterpės galimybes:

¾ *Adaptyvioji studijų medžiaga*, kurioje gali būti realizuotos viena ar kelios tokios galimybės: pateikti būtinus, papildomus arba sąlyginius paaiškinimus, naudoti sąlyginius studijų medžiagos fragmentus, išplėsti tekstą, pateikti kelis paaiškinimo variantus, kita tvarka pertvarkyti studijų medžiagą ir pan.

¾ *Adaptyvioji navigacija*, kurioje gali būti realizuotos viena ar kelios tokios galimybės: tiesioginis vadovavimas ir mokymas, saitų (ryšių) rūšiavimas ir atrinkimas, saitų aiškinimas, saitų slėpimas, ribojimas ar panaikinimas, schemos pritaikymas prie individualių studento savybių ir pan.

Pastaruoju metu darbuose, tyrinėjančiuose e-studijų sistemas, vis labiau akcentuojamas tarpinių kontrolinių užduočių (*assignment*) ir **grįžtamojo ryšio (***feedback***) vaidmuo** (Collis, 2001). **Naujausi e-studijų kursai perkeliami iš modelio "paskaitos ir galutinis egzaminas arba vienas didelis projektas" į modelį su penkiomis-septyniomis tarpinėmis kontrolinėmis užduotimis arba didelio projekto dalimis, kurių kiekviena paprastai pateikiama per žiniatinklio pagrindu sukurtą e-studijų sistemą, ir kiekviena užduotis vertinama tam tikra viso kurso balo dalimi** [1].

Atviras mokymasis reiškia aktyvų mokymąsi. Dažniausiai tikimasi, kad besimokantieji kažką darys su tuo, ko jie išmoksta.

Svarbu studijų metu pastoviai palaikyti grįžtamąjį ryšį su besimokančiaisiais, ir patiems reaguoti į besimokančiųjų veiklą ir pastangas. Grįžtamasis ryšys (feedback) gali būti palaikomas apklausomis, paklausimais elektroniniu paštu ar diskusijų forumais. Tai turėtų besimokantiesiems padėti užtvirtinti jų supratimą ir jį tobulinti [8].

Veiklos sritys ir grįžtamasis ryšys yra gyvybiškai svarbūs padedant besimokančiajam mokytis.

Utenos regioninis profesinio mokymo centras yra Lietuvos Respublikos švietimo sistemos grandis, suteikianti galimybę visiems Lietuvos Respublikos gyventojams, neatsižvelgiant į jų tautybę, lytį, religinius ir politinius įsitikinimus, įgyti profesinį bei bendrąjį vidurinį ir aukštesnįjį išsilavinimą, atitinkantį šiuolaikinės veiklos sričiai keliamus reikalavimus. **Jame sudaromos sąlygos tobulinti profesinę kvalifikaciją bei persikvalifikuoti**, ugdyti asmenybės savybes, kurių prireiks būsimai profesinei veiklai ir savarankiškam gyvenimui rinkos ir demokratijos principais grindžiamoje visuomenėje.

Utenos regioninis profesinio mokymo centras turi aiškią centro vystymo viziją, kuri suformuluota taip:

¾ URPMC – moderni profesinio mokymo įstaiga, atvira visuomenei, besiintegruojanti Lietuvos ir Europos švietimo sistemoje, teikiantis moksleivių ir suaugusių profesinį išsilavinimą (I-IV pakopos), **kvalifikacijos kėlimą ir perkvalifikavimą bei kitas paslaugas, greitai ir lanksčiai reaguojantis į darbo rinkos pokyčius**, apjungiantis visas Utenos regiono profesinio mokymo įstaigas.

¾ Modernizuoti perspektyvių specialybių mokymo bazę, įsteigiant automobilių aptarnavimo, informacinių technologijų ir turizmo centrus, aprūpinant juos modernia praktinio mokymo įranga ir parengiant naujas modulines (su tęstinio mokymo galimybe) mokymo programas.

Siekiant patenkinti žinių visuomenės ir konkurentabilios ekonomikos reikalavimus dėmesys turėtų būti skiriamas toms priemonėms, kurios užtikrintų:

¾ mokymosi prieinamumą, apimantį pirminio ir tęstinio, formaliojo ir neformaliojo profesinio rengimo vykdytojus ir neformalųjį paties asmens mokymąsi;

¾ bendrųjų gebėjimų ugdymo visuotinumą visoje švietimo sistemoje, tai yra bendrojo lavinimo, pirminio ir tęstinio profesinio mokymo sistemose;

¾ naujus mokytojų ir mokinių santykius mokymo procese atnaujinant mokytojų rengimo programų turinį ir organizavimą;

# ¾ **mokymosi rezultatų vertinimą nepriklausomai nuo žinių ir gebėjimų įgijimo formų ir būdų tam sukuriant vientisą kvalifikacijų ir standartų sistemą;**

¾ nuolatinę pagalbą žmonių profesinei karjerai įsteigiant platų profesinio informavimo ir konsultavimo įstaigų tinklą;

¾ nuolatinio mokymosi galimybes regionuose ir gyvenamosiose vietose tam panaudojant informacines technologijas ir vietinių bendruomenių skatinimo formas.

2001/2002 mokslo metais mokymo centre apmokyta 102, 2002/2003 mokslo metais – 130, 2003/2004 mokslo metais – 127 darbo netekę asmenys iš Utenos regiono, kai nuo 1986 m. iki 1996 m. apmokyta tik 75. Galima daryti išvadą, kad netekusių darbo asmenų mokymas mokymo centre sudarys vieną iš pagrindinių veiklų.

Tiriamojo darbo tema "Regioninio profesinio mokymo centro elektroninio mokymo sistema" pasirinkta, tikint, kad sukurta sistema pagelbės įvairaus amžiaus žmonėms įsisavinti informacines technologijas (pradžioje tik elektroninę skaičiuoklę *Microsoft Excel*), padės kelti ar įgyti naują kvalifikaciją, neatsitraukiant nuo darbo, t.y. nuotoliniu būdu.

Pagrindinis darbo tikslas – sukurti programinius modelius, kurie pagelbėtų geriau įsisavinti informacinių technologijų (elektroninės skaičiuoklės *Microsoft Excel 2003*) kursą, pristatyti produktą Utenos regioninio profesinio mokymo centro dėstytojams ir supažindinti juos su elektroninės medžiagos rengimo metodika nuotoliniam mokymuisi, o taip pat atlikti grįžtamojo ryšio efektyvumo tyrimą su besimokančiais.

Elektroninio mokymo priemonė užtikrina:

- mokymąsi patogiu laiku, patogioje vietoje, patogiu tempu;

- mokymąsi neatitrūkstant nuo profesinės veiklos;

- mokymosi rezultatų vertinimą nepriklausomai nuo žinių ir gebėjimų, įgijimo formų ir būdų;

- gebėjimų savarankiškai mokytis ugdymą.

Projektu naudosis užsakovas ir vėlesnių kursų studentai. Programinio produkto vartotojai – Utenos regioninio profesinio mokymo centro dėstytojai, studentai – kursų dalyviai.

# **2. ANALITINĖ DALIS**

#### **2.1. Darbo tikslas ir tyrimo sritis**

Tiriamojo darbo tema "Utenos regioninio profesinio mokymo centro elektroninio mokymo sistema" pasirinkta, norint pagelbėti įvairaus amžiaus žmonėms įsisavinti informacines technologijas (pradžioje tik elektroninę skaičiuoklę *Microsoft Excel 2003*), kelti ar įgyti naują kvalifikaciją, neatsitraukiant nuo darbo, t.y. nuotoliniu būdu.

Norint išsiaiškinti darbo temos aktualumą ir reikalingumą, buvo panaudoti Utenos darbo biržos tyrimai, siekiant išsiaiškinti Utenos apskrities gyventojų užimtumą, o taip pat atlikta apklausa, siekiant išsiaiškinti, kokius informacinių technologijų įgūdžius turi gyventojai, kokie jų norai, lūkesčiai. Taip pat analizuota ir Utenos regioninio profesinio mokymo centro veikla, norint išsiaiškinti, kokias mokymo paslaugas įstaiga gali teikti.

Pagrindinis darbo tikslas sukurti – programinius modelius, kurie pagelbėtų geriau įsisavinti informacinių technologijų (elektroninės skaičiuoklės *Microsoft Excel 2003*) kursą, pristatyti produktą Utenos regioninio profesinio mokymo centro dėstytojams ir supažindinti juos su elektroninės medžiagos rengimo metodika nuotoliniam mokymuisi, o taip pat atlikti grįžtamojo ryšio efektyvumo tyrimą su besimokančiais.

Norint tai atlikti, pirmiausia reikia išsiaiškinti informacinės visuomenės kūrimo principus, nuotolinio mokymosi pagrindus, atlikti e-studijų sistemų kūrimo principų ir problemų analizę, apibrėžti grįžtamojo ryšio organizavimo principus, išsiaiškinti elektroninio mokymo kursų medžiagos rengimo metodinius reikalavimus, atlikti URPMC veiklos pilną analizę, apžvelgti ir palyginti virtualiąsias mokymosi aplinkas, pasirinkti e-modulio projektavimui ir realizavimui reikalingas priemones.

#### **2.2. Informacinė visuomenė**

#### *2.2.1. Informacinės visuomenės kūrimas ir plėtra*

Informacinė visuomenė – tai atvira, išsilavinusi ir besimokanti visuomenė, kurios nariai gali ir geba visose savo veiklos srityse veikti šiuolaikinių informacinių technologijų aplinkoje, naudotis šalies bei pasaulio informacijos šaltiniais, o valdžios institucijos užtikrina informacijos prieinamumą ir patikimumą [2].

Naujausiame dokumente "eEurope 2005. An information society for all" pabrėžiama, kad 2005 metais Europa privalo turėti:

- ¾ Modernias tiesioginės kreipties (*online*) viešąsias paslaugas:
	- elektroninę valdžią,
	- elektronines mokymosi paslaugas,
- elektronines sveikatos paslaugas;
- ¾ Dinamišką elektroninio verslo aplinką;
- $\triangleright$  Visuotinį prieinamumą už priimtiną kainą;
- $\triangleright$  Saugia informacine infrastruktūra [2].

Šis dokumentas jau gali būti laikomas ir tam tikru Lietuvos orientyru, jai tapus Europos Sąjungos nare.

## *2.2.2. Informacinės visuomenės samprata*

Informacinės visuomenės kūrimo procesas yra sudėtingas ir darantis poveikį visoms žmonių veiklos sritims, todėl labai svarbu aiškiai suprasti šio proceso esmę [3]. Galimi įvairūs informacinės visuomenės sampratos variantai, kurie išryškina vieną ar kitą bendro proceso bruožą:

**1. Technologinė informacinės visuomenės samprata**. Šiuolaikinės informacinės technologijos leidžia labai efektyviai apdoroti, saugoti ir perduoti informaciją, todėl jos veržliai paplito visose mokslo, verslo ir privataus gyvenimo srityse. Tai yra informacinės visuomenės pagrindas. Neretai bandoma informacinės visuomenės apibrėžimą pakeisti technologine samprata, o tai riboja informacinės visuomenės procesų nagrinėjimą ir supratimą. Technologinę informacinės visuomenės sampratą iliustruoja 1a pav. Grafikas [2].

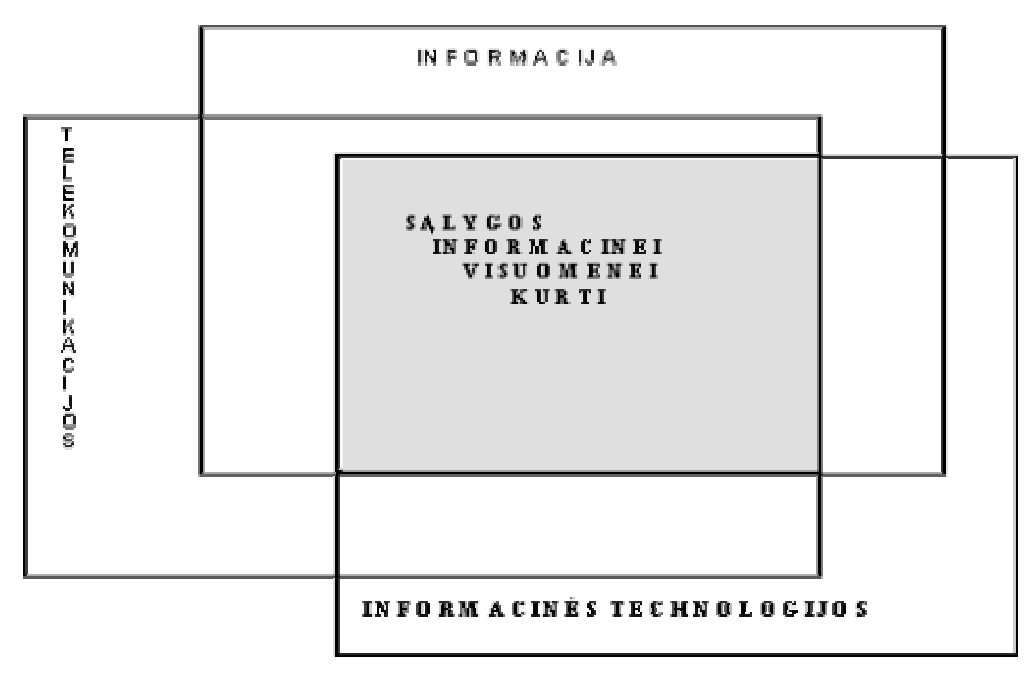

1a pav. Informacinės visuomenės komponentai

**2. Ekonominė informacinės visuomenės samprata.** Žinios tampa šiuolaikinės ekonomikos pagrindu – pastaruoju metu pastebimas perėjimas nuo turto ekonomikos prie žinių ekonomikos. Vis didesnę bendro nacionalinio produkto dalį kuria žmonės, kurių veikla susijusi

su informacinių technologijų kūrimu, taikymu ir platinimu. Ekonominę informacinės visuomenės sampratą iliustruoja 2a pav. grafikas, kurio vertikalioje ašyje yra procentiškai išreikštas bendras nacionalinis produktas.

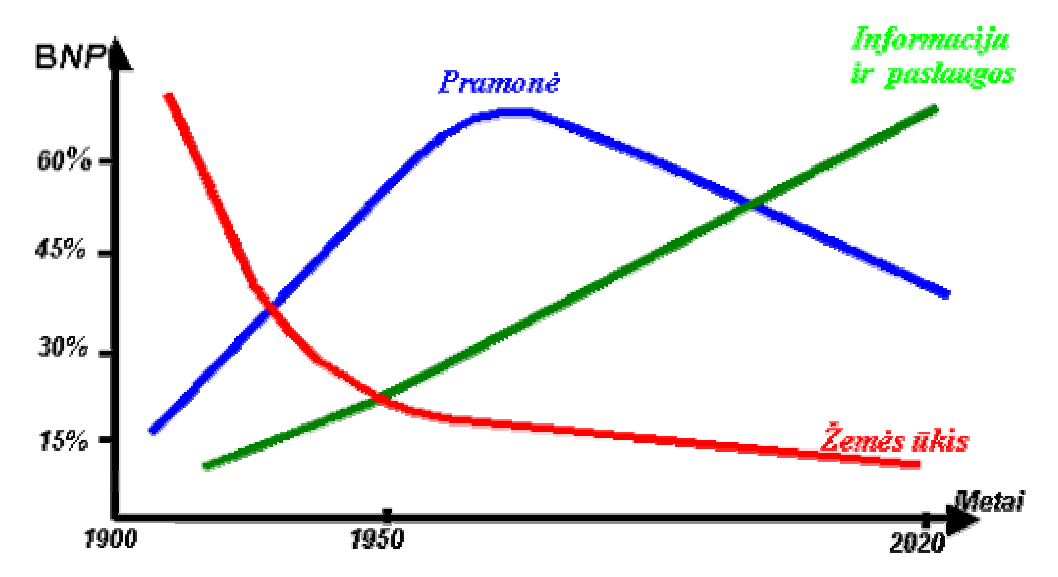

2a pav. Ekonominės informacinės visuomenės sampratos iliustracija

**3. Profesinė informacinės visuomenės samprata**. Vyraujančios profesijos informacinėje visuomenėje susijusios su informacinėmis technologijomis. Industrinio darbo sumažėjimas sąlygoja visuomeninio sąmoningumo augimą, lyčių lygybės plėtotę. Profesinę informacinės visuomenės sampratą iliustruoja 3a pav. grafikas. Grafike pažymėta: S – specialistai, kurių darbas – naujų informacinių technologijų kūrimas ir diegimas; T – informacinių technologijų taikymo specialistai, kurių darbas – taikyti įvairioms sritims, adaptuoti, eksploatuoti informacines technologijas; V – informacinių technologijų vartotojai, kurie, būdami pačių įvairiausių specialybių ir profesijų, savo veikloje naudoja informacines technologijas. Kartu grafike nurodytas skirtingų lygių kompiuteriais dirbančiųjų pasiskirstymas procentais.

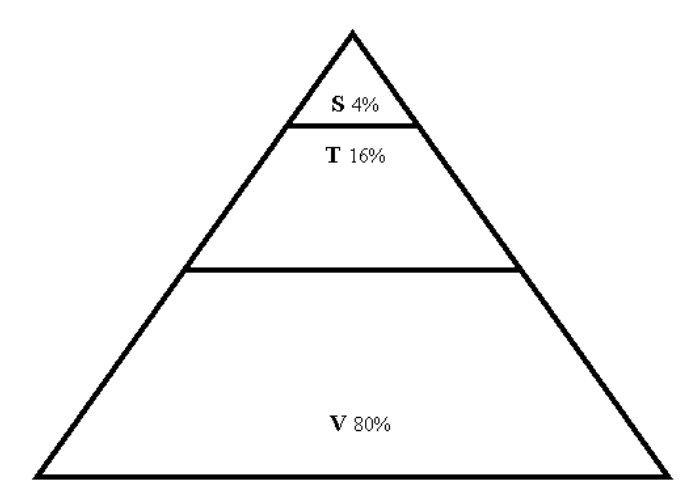

3a pav. Profesinės informacinės visuomenės sampratos iliustracija

**4. Erdvinė informacinės visuomenės samprata**. Kompiuterinis tinklas sieja atskiras įvairių lygių institucijas, regionus, valstybes, ir tai daro esminę įtaką visos veiklos organizavimui laiko ir erdvės požiūriu. Informacija tampa pasiekiama beveik akimirksniu kiekviename Žemės rutulio taške ir tai skatina kur kas dinamiškiau dirbti visose veiklos sferose. Erdvinę informacinės visuomenės sampratą iliustruoja 4a pav. grafikas.

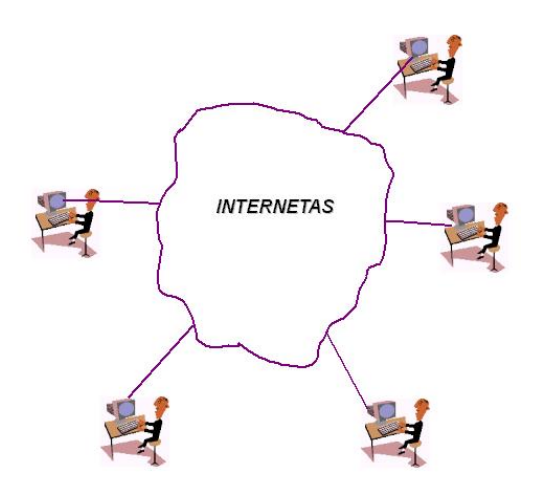

4a pav. Erdvinės informacinės visuomenės sampratos iliustracija

**5. Kultūrinė informacinės visuomenės samprata**. Visuomenė patiria vis didesnį informacijos antplūdį, tačiau vis mažesnė jos dalis lieka reikšminga konkrečiam individui ir yra jo įsisavinama. Informacijos srautai veikia tautų kultūras, vis spartesni darosi įvairių kultūros elementų perėmimo, atmetimo, suvienodėjimo tempai. Skirtingoms kultūroms išlikti bei vystytis informacinėje visuomenėje darosi vis sunkiau. XX a. pabaigoje pasaulis tarsi sumažėjo ir kai kas jį prilygina kaimui. Žmonės skaito tas pačias knygas, žiūri kabelinę TV, naudojasi pasauliniu žiniatinkliu. Buityje naudojami panašūs prietaisai, tokie patys vaistai, važinėjama vienodais automobiliais, skraidoma tais pačiais lėktuvais, nekalbant jau apie pačius kompiuterius, kurie visur panašūs. Dažnai pabrėžiama, kad sėkmingai vystysis tos kultūros, kurios sava bei kitomis kalbomis bus atspindimos internete [2].

#### *2.2.3. Tarptautiniai informacinės visuomenės kūrimo dokumentai*

Pasaulinės informacinės visuomenės Okinavos Chartijoje, kurią 2000 m. birželio 21 d. pasirašė aštuonių labiausiai išsivysčiusių valstybių vadovai, pabrėžiama (Conclusions, 2000):

• visiems pasaulio piliečiams turi būti suteikta galimybė naudotis pasaulinės informacinės visuomenės naujovėmis;

• visų bendras uždavinys – ne tik skatinti spartų perėjimą į informacinę visuomenę, bet ir realizuoti visus jos socialinius bei kultūrinius privalumus;

• būtina sudaryti sąlygas rengti gyventojus veiklai informacinės visuomenės sąlygomis: tobulinant mokymo sistemą, tenkinant nuolat augančią informacinių technologijų specialistų paklausą ir pereinant prie mokymosi visą gyvenimą principų;

• ypač daug dėmesio reikia skirti tų piliečių galimybėms ir poreikiams užtikrinti, kurie yra silpniau socialiai apsaugoti, yra riboto darbingumo arba vyresniojo amžiaus;

• informacinės visuomenės kūrimo strategija turi būti taip įgyvendinama, kad kiek galint labiau būtų panaudojamos visų piliečių galimybės, užtikrinančios jų sėkmingą veiklą informacinės visuomenės sąlygomis.

2001 m. kovo 24 d. Jungtinių tautų organizacijos (JTO) Generaliniam sekretoriui buvo pateikta grupės patarėjų informacinių technologijų srityje ataskaita (JTO ataskaita, 2001). Joje pabrėžiama:

• šiuo metu milžiniškas informacinių technologijų potencialas adekvačiai neatsispindi šalių plėtros politikoje, programose ir projektuose;

• JT disponuoja moraliniu autoritetu ir turi unikalias galimybes sudaryti perspektyvą, kuri išvaduotų pasaulį nuo skurdo ir panaikinti pasaulio šalyse informacinę nelygybę;

• 2000 m. rugsėjo mėn. susirinkę pasaulio valstybių lyderiai naujo tūkstantmečio pradžioje nutarė iki 2015 m. perpus sumažinti skurstančių Žemės gyventojų skaičių, todėl būtina šiam svarbiam tikslui efektyviai išnaudoti informacinių technologijų galimybes;

• būtina suteikti pagalbą JT narėms kuriant nacionalines informacinių technologijų vystymo strategijas, įgyvendinant atitinkamas šalių politines nuostatas;

• vienas iš pagrindinių prioritetų šioje veiklos srityje – žmonių potencialo plėtotė šiose sferose: valdymo, švietimo, kadrų rengimo naudojant kompiuterius, realizuojant tokias programas, kaip technologinį rengimą, vaikų mokymą tiesioginės kreipties (on-line) režimu, taip pat tarp ekonominių ir socialinių tikslų pusiausvyra, užtikrinant "kiekybinę lygybę".

Tarptautinės organizacijos atidžiai stebi informacinės visuomenės kūrimo procesus. Visais atvejais siekiama, kad informacinės visuomenės kūrimo procesai būtų socialiai patrauklūs visiems visų šalių gyventojams. [2].

#### *2.2.4. Lietuvos nacionalinė informacinės visuomenės plėtros koncepcija*

Prasidedant dvidešimt pirmajam amžiui, Lietuvos Respublikos Vyriausybė 2001 m. vasario 28 d. nutarimu Nr. 229 patvirtino "Nacionalinę informacinės visuomenės plėtros koncepciją". Šiame dokumente sakoma: "Pasaulyje vyksta permainos: sparčiai keičiasi tiek rinkos, tiek darbo vietų, namų ūkio ir laisvalaikio aplinka. Žmonių veiklą vis mažiau riboja nuotoliai ir laikas, veikla darosi globališkesnė, stiprėja specializacija. Labai aktualu bendradarbiauti konkuruojant atvirosios rinkos ekonomikos sąlygomis. Atsiranda naujo tipo – virtualiųjų įmonių, elektroninio viešojo administravimo, darbo, mokymosi ir kultūros plėtros – galimybių. Ypač didelę reikšmę įgyja informuotumas, kompetencija, gebėjimas naudotis informacinių technologijų teikiamomis galimybėmis". (Lietuvos..., 2001).

Atkreiptinas dėmesys į tai, kad "Nacionalinėje informacinės visuomenės plėtros koncepcijoje" pirmiausia pabrėžiama informuotumo ir kompetencijos svarba. Priimtame dokumente pabrėžiamos Lietuvos atsilikimo priežastys:

• daugelis gyventojų nemoka ir neturi galimybių išmokti naudotis moderniomis informacijos apdorojimo priemonėmis;

• kaimo gyventojai beveik neturi galimybių naudotis informacinėmis technologijomis ir kompiuterių tinklais;

• moksleiviams trūksta mokomosios medžiagos, kvalifikuotų mokytojų, kompiuterių, kontaktų su pasauliniu kompiuterių tinklu;

• nėra kompetentingos vykdomosios valdžios institucijos, turinčios pakankamai įgaliojimų valdyti informacinės visuomenės darbų plėtrą.

Suformuluoti tokie informacinės visuomenės kūrimo Lietuvoje uždaviniai:

• sudaryti sąlygas, kad kiekvienas moksleivis mokykloje įgytų reikiamas informacinėmis technologijomis grindžiamas žinias;

• suteikti galimybę studentams, dėstytojams, mokslo, kultūros darbuotojams naudotis informacinėmis technologijomis;

• sukurti visuomenei lengvai pasiekiamą nuotolinių studijų sistemą, paremtą informacinių technologijų naudojimu;

• plėtoti darbus, ugdančius gyventojų sampratą apie informacinės visuomenės plėtros svarbą;

• pasiekti, kad kiekvienas mokyklą baigęs moksleivis įgytų reikiamas informacinėmis technologijomis grindžiamas žinias;

• sukurti atvirus visuomenei prieigos taškus, ypač kaime, per kuriuos gyventojai galėtų kaupti informacinių technologijų naudojimo patirtį.

Tarp svarbiausių prognozuojamų informacinės visuomenės kūrimo Lietuvoje rezultatų išskiriama:

• gyventojai galės lengviau įgyti žinių ir kvalifikaciją;

• idiegus kompiuterinio raštingumo sertifikatus, moksleiviai laikys valstybinį kompiuterinio raštingumo egzaminą;

• kiekvienam gyventojui bus sudarytos sąlygos įgyti žinias nuotolinio mokymo centruose;

13

• kiekvienoje mokykloje vienas kompiuteris teks dešimčiai mokinių, ir universitetuose – vienas kompiuteris keturiems studentams;

• kompiuterinio raštingumo išmoks mokytojai ir valstybės tarnautojai;

• bibliotekos bus sujungtos su pasauliniu kompiuterių tinklu, kiekvienoje bibliotekoje bus ne mažiau kaip du kompiuteriai. [2].

Lietuvos Respublikos Vyriausybė 2001 m. rugpjūčio 10 d. priėmė ir patvirtino "Nacionalinę informacinės visuomenės plėtros koncepciją", o 2001 m. rugpjūčio 10 d. – "Lietuvos informacinės visuomenės plėtros strateginį planą", (planas patikslintas 2002 m. birželio 6 d.), o 2003 m. vasario 3 d. patvirtino "Informacinės visuomenės plėtros koordinavimo metodiką", kurios svarbiausias tikslas – nustatyti informacinės visuomenės plėtros planavimo ir stebėsenos tvarką bei priemones. [3].

# *2.2.5. Švietimo institucijų įtaka kuriant informacinę visuomenę*

Šiandien susidaro geresnės sąlygos įveikti visus mokymo etapus, todėl daugeliu atvejų mokymo procesas turi smarkiai keistis, ir neretai šie pokyčiai yra konceptualūs. Įvertinant pakitusias mokymosi ir studijų sąlygas, galima nusakyti tokius svarbiausius mokymo sistemos kitimo bruožus:

- perėjimo prie mokymosi visą gyvenimą koncepcija;
- iš esmės išnyksta laiko ir erdvės ribojimai bendraujant bei keičiantis informacija;
- informacija tampa visuotinai lengvai pasiekiama ir jos kiekis labai sparčiai auga;
- naujų informacinių technologijų diegimas kelia ir rimtų problemų.

Šiuo metu, Lietuvai informacinės visuomenės kūrimo klausimai tampa svarbūs politiškai, todėl galima tikėtis nuoseklesnio visų valstybės institucijų dėmesio sprendžiant informacinės visuomenės plėtros klausimus.

Europos informacinės visuomenės kūrimo tempai spartėja. Neabejojant, kad mokyklos vaidmuo informacinės visuomenės kūrimo Lietuvoje kelyje yra lemiamas, tenka pripažinti, kad švietimo ir mokslo sistemoje dar reikia daug ką keisti, kad būtų pasiekta reikiama proceso sparta.

Tenka pripažinti, kad labai sunku keistis mokytojui, išugdytam lentos ir kreidos amžiuje. Informacines technologijas galima sėkmingai diegti į švietimo sistemą tik įvykdžius tris sąlygas:

- Sudarius mokykloje kompiuterinės įrangos "kritinę masę".
- Pedagogams įgijus reikiamą kompiuterinę ir informacinę kompetenciją.
- Pasitelkus naudingą ir patrauklią mokymo procesui taikomąją programinę įrangą.

Visos šios sąlygos sėkmingam mokyklos kompiuterizavimo procesui yra vienodai svarbios.

**Vertinant informacinės visuomenės keliamus uždavinius mokyklai, reikia įsidėmėti dvi kontrolines datas:** 

- **2010m. Informacinė visuomenė sukuriama Europos Sąjungoje. (e-Europe IC for all, 2000).**
- **2015m. Informacinė visuomenė sukuriama Lietuvoje. (LR Ilgalaikės ūkio plėtros strategijos iki 2015 metų projektas, 2002).**

Informacinės visuomenė kūrimas gali tapti aiškiu visos švietimo sistemos ir kiekvienos mokyklos vystymo stimulu. Tikslai ir perspektyvos tikrai yra viliojančios [2].

### **2.3. Nuotolinio mokymosi pagrindai**

Šiuolaikinėje informacinėje visuomenėje, kurioje svarbiausiomis vertybėmis tampa informacija ir naujos technologijos, vis daugiau dėmesio skiriama nuotolinio mokymosi plėtrai, kurio dalyviams suteikiama galimybė mokytis jiems patogiu metu ir priimtina sparta pasirinktoje vietoje. Nuotolinės studijos suteikia galimybę mokytis ir tobulėti visą gyvenimą, įgalina lengviau pritaikyti ir įsitvirtinti nuolat kintančioje ir vis daugiau reikalavimų keliančioje darbo rinkoje.

Vis tobulėjančios informacinės ir komunikacinės technologijos daro įtaką ir nuotolinio švietimo plėtotei. Nuotolinės studijos perkeliamos į kokybiškai naują – virtualų lygmenį, atskleidžiantį naujas studijų organizavimo galimybes.

Laikoma, kad nuotolines studijas pradėjo Didžiojoje Britanijoje 1840 m. įkurta I.Pitmano stenografijos kolegija, kuri siuntinėjo kursų medžiagą paštu. Pirmoji universitetinė nuotolinių studijų programa patvirtinta 1892 JAV Čikagos universitete, o pirmasis atvirasis universitetas įkurtas Didžiojoje Britanijoje 1969 metais. Dabar pasaulyje veikia kelios dešimtys universitetų, kur mokomasi vien nuotoliniu būdu.

Lietuvoje 1931 metais pradėjo veikti nuotolinio švietimo įstaiga "Kalbaneum". Sovietų okupacijos metais aukštosiose ir aukštesniosiose mokyklose veikė neakivaizdinio mokymo skyriai, juose studijuodavo iki pusės visų studentų. Neakivaizdinis mokymas buvo grindžiamas dėstytojo bei studento susirašinėjimu ir periodinėmis sesijomis, t.y. taikė nedidelę dalį nuotolinio mokymo būdų.

1993 metais Lietuva įsijungė į daugiašalę Phare nuotolinio švietimo programą, pagal kurią 1999 metais sukurti du nuotolinio švietimo studijų centrai (Vilniaus universitete ir Kauno technologijos universitete), turintys išvystytą infrastruktūrą ir metodinę bazę.

Nuotolinio mokymosi terminą sunku formaliai apibrėžti, kadangi tai kelių mokslo krypčių laimėjimų ar sanglaudos rezultatas. **Nuotolinis mokymasis** – tai mokymasis, kuris dažniausiai vyksta kitoje vietoje nei pats mokymo procesas ir reikalauja savitos kurso skaidymo

ir dėstymo metodikos, tam tikrų bendravimo metodų bei kitokio nei įprasta organizacinio ir administracinio pasirengimo. [4].

#### **Nuotolinių studijų ypatumai:**

• *Lankstumas*. Galimybė studijuoti patogiu laiku, patogioje vietoje, patogiu tempu.

• *Modulinė struktūra*. Galimybė iš atskirų kursų modulių sudaryti individualius ar grupinius mokymosi planus.

• *Technologiškumas*. Naujausių informacinių ir komunikacinių technologijų panaudojimas (spausdinta medžiaga, radijas, vaizdajuostės, garsajuostės, kompaktinės plokštelės, telekomunikacijos, virtualios mokymo aplinkos ir kt.).

• *Naujas dėstytojo vaidmuo*. Kuratoriams ir dėstytojams tenka svarbesnis vaidmuo, jiems būtina išmanyti technologijas, atsiranda naujos funkcijos: mokymosi proceso koordinavimas, konsultavimas, dėstomo kurso koregavimas, vadovavimas projektams ir pan.

• *Nauji reikalavimai besimokančiajam*. Būtina tiksli motyvacija, savarankiškumas, darbštumas, tam tikri pagrindiniai technologijų naudojimo įgūdžiai.

• *Dvipusė komunikacija*. Studentai ir dėstytojai bendrauja tiek sinchroniškai, tiek asinchroniškai.

• *Lygiagretumas*. Galimybė studijuoti, neatitrūkstant nuo profesinės veiklos, iš karto pritaikant naujai įgytus įgūdžius praktikoje.

• *Ekonomiškumas*. Užsienyje atliktų tyrimų duomenys rodo, kad nuotolinės studijos yra pigesnės nei tradicinės. Tai pasiekiama efektyvesniu patalpų, techninių priemonių panaudojimu, koncentruotu ir unifikuotu mokymo medžiagos turiniu bei galimybe dirbti su dideliu studijuojančiųjų srautu.

• *Socialinė lygybė*. Vienodos galimybės įgauti išsilavinimą, nepriklausomai nuo gyvenamosios vietos, sveikatos būklės ar materialinių išteklių.

• *Tarptautiškumas*. Pasaulinių laimėjimų švietimo paslaugų rinkoje eksportas ir importas, tarptautinis bendradarbiavimas. [4].

#### *2.3.1. e-studijų sistemų kūrimo principų ir problemų analizė*

e-studijų sistemų kūrimo principų ir problemų analizė, atlikta remiantis naujai interpretuojamomis koncepcijomis ir poreikiais - **mokytis visą gyvenimą, tobulinti kvalifikaciją neatsitraukiant nuo darbo, interneto paslaugas naudoti e-studijoms, profesiniam tobulėjimui, informacijos perdavimui ir bendravimui, į studijų procesą perkelti įvairialypės terpės teikiamas galimybes.**

Jau prieš kelerius metus daug autorių, pagrįsdami studijų naudojantis interneto paslaugomis poreikį, nurodė, kad jos plečia besimokančiųjų galimybes, didina jų domėjimąsi ir skatina aktyviau veikti (Collis, 1997; Duschatel, 1997) [1].

Motyvai kurti ir plėtoti elektroninio mokymo kursą yra aiškūs - norima sukurti labiau prieinamą kursą besimokantiesiems ne auditorijose ir kartu turėti patrauklią, patį besimokantįjį vertinančią mokymosi aplinką. Mokymosi aplinkoje taip pat turėtų būti ugdomi ir besimokančiųjų bendrieji įgūdžiais:

- $\triangleright$  informacinis ir kompiuterinis raštingumas;
- ¾ gebėjimas studijuoti savarankiškai;
- $\triangleright$  problemu sprendimas;
- $\triangleright$  kritinis mąstymas;
- $\triangleright$  asmeniniai ir grupiniai gebėjimai, reikalingi bendravimui;
- $\triangleright$  kolektyvinis darbas su komanda;

 $\triangleright$  vadovavimas komandai.

Be to, turi būti kuriama e-studijų aplinka, kai naudojamos šiuolaikinės įvairialypės terpės priemonės ir komunikavimo technologija, kuri užtikrintų būtinus dėstytojų (e-mokytojo) ir studentų (besimokančiojo) ryšius mokymosi metu.

Problemoms spręsti orientuotų studijų tikslas - pastūmėti besimokantįjį susirasti reikiamų žinių pačiam, o ne klausant paskaitų auditorijoje.

Problemoms spręsti orientuotos studijos, kai studentams pateikiamos autentiškos užduotys, tapo alternatyva studijoms, kurios labiau orientuotos į turinio dėstymą. Problemoms spręsti orientuotos studijos remiasi teiginiu, kad studentai labiau mokosi iš problemoms spręsti orientuotų užduočių negu iš faktams surinkti orientuotų užduočių. Tuo pačiu metu problemoms spręsti orientuotų studijų aplinka dažnai pateikiama kaip didinanti studentų motyvaciją, ugdanti jų kritinį mąstymą ir gilinanti turinio reikšmingumo supratimą.

Dar 1995 metais D.Schneideris ir K.Blockas (1995) taip apibrėžė interneto naudojimo studijoms lygmenis:

¾ *interneto žiniatinklis kaip informacijos (informavimo) priemonė*, skirta paskirstyti mokymosi medžiagą;

¾ *internetas kaip bendravimo priemonė*;

¾ *interneto žiniatinklis dialoginėms studijų programoms* [1].

Nors dabar siekiama vis didesnio studijų automatizavimo ir mažesnio žmogaus kišimosi, manoma, kad dar daugelį metų dėstytojai bus svarbus veiksnys švietime. Tačiau dėstytojams vis dažniau tenka atlikti naujus vaidmenis e-studijų procese - jie tampa tarpininkais tarp naujųjų technologijų ir naujųjų visuomenės poreikių studijoms. **Dėstytojai tampa studijų aplinkos** 

**kūrėjais (dizaineriais). Be to, "mokytis visą gyvenimą" paradigma (Fischer, 1999) skatina vis daugiau studentų pasirinkti vakarines ar neakivaizdines (part-time***) ir nuotolines (***distance) arba net vieno kurso (***one-cource-only***) studijas. Išnyko studentų amžiaus ribos**. **Taip pat ir bazinis išsilavinimas gali būti skirtingas - šalia stacionaro studentų vis dažniau studijuoja įvairaus bazinio išsilavinimo įstaigų ir įmonių darbuotojai** [1]**.** 

Siekiant padidinti studijų veiksmingumą ir sukurti vartotojui draugiškas e-studijų sistemas, vis plačiau naudojama įvairialypės terpės technologija. Naujausia apžvalga parodė, kad nors vaizdo įrašai užima vis daugiau per žiniatinklį perduodamų baitų internete, tačiau dar daugelis šių naujųjų produktų stokoja dėmesio pedagoginiams tikslams [1].

Kuriant nuotolinių studijų priemones, pasitaiko įvairių kliūčių, tačiau nuotolinis švietimas lieka aktualus.

Pagrindinis nuotolinių studijų Interneto pagalba pranašumas – "studijų iš bet kurios vietos ir bet kuriuo laiku" galimybė. Dažnai pažymimas ir galimas nemokamų studijų aspektas, nors kol kas dauguma e-studijų aplinkos sistemų yra komercinės, o daugelis studijų institucijų siūlo mokamas nuotolinių studijų programas. Pastarųjų metų ryšio priemonių išplitimas labai keičia ir informacijos pateikimo būdus: vaizdai internete tapo įprasti, vis intensyviau naudojami garso ir vaizdo įrašai, pasirodo ir kiti įvairialypės terpės tipai (animacija ir kt.).

Nuotolinis mokymas labai tiks įgyvendinant studijų visą gyvenimą (*life-long learning*) principą. Technologiniai pokyčiai veikia visuomenę, ir kiekvienas jos narys turi nuolat įgyti naujų žinių. **Vis labiau pabrėžiama nuomonė, kad enciklopedinių smegenų amžius ir vieną kartą įgyto bei tinkamo visam gyvenimui išsilavinimo laikai jau praėjo. Galimybės studijuoti visą gyvenimą turi būti suteikiamos ir įvairių rūšių veikla užsiimantiems žmonėms, ir nereguliariai (kartkartėmis) besimokantiems specialistams, be to, jie dar gali turėti ir skirtingą bazinį išsilavinimą, ir skirtingus žinių lygmenis ar studijų stilius.** 

Remiantis studijų modeliavimo darbais toliau plėtojamos ir **adaptyvios studijų strategijos**, ir adaptyvios intelektualiosios studijų sistemos (ISS) (Woods, Warren, 1996). Hiperteksto (hiperterpės) naudojimo ir kompiuterio vartotojų modeliavimo naujausi tyrimai atskleidė šias adaptyviosios hiperterpės galimybes:

¾ *Adaptyvioji studijų medžiaga*, kurioje gali būti realizuotos viena ar kelios tokios galimybės: pateikti būtinus, papildomus arba sąlyginius paaiškinimus, naudoti sąlyginius studijų medžiagos fragmentus, išplėsti tekstą, pateikti kelis paaiškinimo variantus, kita tvarka pertvarkyti studijų medžiagą ir pan.

¾ *Adaptyvioji navigacija*, kurioje gali būti realizuotos viena ar kelios tokios galimybės: tiesioginis vadovavimas ir mokymas, saitų (ryšių) rūšiavimas ir atrinkimas, saitų aiškinimas, saitų slėpimas, ribojimas ar panaikinimas, schemos pritaikymas prie individualių studento savybių ir pan. [1].

Metodas, kuriuo sistema išgauna žinias apie studentą, gali būti keičiamas. Paprasčiausias metodas yra *klausimynai* su vienu ar keliais pasirinkimais: studentai nurodo, ką labiau vertina, ko nori, nuomonę apie savo žinių lygmenį, mokymosi profilį, emocinę būseną ir t. t. Tikslūs vartotojo parametrai (pageidavimai) nustatomi iš pradžių ekrane pateikus studijų medžiagą, o paskui - klausimus. Čia dar gali būti pateikti ir pageidaujami aplinkos parametrai, pavyzdžiui, fono spalvos, teksto dydžio ar spalvų schemos ir pan.

Kitas metodas, kuris naudojamas atskirai ar kartu su klausimynais, yra studentų *testai*. Šių testų pobūdis gali keistis - gali būti naudojami ir žinių testai, ir intelekto testai, ir net asmenybės testai.

Paskutinis ir sunkiausiai realizuojamas metodas reikalauja *studento modelyje* nustatyti studijų žingsnių trajektoriją, interpretuojant jo pasirinkimus bei rezultatus (Cristea ir kt., 2000).

Daugiau ar mažiau išsamūs apklausos ir testavimo metodai pateikia sistemai tikslesnę informaciją apie studentą. Ir tai yra didelis jų pranašumas. Vertinama ir tai, kad vartotojo modelio kūrimas yra permatomas (skaidrus) studentui, o šis gali jį tiesiogiai veikti.

Kadangi dėl realaus žmogaus pasaulio sudėtingumo vartotojo modeliavimo psichologinis pagrindas dar nėra aiškiai apibrėžtas, todėl siekiama leisti vartotojui pačiam dalyvauti modeliuojant save, o vėliau koreguoti galimus neteisingus interpretavimus. Tačiau rinkdamas šią išsamią informaciją vartotojas perkraunamas. Priverstas išmokti naudotis e-studijų programine įranga ir atlikti normalaus studijų proceso veiksmus, vartotojas dar turi sugaišti nemaža laiko nurodydamas sistemai, kas jis yra ir ko nori. Todėl rekomenduojama nepersistengti klausinėjant ir testuojant studentus.

Kita vertus, nustatytas vartotojo studijų kelias taip pat turi pranašumų, nes jis leidžia vartotojui iš karto susikaupti dalyko nagrinėjimui ir netrukdo jo daugeliu klausimų. Tačiau šiuo atveju, nenaudojant išsamios vartotojo grįžtamojo ryšio sistemos, studijų procesas gali būti suboptimalus ir net neadekvačiai adaptuotas.

Todėl reikėtų siekti aptartus studijų metodus suderinti taip, kad jie leistų pasirinkti optimalią strategiją. Dabartiniai psichologiniai ir pedagoginiai tyrimai nepateikia mums atsakymo, kaip spręsti šią problemą. Manoma, kad tik praktiniai darbai kuriant studijų programinę įrangą ir ją diegiant gali duoti atsakymą ir nukreipia ne tik į studijų programinės įrangos pažangos tyrimą, bet ir tampa grįžtamuoju ryšiu į pedagoginę ir psichologinę sritis. Atrodo, kad optimaliems sprendimams reikės šių metodų derinių, siekiant ir geriau nustatyti vartotojo tikslus bei savybes, ir mažiau jį perkrauti, ir sustiprinti studijas.[1].

#### *2.3.2. Grįžtamasis ryšys*

Pastaruoju metu darbuose, tyrinėjančiuose e-studijų sistemas, vis labiau akcentuojamas tarpinių kontrolinių užduočių (*assignment*) ir grįžtamojo ryšio (*feedback*) vaidmuo (Collis, 2001). Naujausi e-studijų kursai perkeliami iš modelio "paskaitos ir galutinis egzaminas arba vienas didelis projektas" į modelį su penkiomis-septyniomis tarpinėmis kontrolinėmis užduotimis arba didelio projekto dalimis, kurių kiekviena paprastai pateikiama per žiniatinklio pagrindu sukurtą e-studijų sistemą, ir kiekviena užduotis vertinama tam tikra viso kurso balo dalimi. [1].

Atviras mokymasis reiškia aktyvų mokymąsi. Dažniausiai tikimasi, kad besimokantieji kažką darys su tuo, ko jie išmoksta.

Svarbu mokymosi metu pastoviai palaikyti grįžtamąjį ryšį su besimokančiaisiais, ir patiems reaguoti į besimokančiųjų veiklą ir pastangas. Grįžtamasis ryšys (feedback) gali būti palaikomas apklausomis, paklausimais elektroniniu paštu ar diskusijų forumais. Tai turėtų besimokantiesiems padėti užtvirtinti jų supratimą ir jį tobulinti [8].

Veiklos sritys ir grįžtamasis ryšys yra gyvybiškai svarbūs padedant besimokančiajam mokytis.

Besimokančiųjų veiklos sritys gali būti pateiktos keliais būdais. Pavyzdžiui:

• Savikontrolės klausimai ir pratimai įtraukti į mokymosi medžiagos turinį - gal net kas kelias minutes - kad besimokantieji tęsdami skyrių atsakytų į pateiktus klausimus ar atliktų kokią praktinę užduotį.

• Savikontrolės testas skyriaus pabaigoje, pavyzdžiui, keli skaitymo puslapiai ar ekranai - kurie patikrina, ką besimokantysis išmoko iš viso skyriaus.

• Užduotys ir pratimai (dažnai vertinami dėstytojo ar kuratoriaus), kurių reiktų imtis po daugelio darbo valandų įtraukiant ekstensyvią praktiką ar projektinį bei grupinį darbą. [8].

Besimokantysis gali pateikti atsakymus į užklausas ar užduotis įvairiais būdais:

- apmąstyti atsakymą, bet jo niekur nepateikti;
- pažymėti langeliuose teisingus atsakymus;
- nuspausti kompiuterio klavišus;
- užpildyti lentelę;
- užpildyti tuščias užklausų vietas;
- įrašyti laukeliuose žodžius, frazes ar skaičius;
- nubrėžti diagramą ar grafiką;
- atlikti skaičiavimus ir t.t. [8].

Mokymosi rezultatai gali būti vertinami reguliariai tikrinant kurso tarpines kontrolines užduotis. Vis plačiau naudojant mokymuisi žiniatinklį, atsirado naujų efektyvių būdų pateikti ir tikrinti besimokančiųjų atliktas kontrolines užduotis ir gauti savo užduočiai grįžtamojo ryšio pastabas, komentarus ir jos įvertinimą iš e-mokytojo.

Tačiau šis požiūris į mokymąsi reikalauja išskirtinio dėmesio grįžtamajam ryšiui. Grįžtamojo ryšio paskirtis - pateikti besimokančiajam informaciją apie jų atliktas kontrolines užduotis, bet jame turi būti ir kritinė dalis apie mokomąsias ir vertinimo strategijas. Grįžtamasis ryšys paprastai užima daug dėstytojo laiko.

Žiniatinklio grįžtamasis ryšys leidžia naudoti skirtingas terpes: teksto forma pateikiamus elektroninius dokumentus (elektroninį paštą, pokalbių svetaines, formų užpildymą, lenteles arba pridėtus dokumentus). Grįžtamąjį ryšį galima pateikti ir naudojant įvairialypės terpės priemones (skaitmeninius garso ar vaizdo įrašus).

Žiniatinklio aplinka leidžia paprastai naudotis atsakymų modeliais ar duomenų bazėje saugomais grižtamųjų ryšių komentarais ar paaiškinimais. Grižtamasis ryšys gali būti pateiktas arba vienam žmogui asmeniškai, arba grupei. Kai visa besimokančiųjų grupė sukomplektuoja savo kontrolinės užduoties atsakymus, grįžtamasis ryšys gali būti pateikiamas tik tai besimokančiųjų grupei arba kiekvienam tos grupės nariui, arba abiem - ir grupei, ir konkrečiam žmogui asmeniškai. Kai nurodytoms kontrolinėms užduotims reikalingas toks grįžtamojo ryšio diferencijavimas, grįžtamojo ryšio proceso vadyba (apimant ir grįžtamųjų ryšių archyvavimą) tampa gerokai patogesnė žiniatinklio aplinkoje (jei tinkamai sukurta).

Rengiant e-studijų sistemų kursus gali būti vertingi 1 lentelėje pateikiami grįžtamojo ryšio pavyzdžiai (Collis, 2001) [1].

1 lentelė.

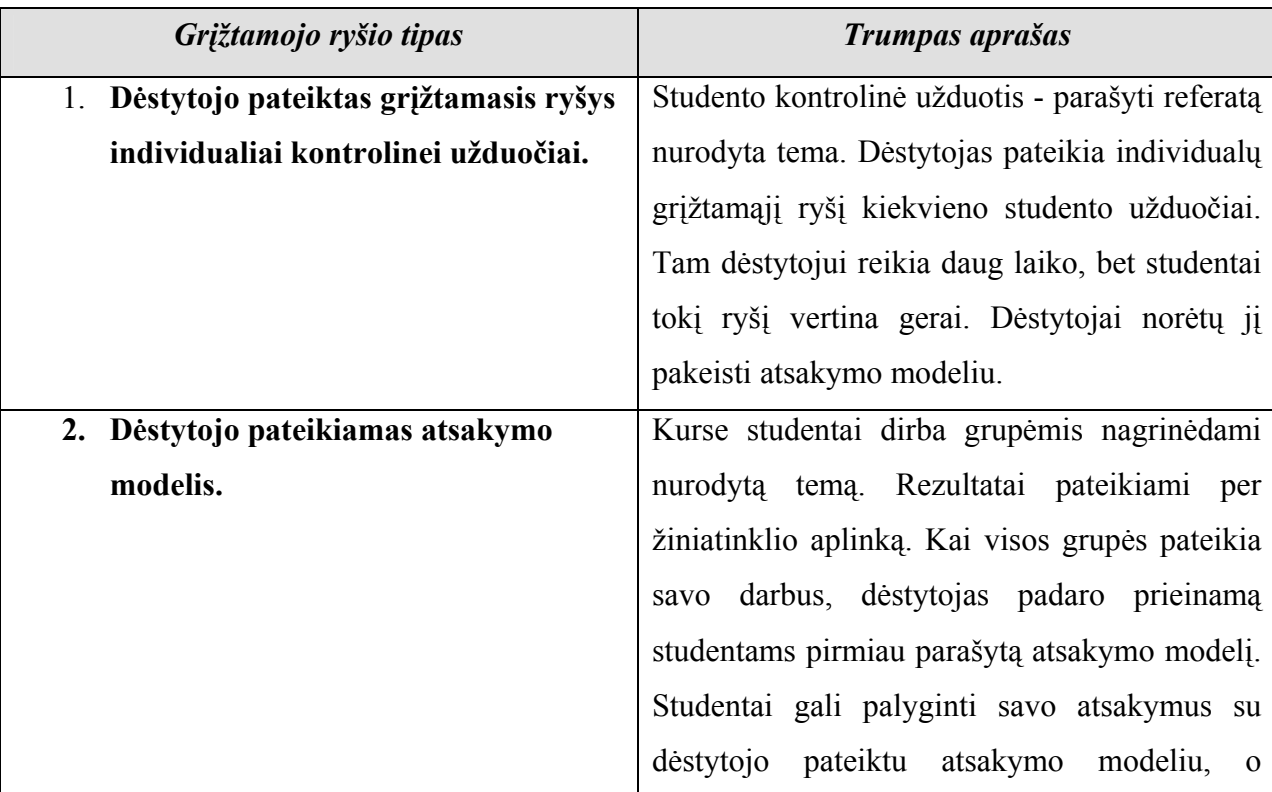

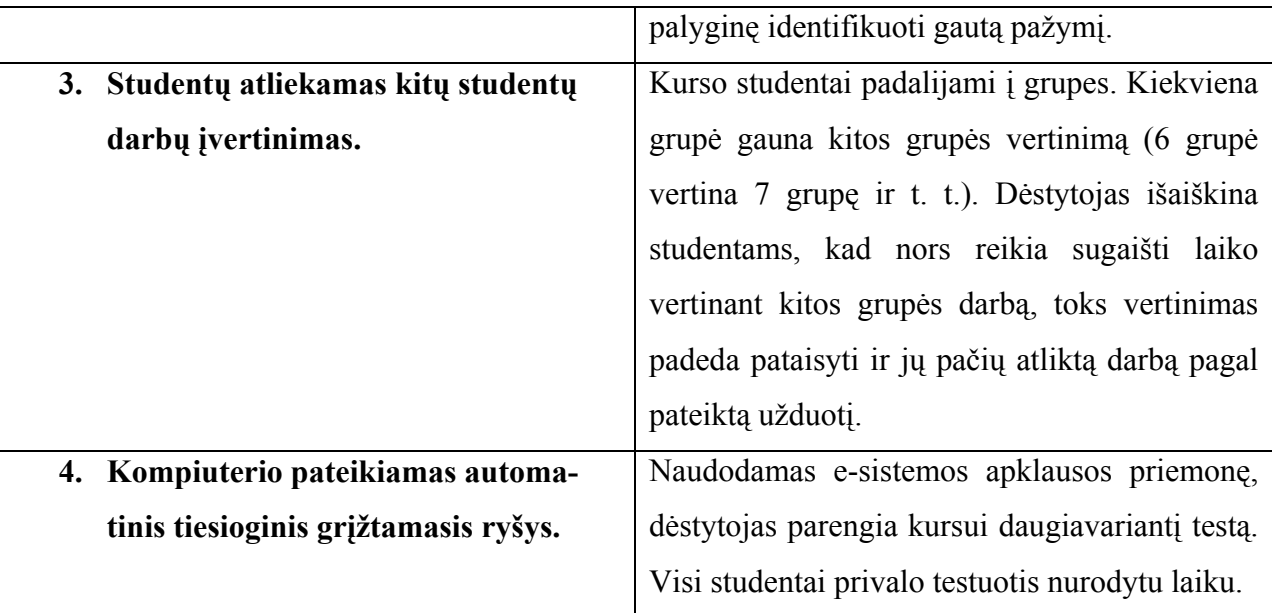

#### *2.3.3. Elektroninio mokymo medžiagos ruošimas*

Elektroninio mokymosi medžiaga ruošiama pagal specifinius reikalavimus.

Kursas susideda iš modulių. Moduliai skirstomi į skyrius ir poskyrius.

Atvirojo mokymosi medžiagoje būtina numatyti besimokančiųjų problemas, studentų poreikius, įvairinti mokymo metodus ir įvertinti mokymuisi skiriamą laiką. Reikia griežtai atskirti specialiąsias žinias, kurių reikia rengiamam kursui, nuo bendrųjų žinių, t. y. dėstomo dalyko pagrindų. Galima improvizuoti kaip ir tradicinėje paskaitoje, tačiau reikia atsiminti, kad asmenys, kurie mokosi nuotoliniu būdu, negali matyti veido išraiškos ir sakinį gali suprasti rimčiau, nei manėte.

Savikontrolės klausimai leidžia patikrinti numatytus mokymosi tikslus. Vienas savikontrolės klausimas skiriamas vienam mokymosi tikslui, tačiau juo galima patikrinti ir keletą mokymosi tikslų. Savikontrolės klausimas įvertina studento mokėjimus ir gebėjimus bei pakeičia medžiagos suvokimo spartą bei pobūdį.

Atvirojo mokymosi medžiagoje dažnai pateikiami tik keli puslapiai teksto be jokios praktinės užduoties. Vidutiniškai vienam puslapiui turėtų tekti viena praktinė užduotis.

Apmąstymai retai naudojami paprastuose kursuose, bet sudėtingesniuose kursuose jie labai naudingi, ypač kai negalima pateikti vienintelio teisingo atsakymo ar problemos sprendimo. Apmąstymai skatina mąstyti.

Kuratoriaus (e-mokytojo) vertinamos užduotys - tai ne tik veikla, kurią kurso ar modulio pabaigoje turi atlikti besimokantieji, bet ir kurso įsisavinimo vertinimas. Tačiau kuratoriams (emokytojams) darbą palengvina testo formos vertinimas.

Nuotolinių studijų kurse turi būti naudojamos daugialypės terpės (paveikslai ir pagal poreikius bei galimybes vaizdo ar garso įrašai arba mokomosios imitacinės programos). Be to, šios priemonės gali būti tiesiogiai nesusijusios su kursu ir turi leisti studentui prasiblaškyti nuo monotoniško skaitymo.

Jei naudojamos vaizdo konferencijos ar susitikimai, turi būti paruošiamos pateiktys (skaidrės). Rekomenduotina į kurso aplinką įtraukti įvykių kalendorių, komunikacijos priemones (asinchronines – diskusijas ir elektroninį paštą, o kartais ir sinchronines – pasikalbėjimus ir baltą lentą). [6].

Rekomendacijas galima taikyti, rengiant distancinio mokymosi medžiagą knygai, kompaktinei plokštelei, internetui, multimedia, vaizdajuostei ar garso juostelei ir t.t. Dauguma distancinio mokymosi medžiagos - tai "mokymas" naudojant kitas priemones, pvz., internetą. Tam, kad parengtumėme efektyvią savarankiško mokymosi medžiagą, turime žinoti besimokančiojo poreikius ir sukurti aktualią, interaktyvią ir efektyvią medžiagą, kurią jis galėtų sėkmingai naudoti. Rengiant distancinio mokymosi medžiagą reikia prisiminti, kad "SVARBIAUSIAS MŪSŲ TIKSLAS - PADĖTI STUDIJUOJANTIEMS ĮGYTI REIKALINGŲ ŽINIŲ IR ĮGŪDŽIŲ!" [8].

## *2.3.4. Virtualiųjų mokymosi aplinkų apžvalga*

Šiuo metu ir Lietuvoje didėja susidomėjimas nuotolinių studijų teikiamomis galimybėmis. Vis daugiau dėstytojų įsitraukia į nuotolinių kursų kūrimo procesą. Jau parengta per šimtą skirtingų mokomųjų kursų, VU tarptautinės komunikacijos magistrantūros, VGTU nekilnojamojo turto vertinimo ir vadybos, statybos ekonomikos bei verslo magistrantūros, KTU informatikos magistrantūros bei pedagogikos profesinių studijų programos. Visos šių programų studijos vyksta virtualiose mokymosi aplinkose, tik kelios paskutinės – vaizdo konferencijų būdu.

Pastaraisiais metais nuotolinės studijos kartu su elektronine vyriausybe, elektronine komercija, elektronine biblioteka tampa svarbiu visuomenės, ekonomikos vystymosi veiksniu. Europos Komisijoje nuotolinių studijų (distance education) terminą išstumia elektroninio arba skaitmeninio mokymosi (e–learning) terminas, leidžiantis apibrėžti platesnę auditoriją ir turinį. Prie įprastų nuotolinių studijų kursų prisideda ir elektroninės konsultacijos, ir visa elektroninio mokymosi sistema tampa sudėtine elektroninės komercijos ar net informacinės visuomenės dalimi. Vis plačiau nuotoliniam mokymui naudojami pasauliniai kompiuterių tinklai ir specialūs WEB kursų įrankiai, dar vadinami virtualiomis mokymosi aplinkomis (*Virtual learning environments*). Didžiausios permainos įvyko pradėjus naudoti tipines virtualias mokymosi aplinkas (VMA) *Learning Space, Web CT, Blacboard, TopClass, LUVIT, Edserver* ir kitas.

Šioms aplinkoms nebereikia kurti naujos programinės įrangos, kuriai buvo skiriama pagrindinė kurso kūrimo išteklių dalis. Jos leidžia panaudoti įvairių nuotolinių studijų būdų programinės įrangos visumą ir valdyti visą kursų organizavimą bei komunikacijos priemones. Beveik visi kursų valdymo paketai turi vartotojo sąsają, skirtą nuosekliai kursų plėtrai, tradicinių kursų elementų (plano, tvarkaraščių, paskaitų, atsiskaitymų, organizacinių klausimų ir t. t.) publikavimui tinkle. Dauguma jų turi dvipusės komunikacijos priemones: elektroninį paštą, elektroninę skelbimų lentą, diskusijas, pokalbius.

Siūlomos ir specialios priemonės kursų valdymui: automatizuotas kurso turinio sudarymas, testų vertinimas realaus laiko veiksenoje, studentų pažangos stebėjimas ir kt.

Kai kurie programiniai paketai siūlo ir puslapių sekimo funkciją, t. y. suteikia galimybę dėstytojui patikrinti, koks studentas kokiuose puslapiuose lankėsi, kaip ilgai ten užtruko, ar aktyviai dalyvavo ir pan.

Siekiant pagerinti psichologinį klimatą, tarpusavio bendravimą, kursuose naudojami ir kiti nuotolinių studijų metodai: garso ir vaizdo konferencijos. Tačiau pats mokymasis savo esme – individualus, savarankiškas darbas. Mokymasis, o ne mokymas, visada išlieka svarbiausia švietimo forma. Praktika rodo, kad vien vaizdo konferencinės studijos mažai efektyvios.

#### *2.3.4.1. Nuotolinių studijų rinka*

Nuotolinių studijų rinka geriausiai išvystyta tose rinkos ekonomikos šalyse, kuriose iš tikrųjų dideli atstumai tarp mokymosi rinkos tiekėjų ir vartotojų: Kanadoje, Australijoje, JAV, Naujojoje Zelandijoje ir kt. Vakarų Europoje naujos technologijos švietimo srityje daugiausia ateina ne per nuotolines studijas, o gerinant mokymosi kokybę, modernizuojant neakivaizdines studijas, taikant naujas technologijas kalboms mokytis (Didžioji Britanija). Kai kurie užsienio universitetai, savo neakivaizdines studijas pavadinę nuotolinėmis studijomis, bando įsitvirtinti ir Lietuvos rinkoje. Dažniausiai tai per Rusijos kompanijas siūloma išversta į rusų kalbą neakivaizdinio mokymosi medžiaga. Lietuvoje yra keletas organizacijų, siūlančių nuotolinius kursus (kalbų, vadybos, grožio terapijos ir kt.), taip pat orientuotų į medžiagos paketų platinimą ir korespondentinį kuravimą. Lietuvoje pilnos nuotolinės studijos siūlomos tik VU, VGTU bei KTU, ir jų dalis rinkoje palyginti su visa mokymosi rinka yra labai maža (nesiekia 1%).

Perspektyviausios studijų rinkos plėtros grupės Lietuvoje yra naujų magistro studijų programų kūrimas, dalies neakivaizdinių studijų perorientavimas į nuotolines bei įvairūs profesinės kvalifikacijos tobulinimo ir perkvalifikavimo kursai. Nagrinėjant nuotolinių studijų rinką reikia atsižvelgti ne tik į pagrindines potencialių nuotolinių studijų paslaugų vartotojų grupes (bakalauro bei magistro studijos, profesinės kvalifikacijos tobulinimas, bendrojo lavinimo mokyklų mokinių mokymosi kokybės gerinimas elektroninio mokymosi metodais,

perkvalifikavimas dėl darbo rinkos kitimo ir t. t.), bet ir į besimokančiųjų galimybių lygį naudotis pažangiomis informacinėmis technologijomis. Besimokantieji pagal tai gali būti suskirstyti į įvairias grupes. Pirmiausia tai gyvenantys mieste ir kaime. Miestų gyventojai dažniausiai turi laisvą prieigą prie interneto darbe ar mokymosi įstaigose. Namuose jie naudoja Lietuvos telekomo ar kitų interneto paslaugas teikiančių kompanijų tinklus (daugiausia mobilieji ryšiai). Taip pat jie gali dirbti įvairiose įstaigose, teikiančiose nemokamą (bibliotekos, fondai, centrai) bei mokamą (interneto kavinės, centrai) prieigą. Kai kurių kaimų, mažų miestų ir rajonų centrų gyventojai turi interneto prieigą įmonėse ar mokyklose. Tačiau pingant kompiuteriams, realiausia prieiga yra iš namų per Lietuvos telekomo laidinį tinklą. Kadangi šios vartotojų grupės vidutinės pajamos nepakankamos naudotis Lietuvos telekomo paslaugomis, realiausia naudotis elektroniniu paštu arba mokymosi medžiagos atsisiųsdinimu iš virtualios mokymosi terpės. Naudotis mokymosi terpėmis realioje (on line) veiksenoje jiems yra per brangu. Todėl projektuojant kursų medžiagą šiai besimokančiųjų grupei, sunkiau naudotis plačiomis virtualių mokymosi aplinkų galimybėmis. Medžiaga turi būti išsamesnė, nes besimokantysis turi kur kas mažiau galimybių dalyvauti diskusijose su kolegomis ir dėstytojais ar kuratoriais.

Didelei besimokančiųjų grupei (kartais ir kaimų, mažų miestų ir rajonų centrų gyventojams) nuo 2000 metų atsirado galimybė naudotis Lietuvos nuotolinio mokymosi (LietDM) tinklo nutolusiomis klasėmis. Čia gali būti realizuotas visavertis nuotolinis ar neakivaizdinis mokymasis, naudojantis virtualiomis mokymosi aplinkomis ir, jei reikia, siekiant pagerinti komunikacinę ir socialinę aplinką pasinaudoti viena ar keliomis vaizdo konferencijomis. Jas rekomenduotina naudoti kursų studijų pradžioje, kurso eigai aptarti bei atsiskaitymams.

Ištyrus rinkos ypatumus Lietuvoje ir kai kuriose ekonomiškai stipresnėse šalyse pasiūlytas apibendrintas nuotolinių studijų kurso modelis:

- kurso apimtis 2–4 kreditai  $(80-160 \text{ val.})$ ;
- virtualioje terpėje paruošto kurso apimtis nuo 100 iki 400 psl. (įskaitant kontrolinius klausimus ir atsakymus, kuratoriaus vertinamas užduotis, užduotis pamąstymams ir pratimus);
- kurso metu organizuojamos 3–4 vaizdo ar garso konferencijos arba susitikimai;
- kurse naudojamasi vienu kitu asinchroniniu informacijos šaltiniu (vaizdo ar garso juosta, kompaktine plokštele) arba papildoma programine įranga;
- kurso teikimo metu atnaujinama medžiaga ir programinės priemonės. [10].

#### *2.3.4.2. Virtuali mokymosi terpė WebCT*

 WebCT (Web Course Tools) – plačiausiai pasaulyje e-mokymuisi naudojama virtuali mokymosi terpė. Vilniaus nuotolinių studijų centre (VNSC) nuo 1999 metų jau sukurta pusšimtis kursų, kuriuos studijuoja šimtai studentų. Tūkstančiai pasaulio institucijų šią terpę naudoja daugiau kaip 6 mln. studentų mokymui.

WebCT tapo rinkos lyderiu, nes ji yra lanksčių, lengvai naudojamų ir pedagoginiu požiūriu patogių mokymo ir mokymosi įrankių visuma. Tie įrankiai yra skirti trims skirtingoms, viena kitą papildančioms funkcijoms vykdyti:

¾ **Kursų kūrimui** WebCT turi priemones, padedančias paruošti ir pradėti teikti naujus kursus.

¾ **Kursų teikimui** WebCT turi įvairias priemones patogiam kursų teikimui nuotoliniu būdu. Be to ši terpė tinka ir dieninių studijų modernizavimui. Teikimo funkcijos skirstomos į:

• Komunikavimo ir bendradarbiavimo įrankius. Tai Diskusijos, Balta lenta, Vidinis epaštas ir Pasikalbėjimai.

• Atestavimo (įvertinimo) įrankius. Tai savikontrolės testai, patikrinimai bei apklausos (egzaminai). WebCT apklausos leidžia įvairių klausimų tipų pasirinkimą bei įvairius įvertinimų skaičiavimus.

¾ **Kursų valdymui** WebCT valdymo įrankiai leidžia kuratoriams efektyviai jį administruoti. Be to, kuratorius bet kada gali gauti statistinę informaciją apie besimokančiųjų aktyvumą bei atestavimų rezultatus. Suasmeninti WebCT vartai leidžia studentams, dėstytojams bei administratoriams įeiti į daugialypių kursų aplinką ir turėti bendrus kursų kalendorius ir mokyklos pranešimus. Priklausomai nuo besimokančiųjų lygio, kuratoriai gali grupuoti studentus, kurti jiems atskirus turinio modulius, bendravimo ar atestavimo grupes.

WebCT Failų Tvarkymo įrankiai leidžia greitai ir patogiai valdyti kursų turinį. [7].

#### *2.3.4.3. Elektroninio mokymo kurso rengimo aplinka CDK*

 2002-ųjų pavasarį Kauno regioniniame nuotolinio mokymosi centre (KRDMC) buvo sukurta CDK aplinka, skirta EMK kurti.

Kursų kūrimo aplinka CDK yra skirta elektroninei medžiagai – elektroninėms knygoms ir nuotolinio mokymosi studijų kursams – kurti. Aplinka yra pasiekiama internetu ir pirmiausia yra orientuota į mažai IKT žinių turinčius vartotojus (šiuo atveju kursų rengėjus). Tai patogi, lengvai valdoma ir suprantama aplinka tiems vartotojams, kurie turi darbo įgūdžių su teksto redaktoriais (pvz. Microsoft Word).

 Dauguma veiksmų kursų kūrimo aplinkoje (pvz. Kurso medžiagos turinio generavimas, navigacijos formavimas, dizaino priskyrimas) atliekama automatiškai. Vartotojas kuriamam kursui gali priskirti vieną iš galimų kurso dizainų ir susikoncentruoti ties kurso medžiagos rengimu. CDK aplinka sukurtus kursus šiuo metu galima eksportuoti į HTML puslapius tinkančius internetui ir virtualioms mokymosi aplinkoms (pvz., WebCT, Luvit), teikiančioms mokymosi kursus interneto tinklapio forma.

 CDK aplinka kuriami kursai aprašomi CourseML (Course Markup Language) kalba, sukurta XML (eXtensible Markup Language) technologija, skirta medžiagai aprašyti. CourseML kalba kurso medžiaga aprašoma struktūriškai, todėl lengvai gali būti redaguojama ir naudojama pakartotinai. Be to, tik struktūriškai aprašyta elektroninių kursų medžiaga ateityje gali būti suderinta su kuriamais standartais EMK (elektroniniams mokymosi kursams) aprašyti.

 CDK aplinka yra daugiakalbė. Šiuo metu prisijungti prie aplinkos ir eksportuoti kursus vartotojas gali lietuvių arba anglų kalbomis. Pati kurso medžiaga gali būti rašoma įvairiomis kompiuteriui pažįstamomis kalbomis. [9].

 Norint dirbti su CDK aplinka, vartotojui reikia turėti pastovų, nemažesnį kaip 56 kbit/s, interneto ryšį, interneto naršyklę "MS Internet Explorer 5.5." arba naujesnę jos versiją bei ", Winzip" programą archyvams suglausti bei išskleisti, nes EMK yra eksportuojami suglaustuose ZIP formato archyvuose. [9].

#### **2.4. Utenos regioninio profesinio mokymo centro veiklos analizė**

Utenos regioninis profesinio mokymo centras, sutrumpintas pavadinimas - Utenos RPMC yra Lietuvos Respublikos švietimo sistemos grandis, suteikianti galimybę visiems Lietuvos Respublikos gyventojams, neatsižvelgiant į jų tautybę, lytį, religinius ir politinius įsitikinimus, įgyti profesinį bei bendrąjį vidurinį ir aukštesnįjį išsilavinimą, atitinkantį šiuolaikinės veiklos sričiai keliamus reikalavimus. Jame sudaromos sąlygos tobulinti profesinę kvalifikaciją bei persikvalifikuoti, ugdyti asmenybės savybes, kurių prireiks būsimai profesinei veiklai ir savarankiškam gyvenimui rinkos ir demokratijos principais grindžiamoje visuomenėje.

Centras savo veiklą grindžia Lietuvos Respublikos Konstitucija, Švietimo ir kitais įstatymais, Lietuvos Vyriausybės nutarimais, Švietimo ir mokslo ministerijos nutarimais ir teisės aktais, centro nuostatais parengtais vadovaujantis Bendraisiais profesinio mokymo įstaigos nuostatais, Aukštesniosios mokyklos bendraisiais nuostatais.

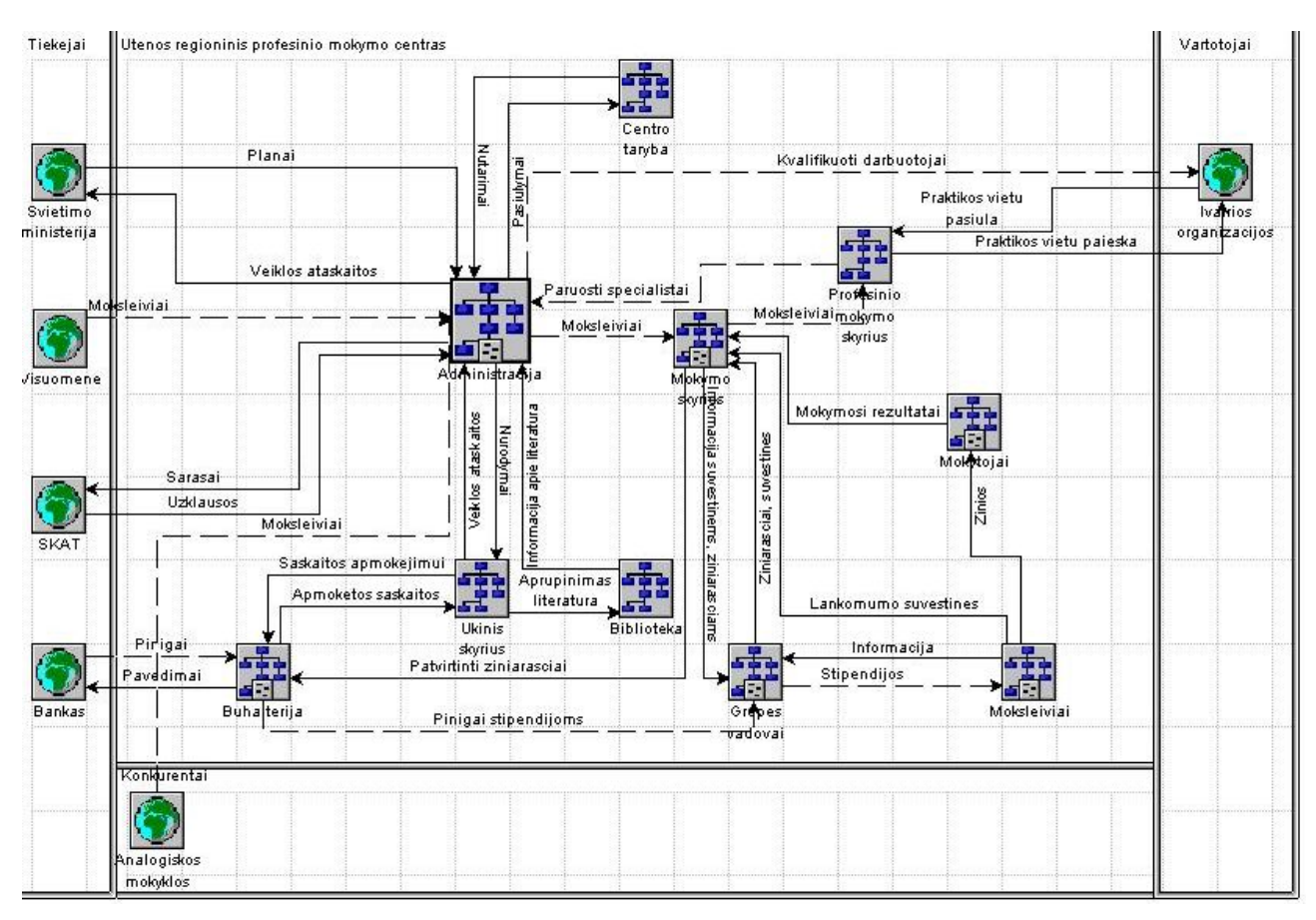

5 pav. Utenos regioninio profesinio mokymo centro veiklos sąveikų modelis

Mokymas centre organizuojamas atsižvelgiant į bendrąjį mokinių išsilavinimą, gebėjimus, sveikatos būklę, pasirinktą specialybę, siekiamą įgyti kvalifikaciją. Pagrindinė mokyklos veiklos rūšis - profesinis mokymas. Centras, suderinęs su darbdaviais ir gavęs Švietimo ir mokslo ministerijos leidimą, gali mokyti naujų specialybių. Rengiami specialistai, turi turėti bendrųjų bei profesinių žinių, galintys savarankiškai dirbti pramonėje, žemės ūkyje, verslo bei kitose srityse, sugebantys vadovauti institucijos padaliniui ar smulkiai vidutinei įmonei, pasirengę savarankiškai priimti sprendimus ir tobulinti savo žinias, greitai adaptuotis darbo vietoje. Studijų programų sąrašus ir išsilavinimo reikalavimus tvirtina Švietimo ir mokslo ministerija.

2000 metais parengtame Utenos regioninio profesinio mokymo centro strateginiame plane 2000-2010 m. Pirmą kartą buvo suformuluota naujos mokymo institucijos misija – bazinio profesinio išsilavinimo teikimas, laiduojant galimybę įsigyti bendrąją ir profesinę kompetenciją bei ugdyti piliečius, gebančius socializuotis nuolat kintančiomis sąlygomis įvairiose visuomenės veiklos ir darbo srityse.

Utenos regioninis profesinio mokymo centras turi aiškią centro vystymo viziją. Kuri suformuluota taip:

Utenos regiono profesinio mokymo centras – moderni profesinio mokymo įstaiga, atvira visuomenei, besiintegruojanti Lietuvos ir Europos švietimo sistemoje, teikiantis moksleivių ir suaugusių profesinį išsilavinimą (I-IV pakopos), kvalifikacijos kėlimą ir perkvalifikavimą bei kitas paslaugas, greitai ir lanksčiai reaguojantis į darbo rinkos pokyčius, apjungiantis visas Utenos regiono profesinio mokymo įstaigas.

Modernizuoti perspektyvių specialybių mokymo bazę, įsteigiant automobilių aptarnavimo, informacinių technologijų ir turizmo centrus, aprūpinant juos modernia praktinio mokymo įranga ir parengiant naujas modulines (su tęstinio mokymo galimybe) mokymo programas.

Siekiant patenkinti žinių visuomenės ir konkurentabilios ekonomikos reikalavimus dėmesys turėtų būti skiriamas toms priemonėms, kurios užtikrintų:

♦ mokymosi prieinamumą, apimantį pirminio ir tęstinio, formaliojo ir neformaliojo profesinio rengimo vykdytojus ir neformalųjį paties asmens mokymąsi;

♦ bendrųjų gebėjimų ugdymo visuotinumą visoje švietimo sistemoje, tai yra bendrojo lavinimo, pirminio ir tęstinio profesinio mokymo sistemose;

♦ naujus mokytojų ir mokinių santykius mokymo procese atnaujinant mokytojų rengimo programų turinį ir organizavimą;

♦ mokymosi rezultatų vertinimą nepriklausomai nuo žinių ir gebėjimų įgijimo formų ir būdų tam sukuriant vientisą kvalifikacijų ir standartų sistemą;

♦ nuolatinę pagalbą žmonių profesinei karjerai įsteigiant platų profesinio informavimo ir konsultavimo įstaigų tinklą;

♦ nuolatinio mokymosi galimybes regionuose ir gyvenamosiose vietose tam panaudojant informacines technologijas ir vietinių bendruomenių skatinimo formas.

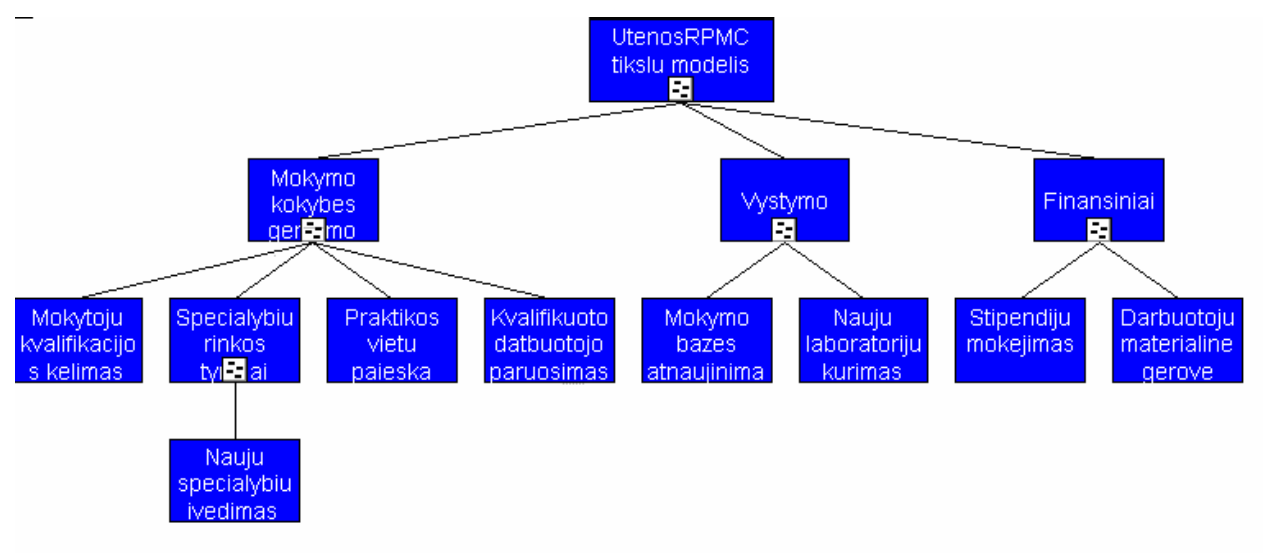

6 pav. Utenos regioninio profesinio mokymo centro tikslų modelis

2001/2002 mokslo metais mokymo centre apmokyta 102, 2002/2003 mokslo metais – 130, 2003/2004 mokslo metais – 127 darbo netekę asmenys iš Utenos regiono, kai nuo 1986 m.

iki 1996 m. apmokyta tik 75. Galima daryti išvadą, kad bedarbių mokymas mokymo centre sudarys vieną iš pagrindinių veiklų.

Mokymasis visą gyvenimą iškelia mokymosi gebėjimų aktualumą: tai svarbiausia prisitaikymo prie naujų veiklos pasaulio reikalavimų ir aplinkybių sąlyga. Šie dalykai kiekvienos mokymo įstaigos prioritetinis rūpestis, reikalaujantis ne tik papildomų materialinių, bet ir intelektualinių išteklių. Profesinės mokyklos turėtų tapti regioniniais inovacijų, konsultavimo ir rengimo centrais. Ateityje tokie centrai turėtų teikti mokiniams ir mažoms bei vidutinio dydžio regiono įmonėms konsultacijas, eksperimentinę ir pažangą skatinančią paramą. geriausias būdas tai pasiekti būtų imtis bendradarbiavimo projektų su institucijomis, teikiančiomis visapusiškas žinias (universitetais ir tyrimų institucijomis), ir tomis institucijomis, kurioms būdingos detalios praktinės ir empirinės žinios verslumo srityje (mažomis verslo plėtros agentūromis), kurių pagalba pačios profesinės mokyklos galėtų aktyviai veikti inovacijų diegimo srityje. Ši naujoji strategija beveik neišvengiamai nukreiptų profesinio rengimo mokyklų dėmesį tęstinumo bei pradinio ir tęstinio rengimo sąlyčio linkme. Tapusios verslumo ir inovacijų centrais profesinio rengimo mokyklos galėtų: toliau plėtotis į inkubacines organizacijas, kurios ne tik organizuoja seminarus ir rengia projektus būsimiems savarankiškai besiverčiantiems specialistams, bet ir suteikia patalpas, darbo medžiagas bei pradinei verslo pradžiai būtiną infrastruktūrą. Tolimesnė centro užduotis būtų pasiūlyti patyrusių asmenų, galinčių atlikti patarėjo vaidmenį, tai yra būti kontroliuojančiais moderatoriais pradinėje verslo fazėje. Centras taip pat turėtų būti pajėgus sukurti žmonių ir institucijų tinklą, galintį palengvinti ir paremti pradinę verslo stadiją; profesinio rengimo mokyklos galėtų tapti atramine baze, kur gimtų naujų produktų ir paslaugų idėjos, visa tai būtų kuriama ir aptariama konsultuojantis su gamintojais ir būsimais vartotojais.

#### **2.5. Vartotojų bei jų poreikių analizė**

Elektroninio mokymo sistemos vartotojas – tai asmuo, kuris naudoja mokymo sistemą naujų teorinių žinių įgijimui, praktinių įgūdžių formavimui ar įtvirtinimui, turimų ar įgytų gebėjimų patikrinimui.

Vartotojas nori, kad elektroninio mokymo sistema atliktų bei išspręstų jam aktualius uždavinius:

- mokymąsi patogiu laiku, patogioje vietoje, patogiu tempu;

- mokymąsi neatitrūkstant nuo profesinės veiklos;

- mokymosi rezultatų vertinimą nepriklausomai nuo žinių ir gebėjimų, įgijimo formų ir būdų.

Visi šie vartotojo poreikiai yra svarbūs, todėl norint juos realizuoti reikia sukurti tinkamą elektroninio mokymo sistemą.

#### **2.6. Informacijos sistemai keliami nefunkciniai reikalavimai ir apribojimai**

Elektroninio mokymo sistemos pagrindinė paskirtis – pagelbėti įvairaus amžiaus žmonėms įsisavinti informacines technologijas (pradžioje tik elektroninę skaičiuoklę Microsoft Excel 2003), įgyti naujų teorinių žinių, formuoti ar įtvirtinti praktinių įgūdžius, o taip pat patikrinti turimus ar įgytus gebėjimus, realizuojant grįžtamojo ryšio principus. Labiausiai tikėtinas sistemos vartotojas – neturintis profesionalių žinių informacinių technologijų srityje. Atsižvelgiant į tai, sudaromi nefunkciniai reikalavimai sistemai. Sistemai keliami tokie nefunkciniai reikalavimai:

• Paprastumas – darbas su elektroninio mokymo sistema turi būti nesudėtingas, nereikalaujantis iš vartotojo gilių žinių informacinių technologijų srityje.

• Patikimumas – sistema turi būti patikima, t.y. korektiškai atlikti jai pavestas užduotis ir funkcijas.

• Efektyvumas – sistema turi atlikti jos vykdomas funkcijas greičiau, negu tai būtų atliekama be sistemos, ir kad jos atliekamos funkcijos ir jų atlikimo sparta būtų realiai naudingi sistemos vartotojams.

• Nesudėtingas eksploatavimas – sistemos naudojimas neturi reikalauti didesnių papildomų žmoniškųjų išteklių bei materialinių resursų.

• Saugumas – vartotojai, naudodami šią sistemą, turi jaustis saugiai dėl savo įvestų duomenų.

• Grafinės vartotojo sąsajos intuityvumas ir aiškumas – vartotojo sąsaja turi būti paprasta, patogi, logiška.

#### **2.7. Projektavimo ir projekto realizavimo priemonių parinkimas**

Atliktus analizę paaiškėjo elektroninio mokymo sistemos poreikiai ir keliami uždaviniai.

¾ Projektavimui pasirinktas paketas *ProVision Workbench*™ *v.3.1*, t.y. CASE priemonė, plačiausiai apimanti projektavimo etapus – biznio procesų modeliavimą ir reinžineriją, biznio objektų modeliavimą, informacinės sistemos modeliavimą, informacinės sistemos realizaciją.

¾ Išnagrinėjus virtualias mokymosi aplinkas CDK, WebCT (CDK privalumas – sistema orientuota ne tik į informacinių technologijų specialistus, bet ir į mažai IKT žinių turinčius vartotojus. Sistemos valdymas yra paprastas ir lengvai supratimas vartotojui, neturinčiam darbo su teksto redaktoriumi patirties. Bene visa aplinka lietuviška. WebCT leidžia valdyti visą kursų

organizavimą bei komunikacijos priemones. Ši aplinka turi vartotojo sąsają, skirtą nuosekliai kursų plėtrai, tradicinių kursų elementų (plano, tvarkaraščių, paskaitų, atsiskaitymų, organizacinių klausimų ir t. t.) publikavimui tinkle. Dauguma jų turi dvipusės komunikacijos priemones: elektroninį paštą, elektroninę skelbimų lentą, diskusijas, pokalbius. Darbo aplinka pateikta anglų kalba.), apsispręsta kurti internetinę svetainę *Microsoft Office FrontPage 2003* programa.

 Kuriant šį kursą pagrindinė kurso medžiaga bus kuriama *Microsoft Office* programa *FrontPage*, skirta kurti WWW puslapius. Tai galinga sistema, patenkinanti ir reikliausių WWW kūrėjų poreikius. WYSIWYG priemones papildo gana gudrus tekstinis HTML redagavimo modulis. FrontPage kone idealiai tinka tiems, kurie kuria didelės ar vidutinės apimties tinklalapius, talpinamus "Microsoft" programinės įrangos ("Microsoft Internet Information Server") aptarnaujamuose Interneto serveriuose.

 Naudojant *Microsoft Office FrontPage 2003* programą sukurta atskirų skyrių teorinės, praktinės, žinių kontrolės medžiagos išdėstymo struktūra.

**Nors standartinės studijų aplinkos priemonės palengvina kurti autorinius kursus, tačiau jos paprastai pateikia tokį patį kurso vaizdą ir standartinių studijų atmosferą, kuri dažniausiai pamėgdžioja tipinės klasės stilių. Be to, šie integruoti programų paketai reikalauja skirti daug laiko dėstytojams apmokyti ir labai varžo patyrusių kūrybingų dėstytojų galimybes.** 

¾ Testas – patikrinimas vienu ar daugiau klausimų, užduočių, naudojamų, norint įvertinti žmogaus gabumus, mokymosi rezultatus ar mokslumą; testas skatina žmogų stengtis atlikti užduotį kuo geriau (taip, kaip jis sugeba) [11].

Testai bus programuojami *JavaScript* – tai technologija skirta interaktyviems interneto puslapiams kurti. *JavaScript* yra į HTML kodą įterpiama kalba (HTML – Hyper Text Markup Language, programavimo kalba, skirta internetinių puslapių kūrimui). Geras interaktyvus kursas reikalauja klausimų, nes jie skatina besimokantįjį mąstyti ar kažką atlikti. Paprastai kompiuterinės programos ir virtualios mokymosi aplinkos naudoja 5 tipų klausimus. Atviras mokymasis reiškia aktyvų mokymąsi. Dažniausiai tikimės, kad besimokantieji **kažką darys** su tuo, ko jie išmoksta.

¾ Svarbu studijų metu pastoviai palaikyti grįžtamąjį ryšį su besimokančiaisiais, ir patiems reaguoti į besimokančiųjų veiklą ir pastangas. Grįžtamasis ryšys (feedback) gali būti palaikomas apklausomis, paklausimais el. paštu ar diskusijų forumais. Tai turėtų besimokantiesiems padėti užtvirtinti jų supratimą ir jį tobulinti.

Grįžtamasis ryšys (feedback) realizuojamas iškart patekus į elektroninio mokymo sistemos aplinką, t.y. visa modulio medžiaga yra skirstoma į tris lygius, o užsiregistravęs besimokantysis pats sprendžia kokį lygį rinktis (pirmas lygis skirtas žinių ir įgūdžių pasitikrinimui (testai), antrasis – praktinių įgūdžių gilinimui ir po to žinių ir įgūdžių pasitikrinimui (pratimai, demonstraciniai pratimai, testai), o trečias mokymosi lygis apima visą modulį, t.y. teoriją, pratimus, demonstracinius pratimus ir testus, - skirtas mokytis modulį nuo pradžių, nuosekliai.

Grįžtamasis ryšys (feedback) realizuojamas mokomųjų testų pagalba, t.y. besimokantysis atlikęs testą iškart mato įvertinimą už kiekvieną testo klausimą, bendrą surinktų balų skaičių ir galutinį įvertinimą; testą galima atlikti neribotą kartą skaičių. Besimokančiajam nusprendus atlikti kontrolinį testą, jam užsiregistravus, testą galima atlikti vienintelį kartą.

Sprendžiant iškilusius neaiškumus, besimokantysis turės galimybę bendrauti su mokytoju elektroniniu paštu ir tokiu būdu gauti atsakymus į rūpimus klausimus.

¾Demonstraciniams pratimams sukurti pasirinkta programa *WinCAM 2000*. programa, skirta mokomosios medžiagos kompiuterių vartotojams kūrimui. Prie "nufilmuotos" veiksmų sekos galima pridėti paaiškinimus, interaktyvius elementus, kurie vartotojui lieps atlikti tam tikrą veiksmą ir pan. Tai puikus būdas greitai ir efektyviai supažindinti su nauja programine įranga ar atskleisti naujas programos savybes. Mokomuosius filmus galima išsaugoti swf, avi, mov, asf bei specialiose wcm ir wco tipo rinkmenose.

¾*Microsoft Office Access 2003* programos pagalba bus sukurta duomenų bazė, kurioje bus saugomi vartotojų duomenys (vartotojai bus registruojami), kontrolinio testo rezultatai. Šios programos pagalba sukurta elektroninio mokymo modulio valdymo aplinka.

#### **2.8. Analizės išvados**

#### **Atlikus analizę**, t.y.

- $\triangleright$  išsiaiškinus informacinės visuomenės kūrimo principus,
- $\triangleright$  išsiaiškinus nuotolinio mokymosi pagrindus,
- $\triangleright$  išsiaiškinus elektroninių studijų sistemų kūrimo principus ir problemas,
- ¾apibrėžus grįžtamojo ryšio realizavimo principus,
- $\triangleright$ išanalizavus elektroninio mokymo kursų medžiagos rengimo metodinius reikalavimus,
- $\triangleright$  atlikus URPMC veiklos pilną analizę,
- $\triangleright$  atlikus vartotojų poreikių analizę,

 $\triangleright$  apžvelgus ir palyginus virtualiąsias mokymo aplinkas,

#### **sudaryti nefunkciniai reikalavimai sistemai**:

• paprastumas – darbas su elektroninio mokymo sistema turi būti nesudėtingas, nereikalaujantis iš vartotojo gilių žinių informacinių technologijų srityje;

• patikimumas – sistema turi būti patikima, t.y. korektiškai atlikti jai pavestas užduotis ir funkcijas;

• efektyvumas – sistema turi atlikti jos vykdomas funkcijas greičiau, negu tai būtų atliekama be sistemos, ir kad jos atliekamos funkcijos ir jų atlikimo sparta būtų realiai naudingi sistemos vartotojams;

• nesudėtingas eksploatavimas – sistemos naudojimas neturi reikalauti didesnių papildomų žmoniškųjų išteklių bei materialinių resursų;

• saugumas – vartotojai, naudodami šią sistemą, turi jaustis saugiai dėl savo įvestų duomenų;

• grafinės vartotojo sąsajos intuityvumas ir aiškumas – vartotojo sąsaja turi būti paprasta, patogi, logiška,

# **pasirinktos elektroninio mokymo sistemos modulio projektavimui ir realizavimui reikalingos priemonės**:

¾ Projektavimui pasirinktas paketas *ProVision Workbench*™ *v.3.1*, t.y. CASE priemonė, plačiausiai apimanti projektavimo etapus – biznio procesų modeliavimą ir reinžineriją, biznio objektų modeliavimą, informacinės sistemos modeliavimą, informacinės sistemos realizaciją.

¾ Apsispręsta kurti internetinę svetainę *Microsoft Office FrontPage 2003* programa. Naudojant *Microsoft Office FrontPage 2003* programą bus sukurta atskirų skyrių teorinės, praktinės, žinių kontrolės medžiagos išdėstymo struktūra.

¾ Testai bus programuojami *JavaScript* – tai technologija skirta interaktyviems interneto puslapiams kurti. *JavaScript* yra į HTML kodą įterpiama kalba (HTML – Hyper Text Markup Language, programavimo kalba, skirta internetinių puslapių kūrimui

 $\triangleright$  Grižtamasis ryšys (feedback) bus realizuojamas iškart patekus į elektroninio mokymo sistemos aplinką, t.y. visa modulio medžiaga bus skirstoma į tris lygius, o užsiregistravęs besimokantysis pats spręs kokį lygį rinktis (pirmas lygis skirtas žinių ir įgūdžių pasitikrinimui (testai), antrasis – praktinių įgūdžių gilinimui ir po to žinių ir įgūdžių pasitikrinimui (pratimai, demonstraciniai pratimai, testai), o trečias mokymosi lygis apima visą modulį, t.y. teoriją, pratimus, demonstracinius pratimus ir testus, - skirtas mokytis modulį nuo pradžių, nuosekliai. Grįžtamasis ryšys (feedback) realizuojamas mokomųjų testų pagalba, t.y. besimokantysis atlikęs testą iškart matys įvertinimą už kiekvieną testo klausimą, bendrą surinktų balų skaičių ir galutinį įvertinimą; testą galima bus atlikti neribotą kartą skaičių. Besimokančiajam nusprendus atlikti kontrolinį testą, jam užsiregistravus, testą galima bus atlikti vienintelį kartą. O taip pat sprendžiant iškilusius neaiškumus, besimokantysis turės galimybę bendrauti su mokytoju elektroniniu paštu ir tokiu būdu gauti atsakymus į rūpimus klausimus.

¾Demonstraciniams pratimams sukurti pasirinkta programa *WinCAM 2000*, skirta mokomosios medžiagos kompiuterių vartotojams kūrimui.

¾*Microsoft Office Access 2003* programos pagalba bus sukurta duomenų bazė, kurioje bus saugomi vartotojų duomenys (vartotojai bus registruojami), kontrolinio testo rezultatai. Šios programos pagalba bus sukurta elektroninio mokymo modulio valdymo aplinka.

## **kurių pagalba bus kuriamas URPMC elektroninio mokymo sistema, užtikrinanti:**

¾ mokymąsi patogiu laiku, patogioje vietoje, patogiu tempu;

¾ mokymąsi neatitrūkstant nuo profesinės veiklos;

¾ mokymosi rezultatų vertinimą nepriklausomai nuo žinių ir gebėjimų, įgijimo formų ir būdų;

¾ gebėjimų savarankiškai mokytis ugdymą.
# **3. PROJEKTINĖ DALIS**

#### **3.1. Projekto tikslas**

Projekto tikslas - suprojektuoti ir realizuoti elektroninio mokymo sistemos modulį pagal išanalizuotus nuotolinio mokymosi organizavimo principus, organizuojant grįžtamojo ryšio (feedback) galimybes, sukurti žinių pasitikrinimo testus, mokomuosius vaizdinius pratimus, naujų terminų ir sąvokų žodynėlį.

 Projektavimui pasirinktas paketas *ProVision Workbench*™ *v.3.1*, t.y. CASE priemonė, plačiausiai apimanti projektavimo etapus – biznio procesų modeliavimą ir reinžineriją, biznio objektų modeliavimą, informacinės sistemos modeliavimą, informacinės sistemos realizaciją.

 Kuriant šį kursą pagrindinė kurso medžiaga bus kuriama *Microsoft Office* programa *FrontPage 2003*, skirta kurti WWW puslapius. Naudojant *Microsoft Office FrontPage 2003* programą sukurta atskirų skyrių teorinės, praktinės, žinių kontrolės medžiagos išdėstymo struktūra.

Testai bus programuojami *JavaScript* – tai technologija skirta interaktyviems interneto puslapiams kurti. *JavaScript* yra į HTML kodą įterpiama kalba (HTML – Hyper Text Markup Language, programavimo kalba, skirta internetinių puslapių kūrimui).

Grįžtamasis ryšys (feedback) realizuojamas iškart patekus į elektroninio mokymo sistemos aplinką, t.y. visa modulio medžiaga yra skirstoma į tris lygius, o užsiregistravęs besimokantysis pats sprendžia kokį lygį rinktis (pirmas lygis skirtas žinių ir įgūdžių pasitikrinimui (testai), antrasis – praktinių įgūdžių gilinimui ir po to žinių ir įgūdžių pasitikrinimui (pratimai, demonstraciniai pratimai, testai), o trečias mokymosi lygis apima visą modulį, t.y. teoriją, pratimus, demonstracinius pratimus ir testus, - skirtas mokytis modulį nuo pradžių, nuosekliai.

Grįžtamasis ryšys (feedback) realizuojamas mokomųjų testų pagalba, t.y. besimokantysis atlikęs testą iškart mato įvertinimą už kiekvieną testo klausimą, bendrą surinktų balų skaičių ir galutinį įvertinimą; testą galima atlikti neribotą kartą skaičių. Besimokančiajam nusprendus atlikti kontrolinį testą, jam užsiregistravus, testą galima atlikti vienintelį kartą.

Sprendžiant iškilusius neaiškumus, besimokantysis turės galimybę bendrauti su mokytoju elektroniniu paštu ir tokiu būdu gauti atsakymus į rūpimus klausimus..

Demonstraciniams pratimams sukurti pasirinkta programa *WinCAM 2000*. Programa, skirta mokomosios medžiagos kompiuterių vartotojams kūrimui.

*Microsoft Office Access 2003* programos pagalba bus sukurta duomenų bazė, kurioje bus saugomi vartotojų duomenys (vartotojai bus registruojami), kontrolinio testo rezultatai. Šios programos pagalba sukurta elektroninio mokymo modulio valdymo aplinka.

Detalesniam kuriamos sistemos tikslų apibrėžimui buvo pritaikytas ir panaudotas modeliavimo sistemos *ProVision Workbench* pagrindinės metodologijos Core tikslų modelis [12] (7 pav.). Modelyje pagrindinis programos tikslas yra aukščiausiame hierarchiniame lygyje, kuris yra detalizuojamas. Detalizuoti tikslai priklauso žemesniems hierarchiniams lygiams. Einant į žemesnius hierarchinius lygius tikslai yra detalizuojami toliau. Gauti elementarūs tikslai yra pasiekiami įvykdžius visus aukštesnius tikslus.

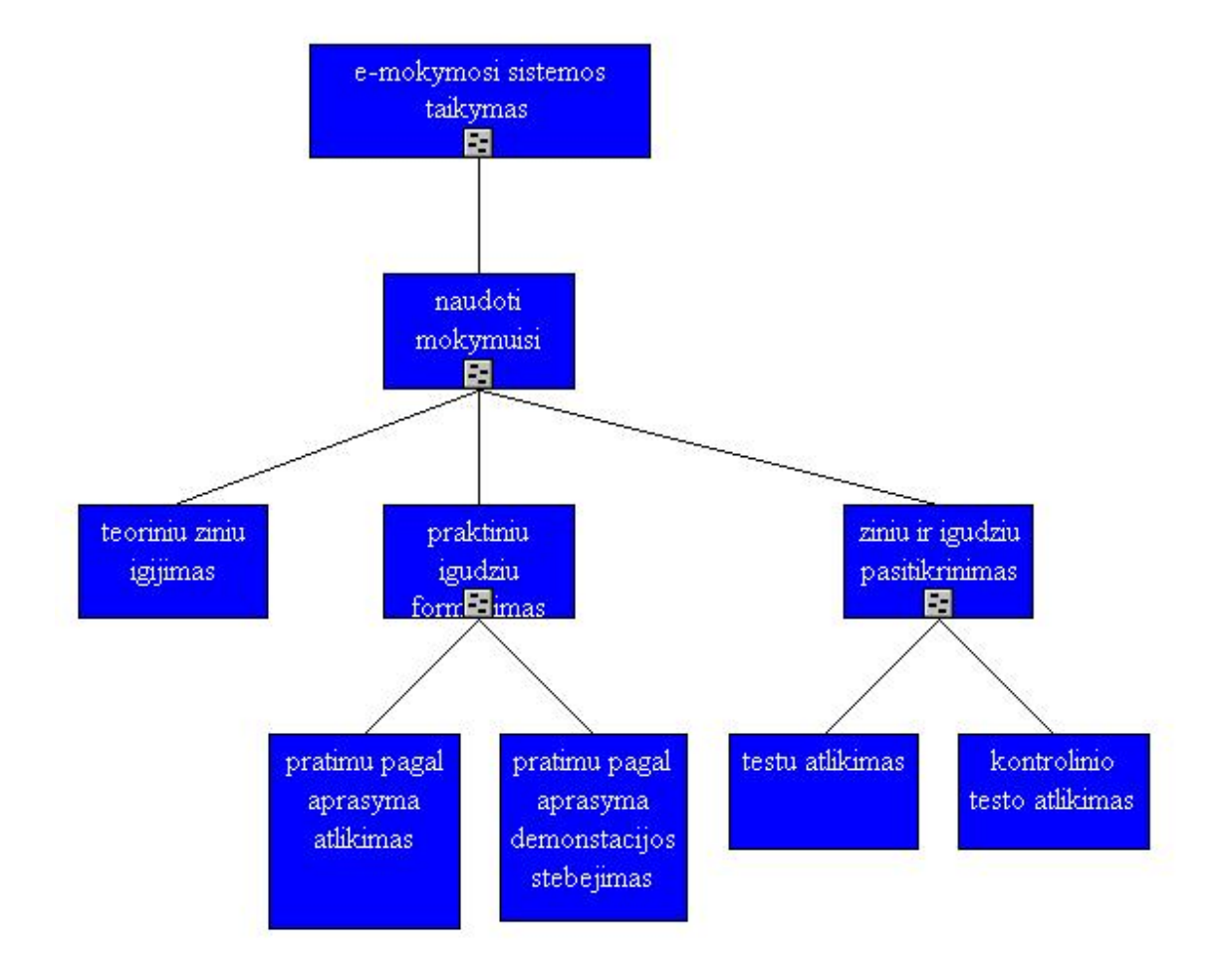

7 pav. elektroninio mokymo sistemos tikslai

## **3.2. Sistemos projektas**

#### *3.2.1. Vartotojų panaudojimo atvejų modelis*

Sistemos vartotojai gali atlikti sistemoje tam tikrus veiksmus. Šiems veiksmams apibrėžti sudaromas vartotojų panaudojimo atvejų modelis (8 pav.).

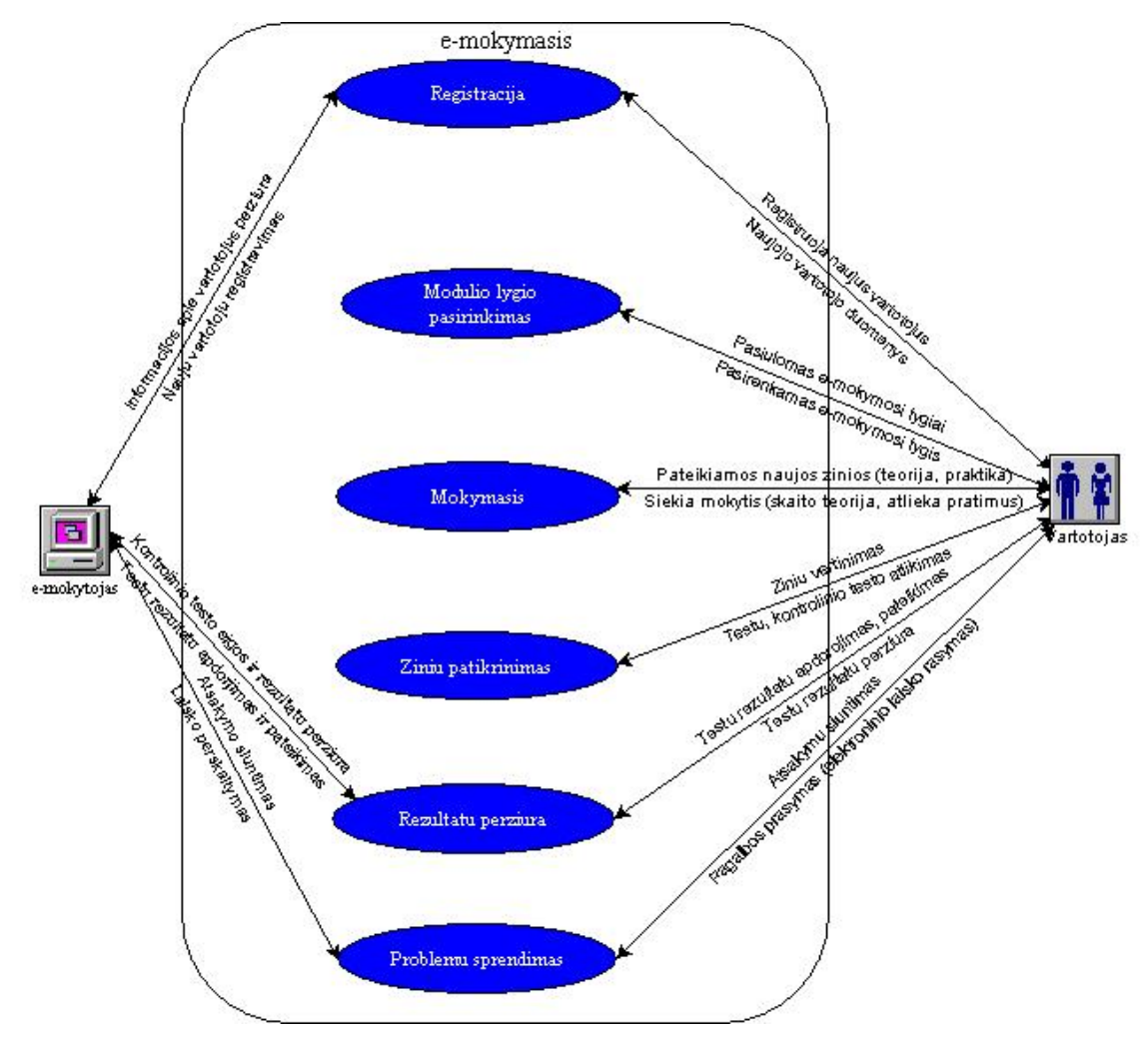

8 pav. Vartotojo poreikių modelis

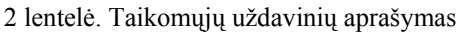

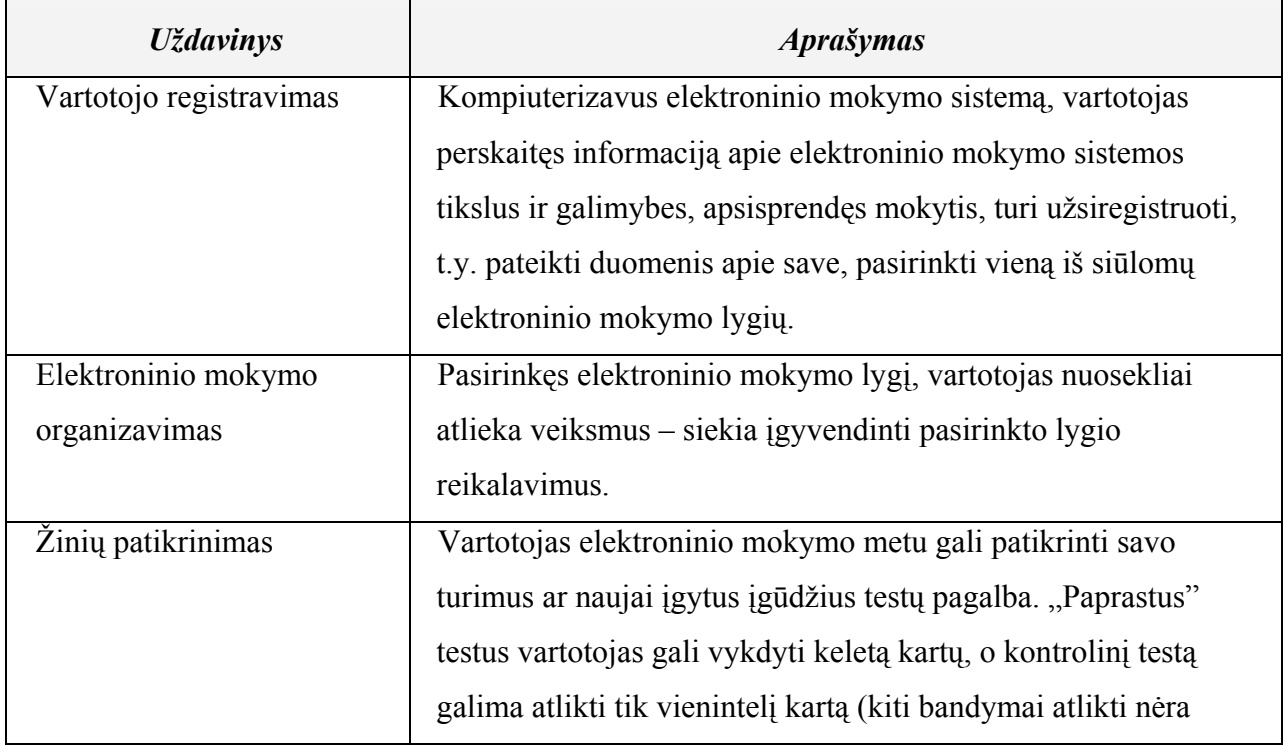

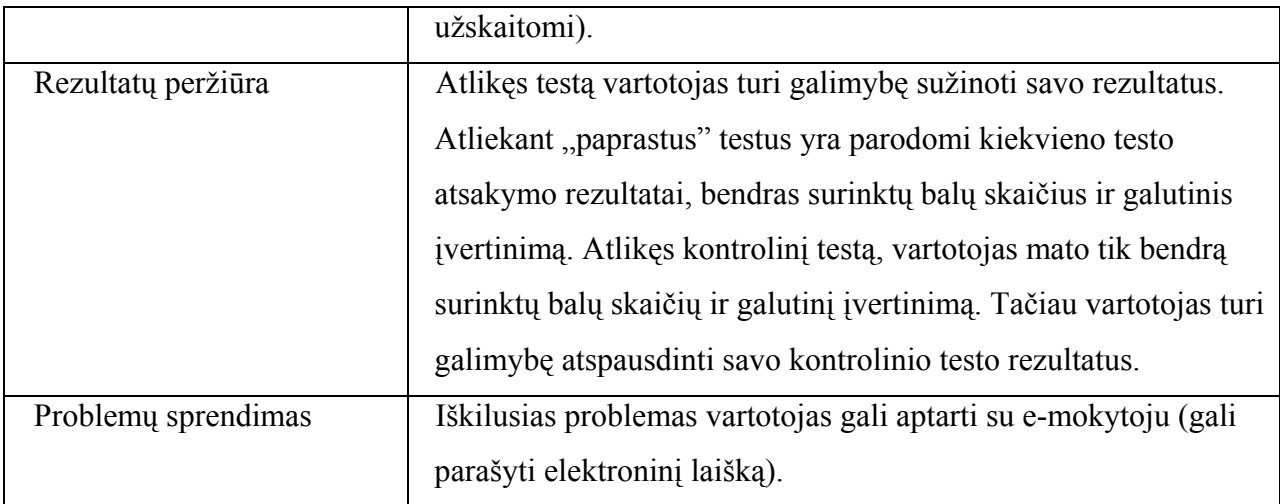

3 lentelė. Duomenų srautų aprašymas

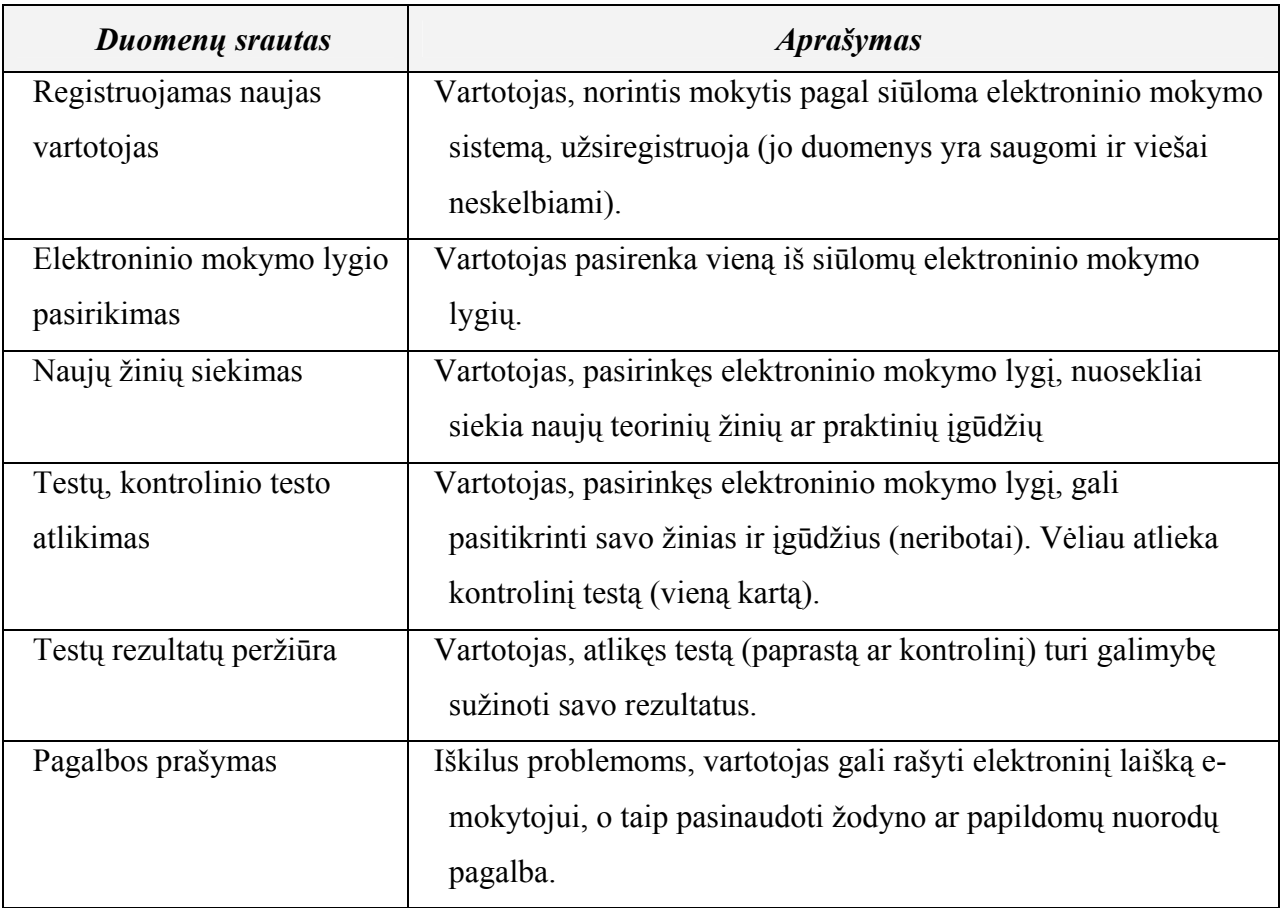

## *3.2.2. Sistemos sąveikų modelis*

Sistemos sąveikų modelis (BIM – Business Interaction Model) aprašo visą programos veiklos sritį ir jos aplinką [14]. Šis modelis atvaizduoja vidinius programos veiklos "dalyvius", programos sąveikas su aplinka (9 pav.).

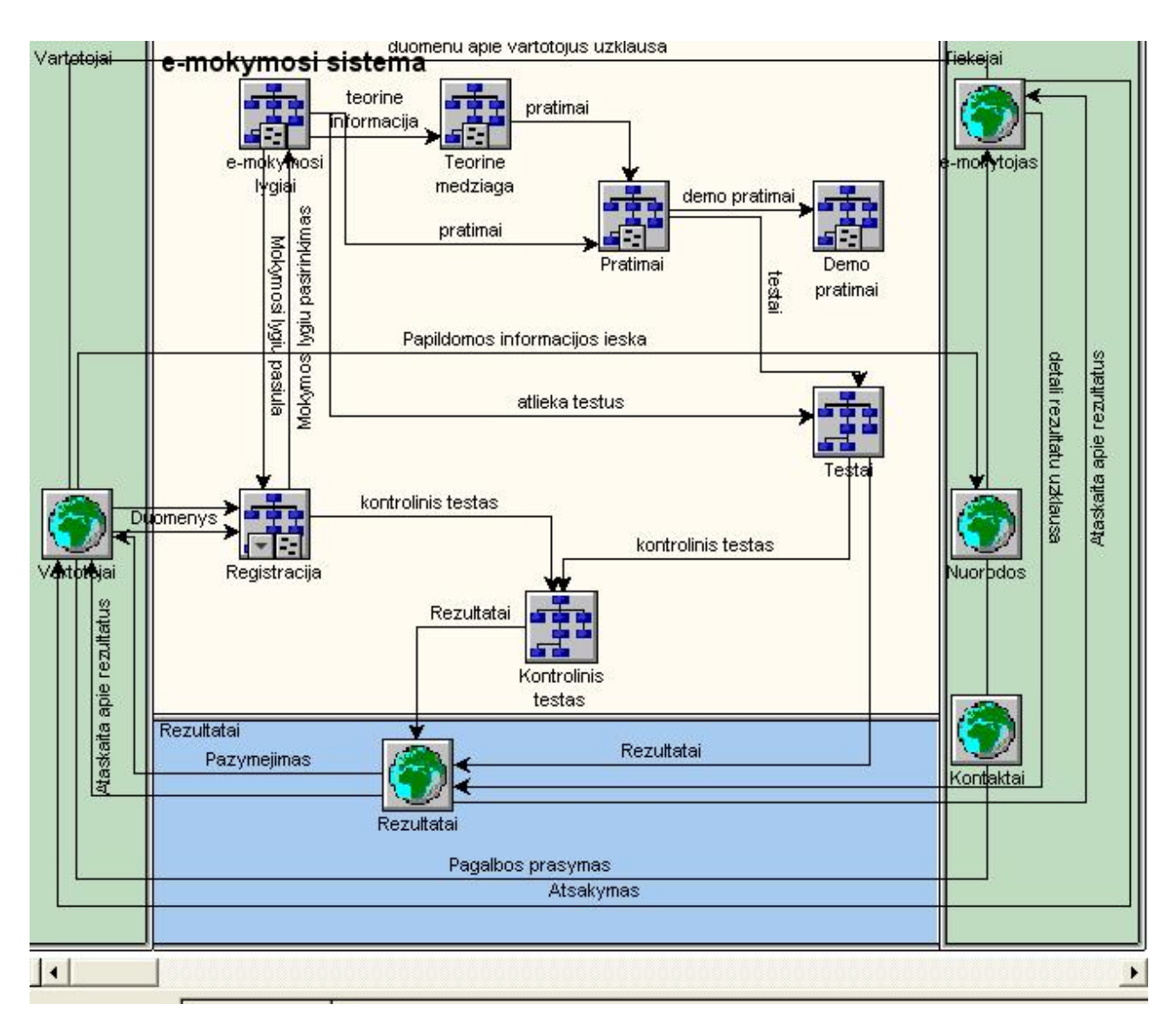

9 pav. Sistemos veiksmų modelis

# *3.2.3. Sistemos įvykių modelis*

Įvykių modelis (*Event Modeler*) leidžia išvystyti, išdėstyti įvykių hierarchiją, kuri rodo vykstančius, atsirandančius įvykius veiklos sferoje [13] (pav.10).

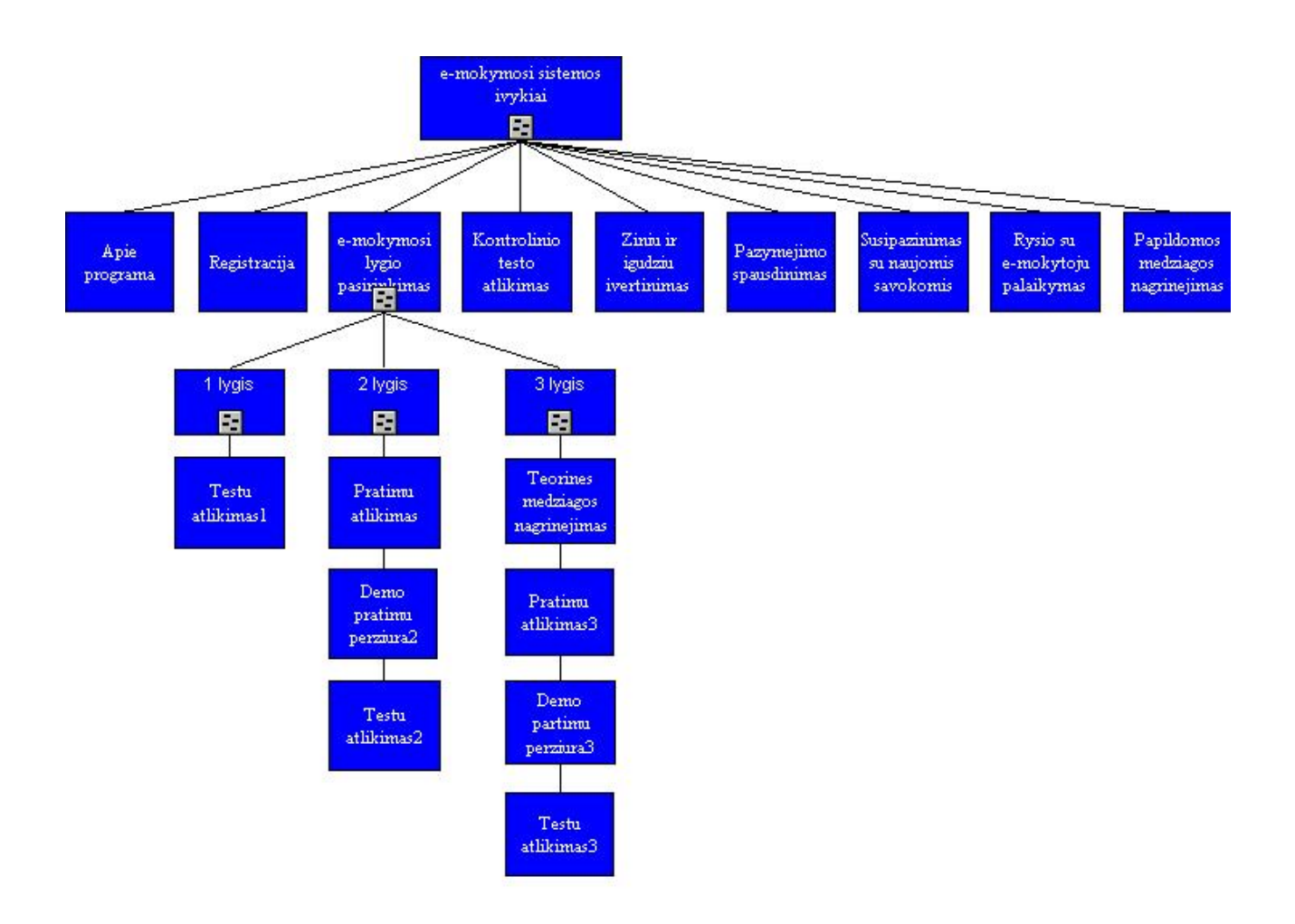

10 pav. Sistemos įvykių modelis

## *3.2.4. Dalykinės srities klasių modelis*

Veiklos objektų modelis (*Object Model*) leidžia vartotojui apibrėžti detalią programos elementų informaciją. Objektų modelis sudaro pagrindinį veiklos sferos objektų komponentų aprašą. Tai leidžia suprasti vidinius ryšius tarp organizacijos objektų ir greitai pamatyti jų komponentus. Modelis parodo kiekvieno objekto tokias savybes: atributus, ir metodus arba funkcijas [13]. Veiklos objektų modelis atitinka klasių modelį (11 pav.).

Veiklos objektų modelio pagrindiniai elementas:

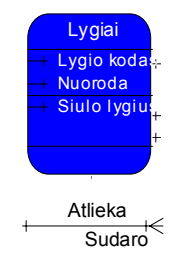

Veiklos objektas – organizacijos veikloje dalyvaujantis objektas, kuriam apibrėžiami atributai, funkcijos

Asociacija – tai ryšys, sąveika tarp objektų, nurodant kaip vienas objektas yra surištas su kitu ir atvirkščiai

Asociacijų tipai:

- kai objektas gali turėti ryšį su vienu egzemplioriumi arba su daugeliu objekto egzempliorių (1, 999)
- objektas gali neturėti ryšio su egzemplioriumi arba turėti ryšį su daugeliu objekto egzempliorių (0, 999)

kai objektas turi ryšį tik su vienu objekto egzemplioriumi (1, 1)

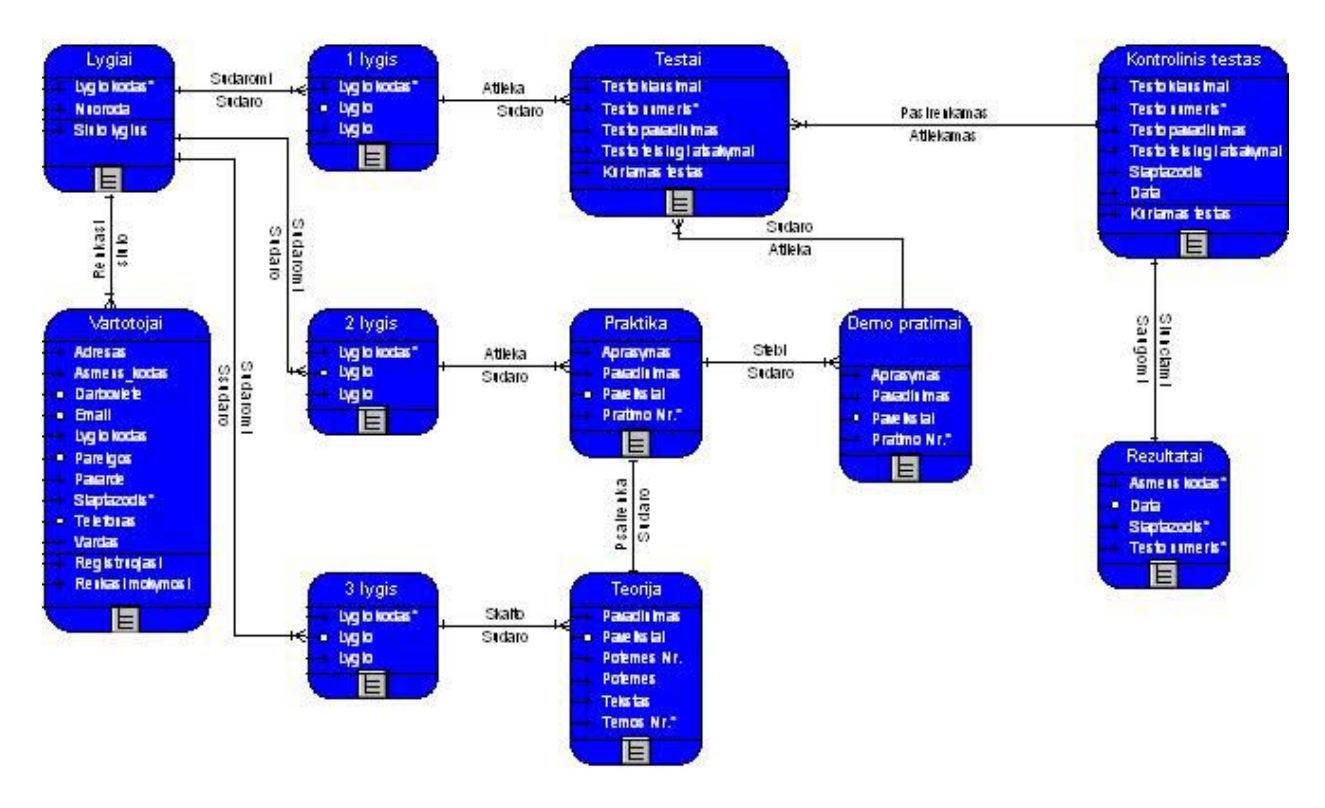

11 pav. Objektų modelis

# *3.2.5. Funkciniai sistemos reikalavimai*

Šiame etape apibrėžiami reikalavimai sistemos atliekamoms funkcijoms ir savybėms.

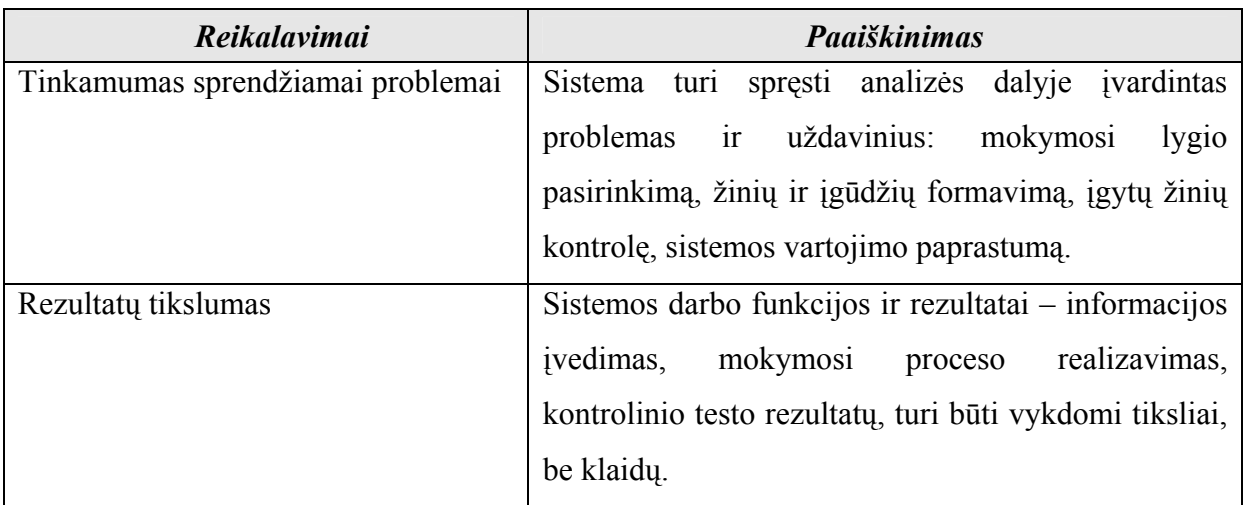

4 lentelė.

 $\rightarrow$ 

 $\overline{\ast}$ 

 $\leftarrow$ 

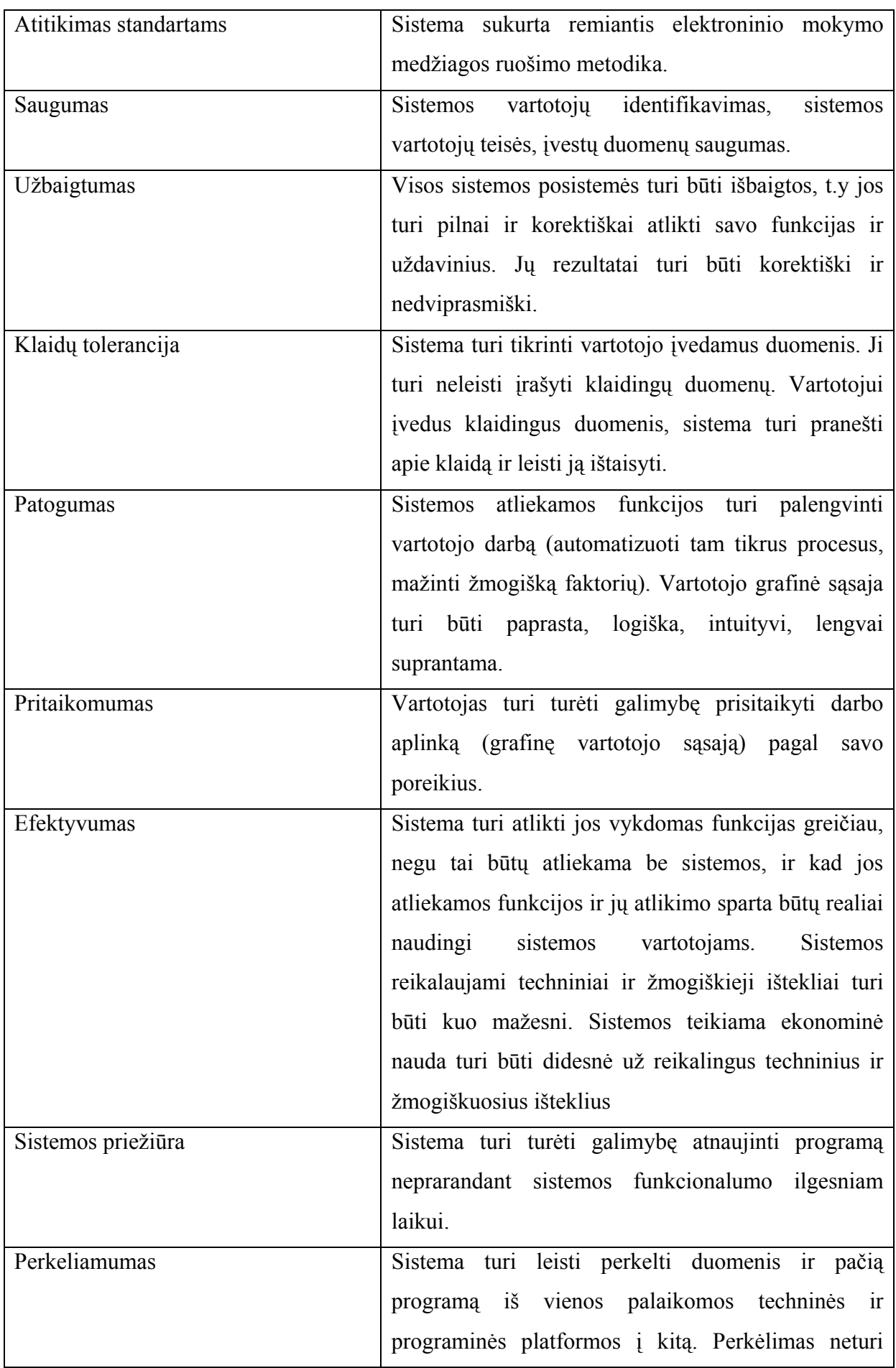

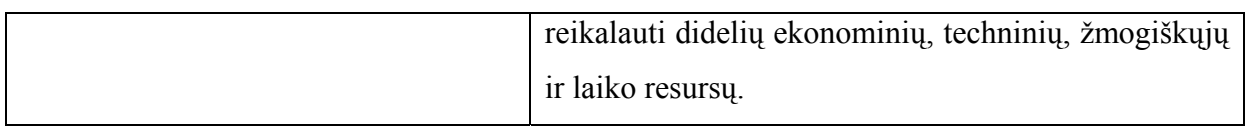

## *3.2.6. Sistemos elgsenos modelis*

Sistemos veiksmų sekos modelis naudojamas sistemos elgsenai nusakyti. Šis modelis vaizduoja, kaip sistema reaguos į tam tikrus vartotojo veiksmus ir kokia bus veiksmų seka. Šis modelis skirtas nagrinėjamo veiklos proceso aprašymui (*WFM – Workflow Model*), vienas "takelis" nurodo konkretaus dalyvio atliekamus veiksmu, o ryšiai tarp procesų aprašo dokumentus arba objektus, perduodamus iš vieno proceso kitiems. Šis modelis įgalina analizuoti darbų rezultatų perdavimo tarp organizacijos padalinių tvarką, ieškoti neefektyvumo priežasčių, reorganizuoti valdymo technologiją [15] (pav.12).

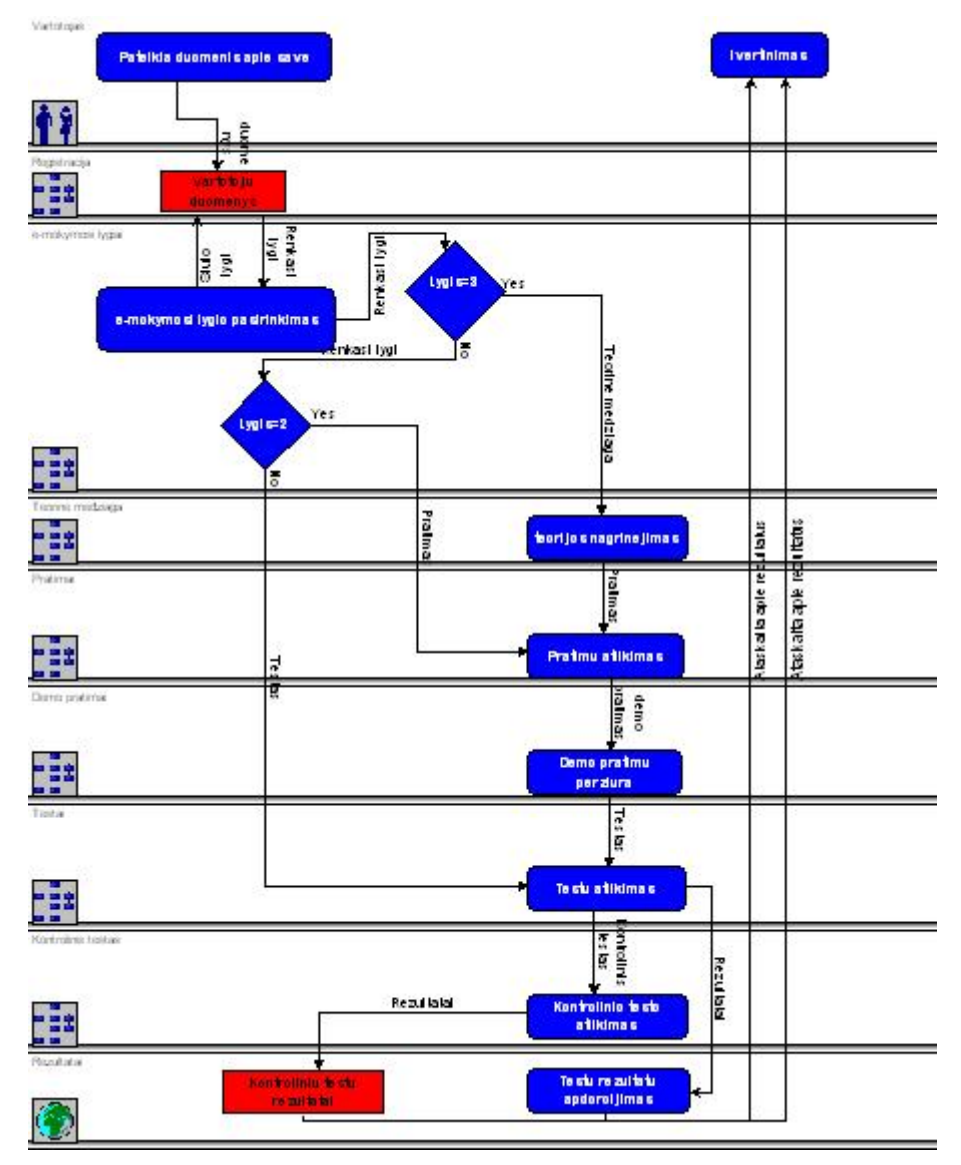

12 pav. Vartotojo veiksmų sekos modelis

## *3.2.7. Duomenų bazės modelis ir mokomosios medžiagos struktūra*

## *3.2.7.1. Duomenų bazės modelis*

*Microsoft Office Access 2003* programos pagalba sukurta duomenų bazė, kurioje saugomi vartotojų duomenys (vartotojai bus registruojami), kontrolinio testo rezultatai. Šios programos pagalba sukurta elektroninio mokymo modulio valdymo aplinka.

5 lentelė. Lygiai

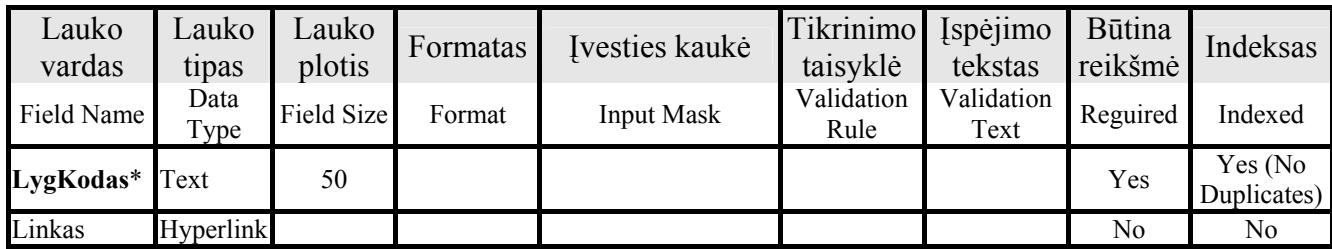

6 lentelė. Registracija

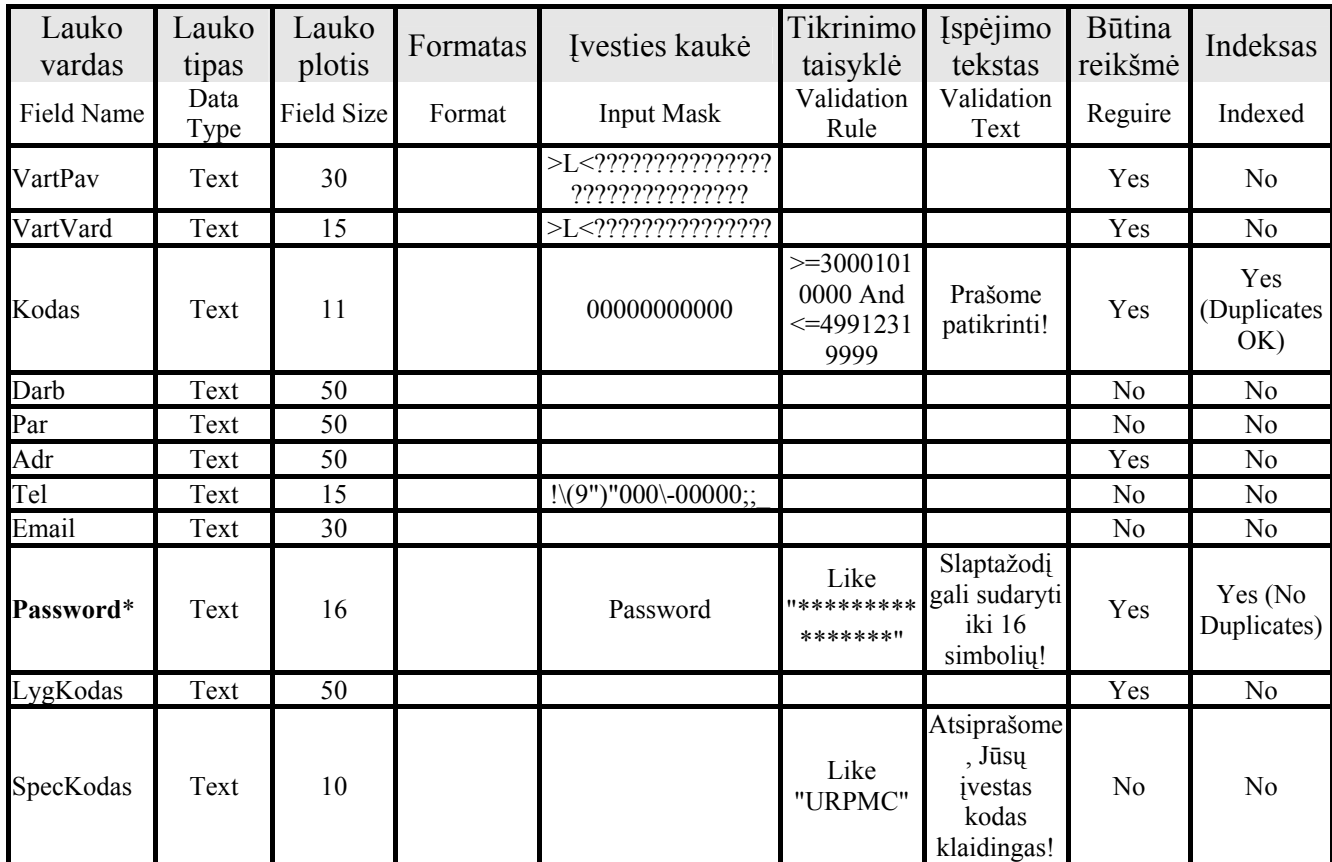

7 lentelė. Atlikti testai

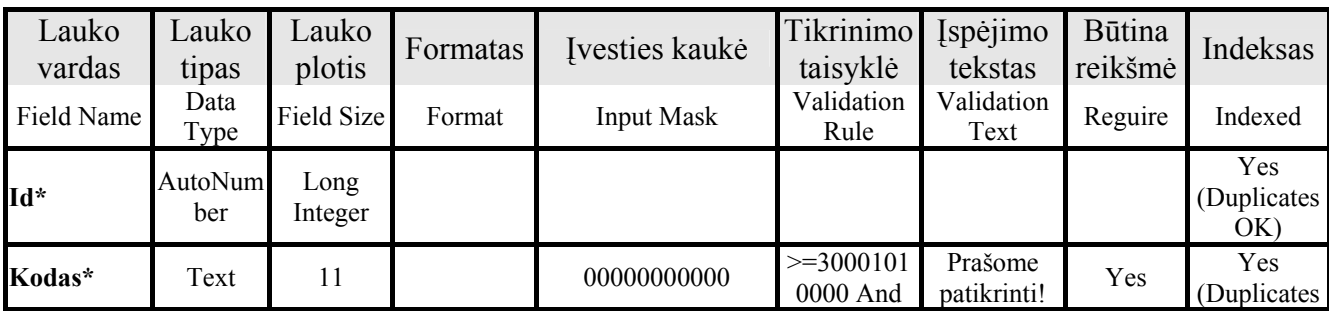

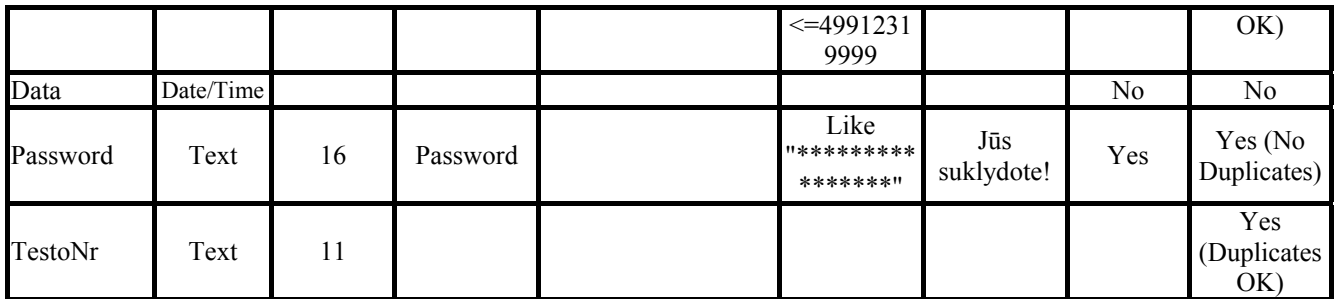

8 lentelė. Kontrolinis testas

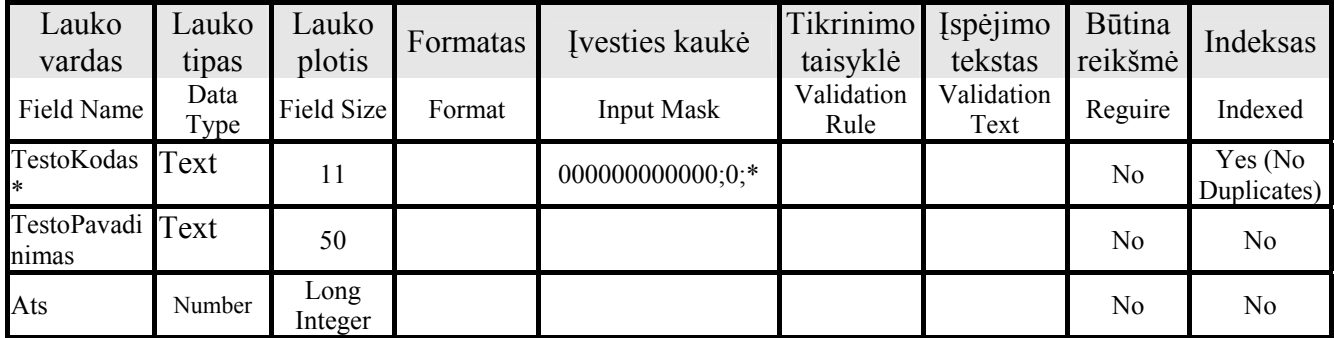

9 lentelė. Apie programą

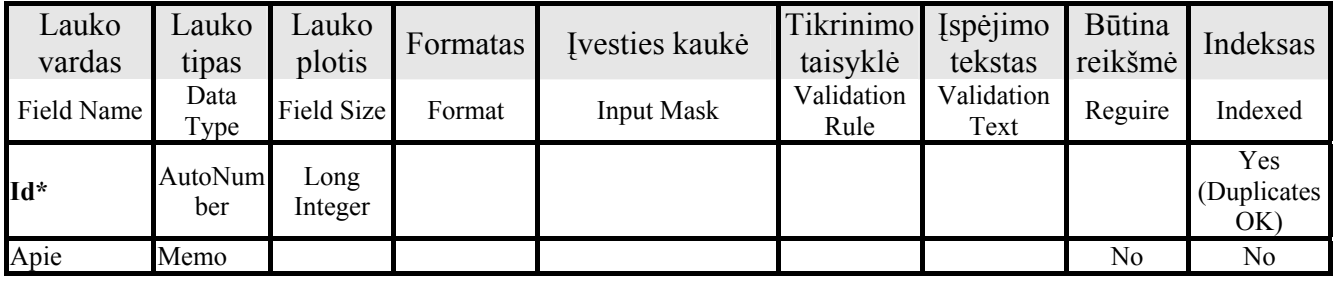

Suformuoti lentelių ryšiai, palengvinantys duomenų paiešką ir padedantys sudaryti formas bei ataskaitas naudojant kelių susietų lentelių duomenis, pateikti pav.12a.

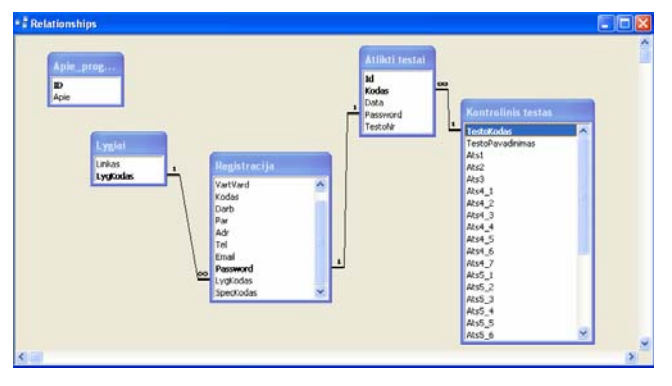

12a pav. Ryšiai

Norint elektroninio mokymo sistemos vartotojui, t.y. DB vartotojui, suteikti galimybes vaizdžiai ir patogiai įvesti, peržiūrėti, surasti ar modifikuoti duomenis, yra sukurtos formos. Formos naudoja duomenis, saugomus lentelėse ar gaunamus vykdant užklausas [16].

Šiame IS projekte sukurtos formos ir jose mygtukus aktyvizuojančios makrokomandos, yra skirtos DB vartotojo grafinės aplinkos valdymui (Apie programą, Registracija, Kontrolinio testo atlikimas, Kontrolinis testas), o pagrindinė forma yra skirta visai elektroninio mokymo sistemai valdyti (pav.13, pav.13a). Vartotojui suteikta galimybė naudotis ir meniu komandomis (pav.13b.)

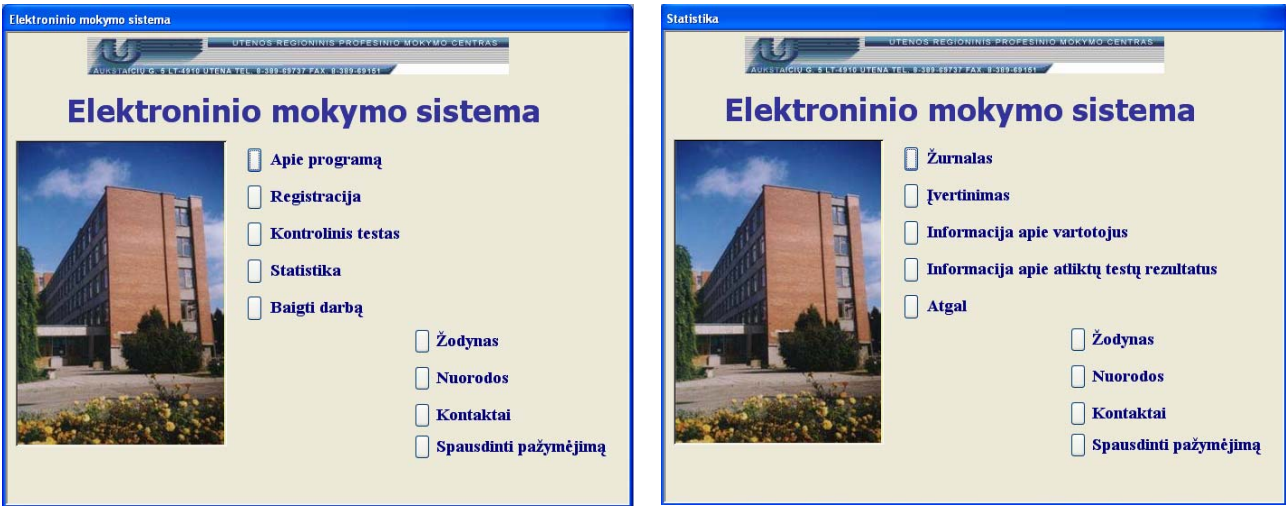

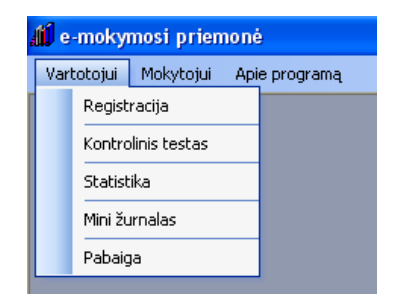

13b pav. Meniu eilutės fragmentas

Pavyzdžiui, formoje "Registracija" vartotojas įveda savo duomenis ir pasirenka elektroninio mokymo lygį (pav.14), o formos "Kontrolinis testas" pagalba, vartotojas įvedęs testo kodą, sprendžia kontrolinį testą, išsaugojęs rezultatus, gali juos peržiūrėti ar atspausdinti (pav.15).

13 pav. Pagrindinė forma 13a pav. Pagrindinė forma STATISTIKA

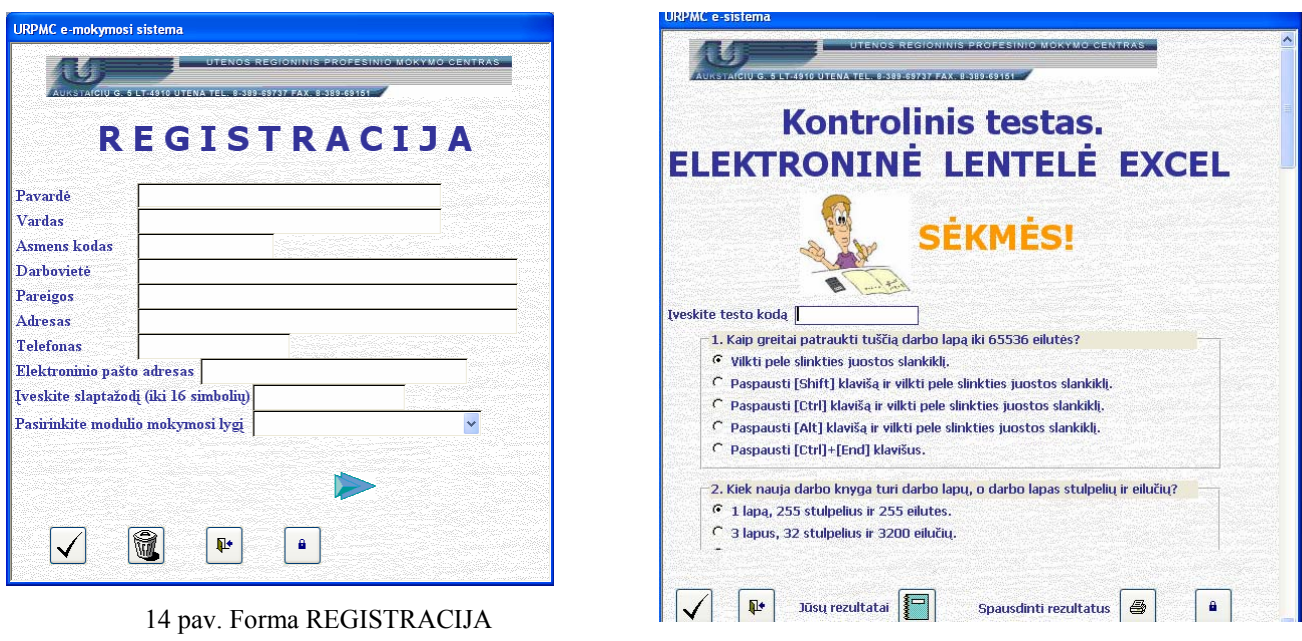

15 pav. Forma KONTROLINIS TESTAS

Užklausos yra duomenų bazių informacinių paslaugų organizavimo priemonė. Vartojant užklausas, iš vienos arba kelių susijusių lentelių galima išrinkti vartotojui reikalingus duomenis, atlikti skaičiavimus ir gauti pageidaujamos sandaros lentelę [16]. IS projekte sukurtos užklausos (užklausa "Atliktų testų rezultatai"), kurių pagalba yra tikrinami vartotojo atlikto testo rezultatai (pvz., REZ1: IIf([Ats1]=2;1;0)), skaičiuojami balai (VISO: [REZ1]+[REZ2]+[REZ3]+[REZ4] +[REZ5\_2]+[REZ5\_5]+[REZ6\_3]+[REZ6\_5]+[REZ7]+[REZ8\_2]+[REZ8\_3]+[REZ8\_5]), taškai (TASKAI: 10/12\*[VISO]) ir rašomas įvertinimas (PAZYMYS: IIf([TASKAI]- Int([TASKAI])>=0,5; Int([TASKAI])+1; Int([TASKAI]))). Užklausų pagalba, įvedus specialųjį kodą galima peržiūrėti pilną informaciją apie sistemos vartotojus (užklausa "InfoVartotojai"), jų testų laikymo rezultatus (užklausa "Info Rezultatai").

Lentelių duomenys, formų langai ir užklausų rezultatai gali būti netiktai peržiūrimi ekrane, bet ir atspausdinami. Tačiau taip atspausdinti duomenys nėra vaizdūs ir neatitinka daugelio dokumentams keliamų reikalavimų [16]. Todėl IS projekte sukurtos ataskaitos, kurios pateikia vartotojui patogius analizei ir gražios išvaizdos dokumentus (pav.16, pav.17).

| Pazymys                                                                                                    | Rezultatai<br>$\Box$ o $\times$                                                                                                    | نها کا |
|----------------------------------------------------------------------------------------------------|----------------------------------------------------------------------------------------------------|--------|
| UTENOS REGIONINIS PROFES NIO MOKYMO CENTRAS<br>CIU 3: 9 LT-1910 LTENA TEL 8-359-61737 FAX: 8-389-69151-2<br><b>Kontrolinio testo</b><br>ELEKTRONINĖ LENTELĖ EXCEL<br><b>REZULTATAI</b> | <b>INTERNE READING A COCCEANING SCREWA ATACTAC.</b><br><b>DESPERTING THE DUTCH FREE AREA FOR THE</b><br>Kontrolinio testo<br>ELEKTRONINĖ LENTELĖ EXCEL<br><b>REZULTATAI</b>                         |        |
|                                                                                                    | Tecto in igno data Zavardė<br>Vardaz<br>Surinkci cežka i I vercinimac                                                                                                    |        |
| Testa laikė: Dabkutė<br>Inga                                                                                                    | 20041208<br>Petraitis<br>Petras<br>$\alpha$<br>$\mathbf{0}$                                                                                                    |        |
| Data: 2004.12.10                                                                                                    | 20041209<br>Lainutienė<br>Laima                                                                                                    |        |
| Surinktų balų skaičius: 12                                                                                                    | 20041209<br>Onsity të<br>Omi<br>12                                                                                                    |        |
| Ivertinimas: 10                                                                                                    | Povilaitis<br>20041209<br>Povilas                                                                                                    |        |
| 2004.12.11                                                                                                    | 20041210<br>Ar hauskas<br>Andrius                                                                                                    |        |
|                                                                                                    | 20041210<br>Dalskutë<br>Imaa<br>12<br>10                                                                                                    |        |
|                                                                                                    | 20041210<br>Jurgains<br>Jurges                                                                                                    |        |
| $1$ $\rightarrow$ $\rightarrow$<br>Page: 14 4                                                                                                    | 20041210<br>Pominis<br>Ponso                                                                                                    |        |
|                                                                                                    | Sauliutė<br>20041210<br>Saule                                                                                                    |        |
| 16 pav. Ataskaita PAŽYMYS                                                                                                    | 20041210<br>Stašantienė<br>Stasé                                                                                                    |        |
|                                                                                                    | 20041210<br>Zemvičus<br>Zenomas<br>$5 - 5$<br>$6 - 1$                                                                                                    |        |
|                                                                                                    | Bá 2004 12 10 kondroliný testą laiké 11 variotojai<br>$0$ tadl $\pi$<br>ivertimines 0<br>Prasčiausi rezultata i<br>$12$ tacks.<br>ivertiminas 10<br>Geriausi rezultata i<br>2004.12.11<br>lpsl. & 1 |        |

17 pav. Ataskaita REZULTATAI

## *3.2.7.2. Elektroninio mokymo sistemos mokomosios medžiagos struktūra*

Grįžtamasis ryšys (feedback) realizuojamas iškart patekus į elektroninio mokymo sistemos aplinką, t.y. visa modulio medžiaga yra skirstoma į tris lygius, o užsiregistravęs besimokantysis pats sprendžia kokį lygį rinktis (pav.18).

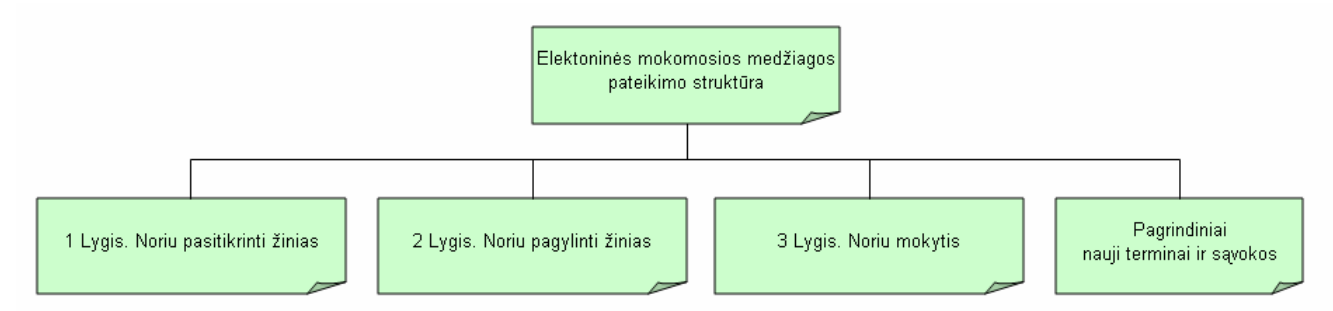

18 pav. Mokomosios medžiagos struktūra

Naudojant *Microsoft Office FrontPage 2003* programą sukurta mokymosi lygių teorinės, praktinės, žinių kontrolės išdėstymo struktūra (pirmas lygis skirtas žinių ir įgūdžių pasitikrinimui (testai), antrasis – praktinių įgūdžių gilinimui ir po to žinių ir įgūdžių pasitikrinimui (pratimai, demonstraciniai pratimai, testai), o trečias mokymosi lygis apima visą modulį, t.y. teoriją, pratimus, demonstracinius pratimus ir testus, - skirtas mokytis modulį nuo pradžių, nuosekliai (pav.19, pav.20, pav.21).

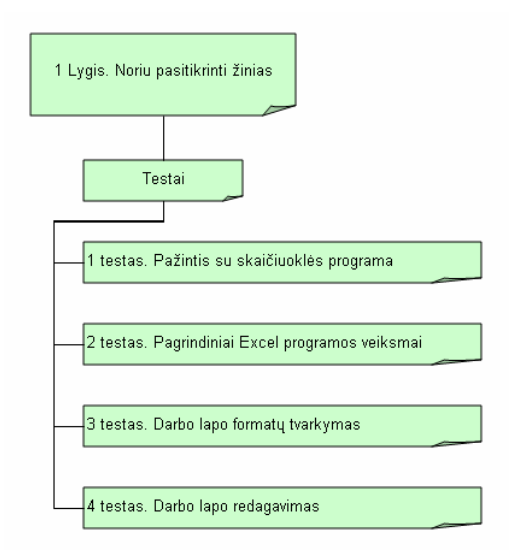

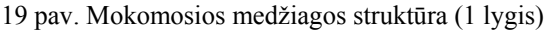

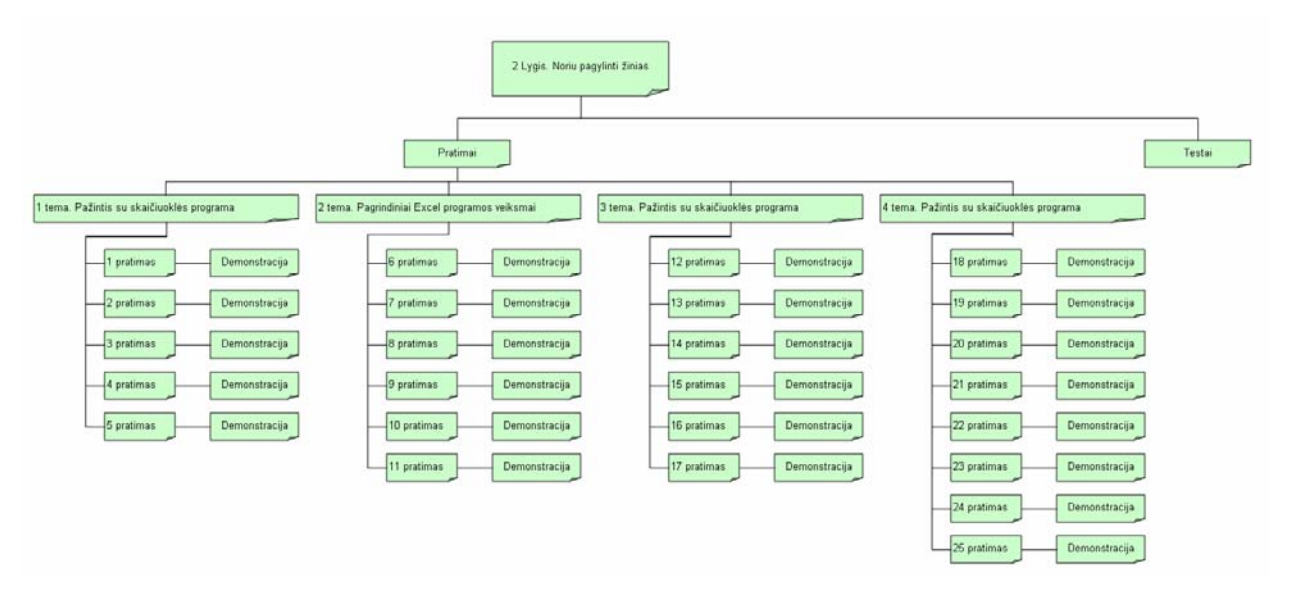

20 pav. Mokomosios medžiagos struktūra (2 lygis)

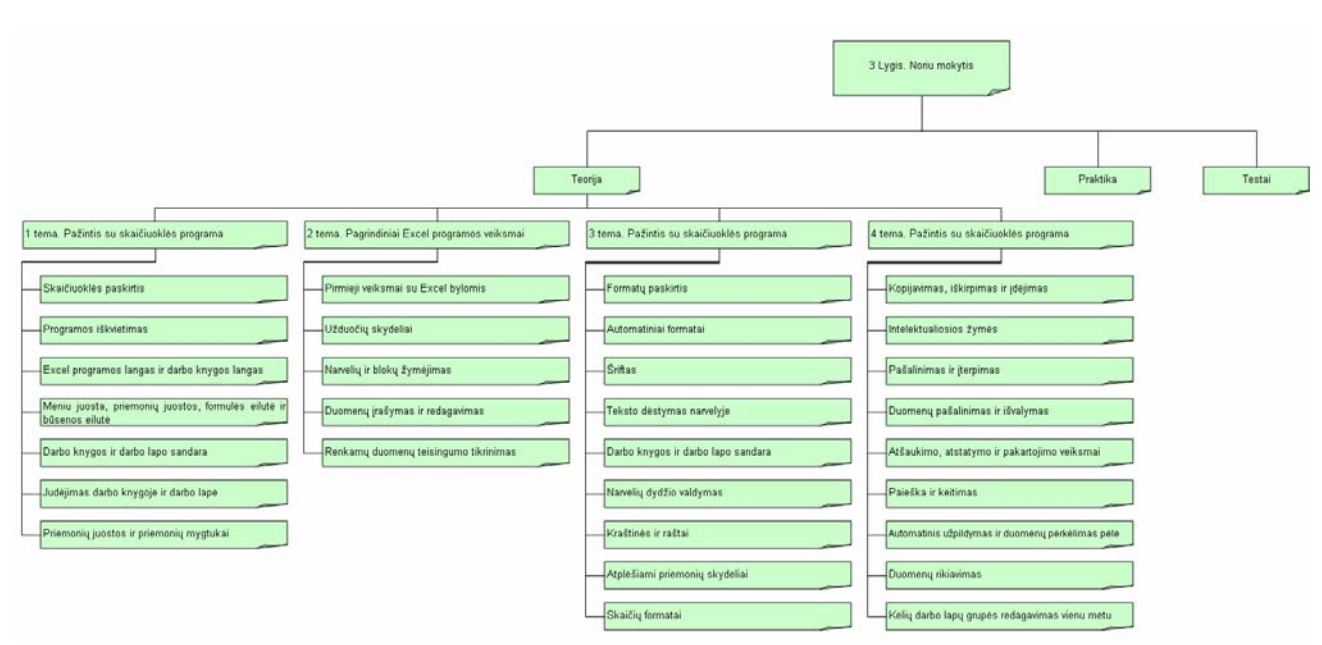

21 pav. Mokomosios medžiagos struktūra (3 lygis)

#### *3.2.7.3. Testų programavimas*

Testai programuojami JavaScript programavimo kalba. Geras interaktyvus kursas reikalauja klausimų, nes jie skatina besimokantįjį mąstyti ar kažką atlikti. Atviras mokymasis reiškia aktyvų mokymąsi. Dažniausiai tikimės, kad besimokantieji kažką darys su tuo, ko jie išmoksta.

Norint "palaikyti" ryšį su vartotoju pirmiausia yra atliekamas vartotojo registravimas:

```
<Script> 
<!-- iniciar 
  var PLACE1 = prompt("Įveskite vardą ir pavardę",""); 
 document.write(" " +PLACE1 + " ");
// finalizar --> 
</Script>
```

| <b>Explorer User Prompt</b>                      |              |
|--------------------------------------------------|--------------|
| Script Prompt:<br>.<br>Įveskite vardą ir pavardę | OΚ<br>Cancel |
|                                                  |              |

22 pav. Vartotojo registravimas

Sudarant klausimą, autorius tai pat turi nurodyti teisingą atsakymą į klausimą, nes tai

reikalinga norint įvertinant vartotojo atsakymą:

```
if (f.C11.checked==true) b1=b1+5;
if (f.C12.checked==true) b1=b1+5;
if (f.C13.checked==true) b1=b1-10;
if (f.C14.checked==true) b1=bl-10;
if (b1<0) b1=0;
```
b1=Math.round(10\*b1)/10;

<p><b><font face="Times New Roman" color="#000080" size="3">

1. Kokia pagrindinė skaičiuoklės paskirtis?<br>

</tent></b>>input type="checkbox" name="C11" value="ON"><font face="Times New Roman">Redaguoti, keisti įvestus duomenis.<br>

 </font><input type="checkbox" name="C12" value="ON"><font face="Times New Roman">Skaičiuoti bei pateikti informaciją lentelės forma.<br>

 </font><input type="checkbox" name="C13" value="ON"><font face="Times New Roman">Rašyti elektroninius laiškus.<br>

 $\leq$ input type="checkbox" name="C14" value="ON">Formatuoti pastraipas. $\leq$ font $\geq$ 

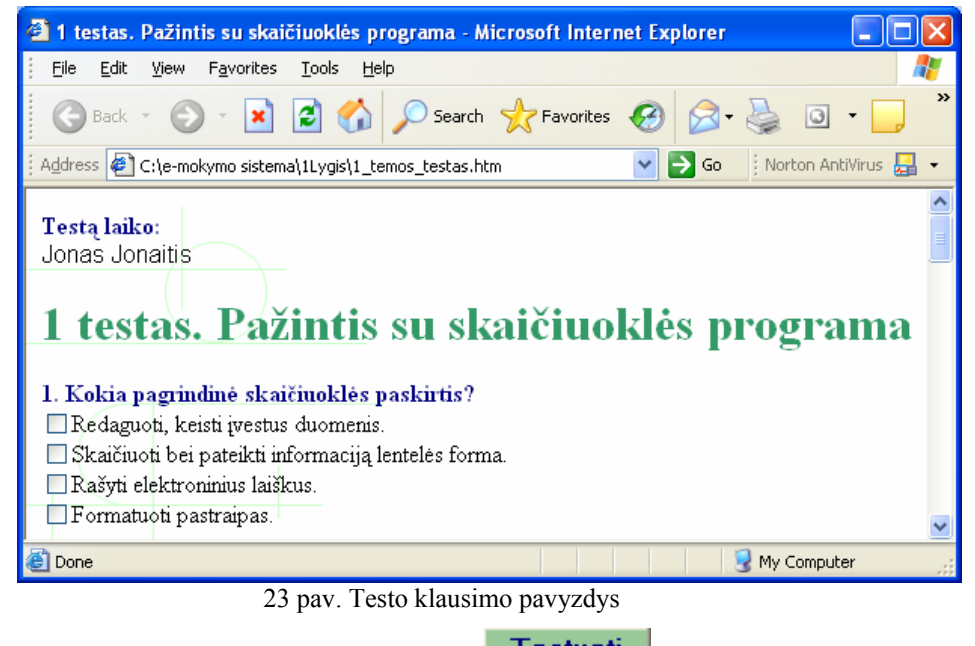

Atlikęs testą, vartotojas paspaudęs mygtuką **Testuoti**, yra įvertinamas, t.y. pirmiausia

pateikiami kiekvieno testo klausimo atsakymai:

balai=(b1+b2+b3+b4+b5+b6+b7+b8+b9+b10)/10;

alert(" Testą laikė "+ PLACE1 + "\n\n Testo įvertinimas:\n\n" +"1 klausimas - "+b1+"\n2 klausimas - "+b2+"\n3 klausimas - "+b3+"\n4 klausimas - "+b4+"\n5 klausimas - "+b5+"\n6 klausimas - "+b6+"\n7 klausimas - "+b7+"\n8 klausimas - "+b8+"\n9 klausimas - "+b9+"\n10 klausimas - "+b10+"\n\n Iš viso: "+balai+" balai");

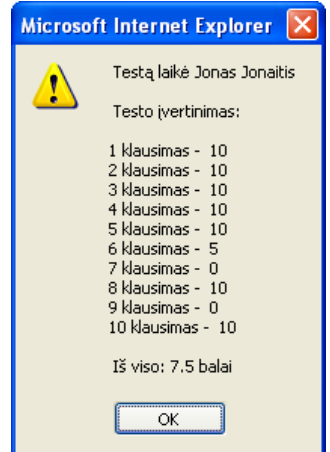

24 pav. Atlikto testo detalaus įvertinimo pavyzdys

Vėliau yra pateikiamas vartotojo įvertinimas:

```
var zinute="Jūsų pažymys: " 
pazymys=Math.round((b1+b2+b3+b4+b5+b6+b7+b8+b9+b10)/10); 
b1=Math.round(10*b1)/10; 
b2=Math.round(10*b2)/10; 
b3=Math.round(10*b3)/10; 
b4=Math.round(10*b4)/10; 
b5=Math.round(10*b5)/10; 
b6=Math.round(10*b6)/10; 
b7=Math.round(10*b7)/10; 
b8=Math.round(10*b8)/10; 
b9=Math.round(10*b9)/10; 
b10=Math.round(10*b10)/10; 
alert(zinute+pazymys)
```
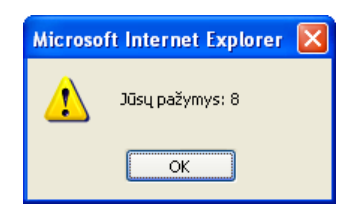

25 pav. Atlikto testo įvertinimo pavyzdys

### **3.3. Testavimo modelis**

Sistema testuojama vykdant sistemos funkcijas ir stebint šių funkcijų darbo rezultatus.

Vartotojo sąsajos testavimas vyko etapais:

• Atskirų komponentų testavimas – būsenų mygtukų, iškrentančių meniu, sąrašų. Testuojama buvo stresinio testavimo metodu, bandant įvairiais būdais sutrikdyti komponentų darbą.

• Komponentų tarpusavio testavimas tikrina kaip vieno elemento būsenos pakeitimas atsiliepia kitų elementų būsenoms. Testuojama buvo stresinio testavimo metodu, bandant įvairiais būdais sutrikdyti komponentų darbą, bandant įvairias būsenų kombinacijas. Papildomas testavimas vyko pat vedant kontrolines duomenų sekas.

• Pilnas sąsajos testavimas vykdomas vedant kontrolines pradinių duomenų sekas ir žiūrint kaip sistema supranta ir priima tuos duomenis, bei kaip atvaizduoja gautus rezultatus [23]

Įvedinėjant duomenis neleidžiama palikti tų tuščių laukų, kuriuose informacija privaloma (pavardė, vardas, asmens kodas, adresas, slaptažodis, pasirinkimo lygis). Taip pat užtikrinama, kad į tam tikrus laukus būtų įvedama korektiška informacija (pvz. įvedant asmens kodo numerį, datą, testo kodą, slaptažodį), apie įvykusią klaidą vartotojas informuojamas. Be to DB užtikrinama, kad būtų užfiksuojami kontrolinio testo pirmojo atlikimo rezultatai.

## **3.4. Reikalavimai sistemos funkcionavimo palaikymui**

Techninei irangai – elektroninio mokymo sistemos funkcionavimui reikalingas kompiuteris turintis pastovų internetinį ryšį, pageidautina monitorius 17'', spausdintuvas.

 Programinei aplinkai – darbo vietose turi būti įdiegta OS *Windows 98, Windows 2000*  ar *Windows* XP ir *Internet Explorer* naršyklė, archyvatorius *WinRar*.

### **3.5. Projekto išvados**

#### **Atlikus URPMC elektroninio mokymo sistemos projektavimą**, t.y.

- $\triangleright$  išsiaiškinus sistemos vartotojų galimus veiksmus sistemoje,
- $\triangleright$  detalizavus sistemos veiklos dalyvius, veiklos sritį ir aplinką,
- ¾ apibrėžus vykstančius įvykius veiklos sferoje,
- ¾ apibrėžus detalią programos elementų informaciją, išsiaiškinus vidinius ryšius tarp objektų,
- ¾ apibrėžus funkcinius reikalavimus sistemai,
- ¾ išsiaiškinus, kaip sistema reaguos į tam tikrus vartotojo veiksmus ir kokia bus veiksmų seka,

**Sukurta duomenų bazė**, kurioje saugomi vartotojų duomenys, kontrolinio testo rezultatai. Šios programos pagalba sukurta elektroninio mokymo modulio valdymo aplinka.

**Sukurta mokymosi lygių teorinės, praktinės, žinių kontrolės išdėstymo struktūra** (pirmas lygis skirtas žinių ir įgūdžių pasitikrinimui (testai), antrasis – praktinių įgūdžių gilinimui ir po to žinių ir įgūdžių pasitikrinimui (pratimai, demonstraciniai pratimai, testai), o trečias mokymosi lygis apima visą modulį, t.y. teoriją, pratimus, demonstracinius pratimus ir testus, skirtas mokytis modulį nuo pradžių, nuosekliai.

**Testai sukurti JavaScript programavimo kalba,** realizuojant grįžtamojo ryšio principus.

**Atliktas sistemos testavimas** vykdant sistemos funkcijas ir stebint šių funkcijų darbo rezultatus. Vartotojo sąsajos testavimas atliktas etapais (atskirų komponentų testavimas; komponentų tarpusavio testavimas; pilnas sąsajos testavimas).

## **4. EKSPERIMENTINIS TYRIMAS**

#### **4.1. Sukurtos elektroninio mokymo sistemos kokybės tyrimas**

Eksperimento metu elektroninio mokymo sistema buvo įdiegta Utenos regioniniame mokymo centre. Produktas pristatytas Utenos regioninio profesinio mokymo centro dėstytojams. Dėstytojai supažindinti su elektroninės medžiagos rengimo metodika nuotoliniam mokymui, o taip pat grįžtamojo ryšio efektyvumo svarba mokymo procese.

Susipažinę su produktu, URPMC dėstytojai, nutarė, kad tokia priemonė yra reikalinga ir labai pravers mokant(-is) informacinių technologijų (o vėliau ir kitų dalykų modulių) ir ši priemonė bus naudojama ne tik suaugusiųjų, bet ir moksleivių mokymui (priedas 10.2.).

URPM centro moksleiviai mokymo procese naudojo įdiegtą elektroninio mokymo sistemą. Atlikus apklausą, vienareikšmiškai galima teigti, kad IT naudojimas pamokose pasiteisino. Išaugo moksleivių susidomėjimas dėstoma tema. Manau, kad tam turėjo įtakos darbas prie kompiuterio, savarankiškas programos bandymas, aiškesnis dėstomo dalyko suvokimas, netradicinis pamokos organizavimas (pav.26).

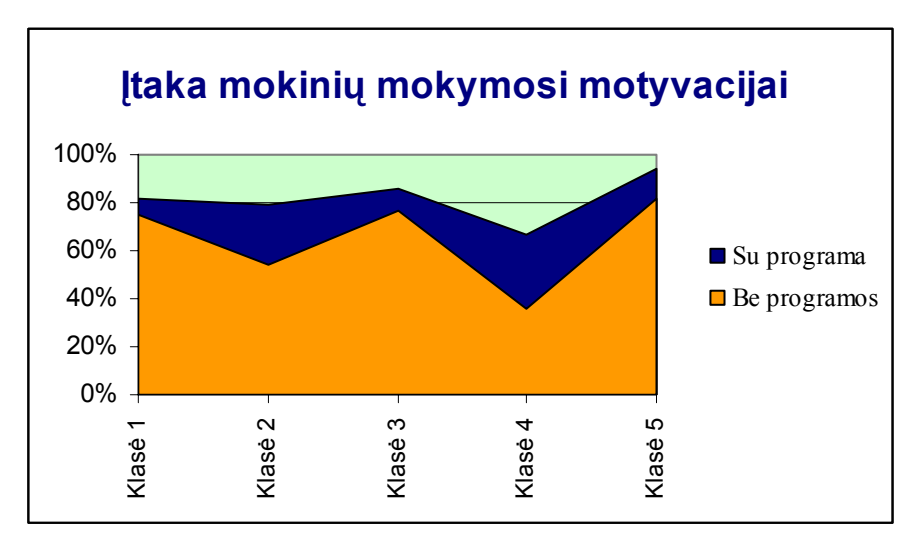

26 pav. Programos įtaka mokinių motyvacijai

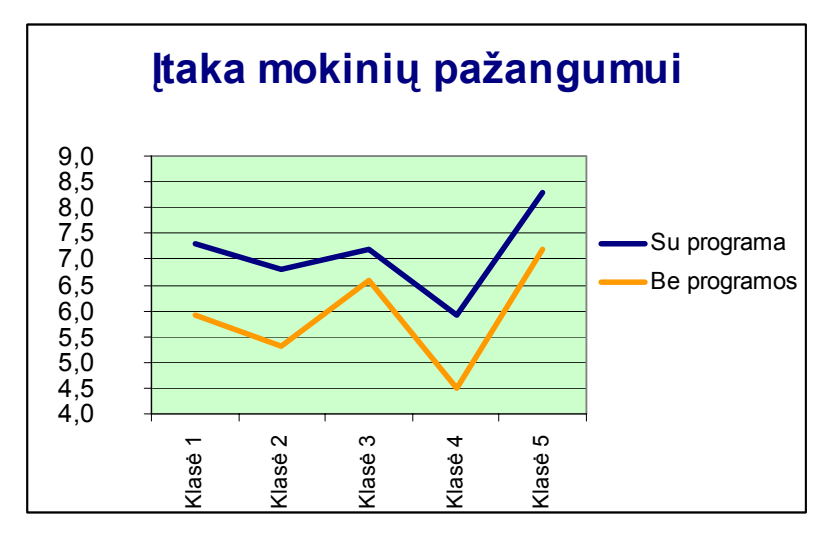

27 pav. Programos įtaka mokinių gaunamiems įvertinimams

Visų eksperimente dalyvavusių mokinių, naudojusių elektroninio mokymo sistemą, pažangumas tapo aukštesnis negu tų, kurie mokėsi nenaudodami šio produkto. Rezultatai naudojant šį produktą ir jo nenaudojant, dažniausiai skyrėsi nuo 0,6 iki 1,4 balo (pav.27).

Elektroninio mokymo sistema buvo pristatyta Utenos rajono informacinių technologijų mokytojų konferencijoje (priedas 10.3.). Mokytojai įvertino produkto pritaikymo galimybę penkiuose pamokos tipuose (pav.28).

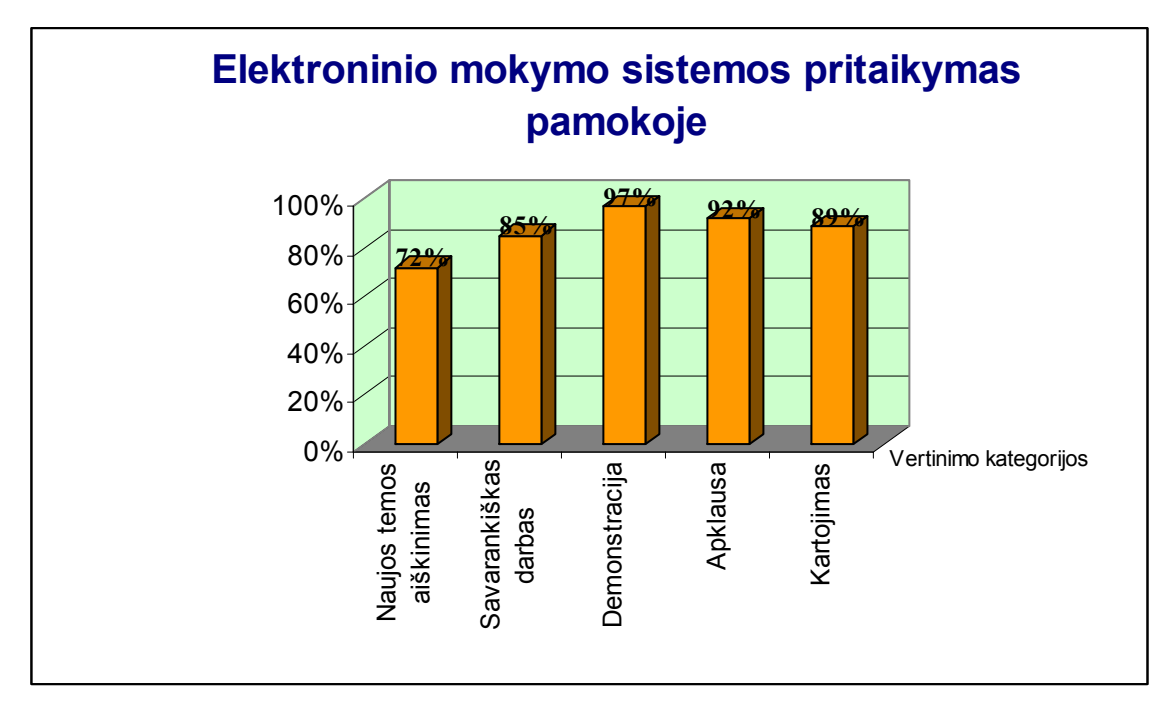

28 pav. Pritaikymas pamokoje (mokytojų nuomonė)

# **4.2. Tolimesnio elektroninio mokymo sistemos tobulinimo, plėtojimo galimybės**

Sukurta elektroninio mokymo sistema parodė, kad parinkti ir realizuoti metodai pasiteisino. Elektroninio mokymo sistema atlieka projekto metu nustatytas pagrindines funkcijas.

Norint sukurti pilną Utenos regioninio profesinio mokymo centro elektroninio mokymo sistemą, reikia:

- sukurti atskirų mokamųjų dalykų modulius,
- sukurtus modulius patalpinti,
- sukurti testus,
- sukurti kontrolinius testus,
- kontrolinius testus patalpinti į sistemos DB,
- sistema patalpinti Internete.

## **5. VARTOTOJO DOKUMENTACIJA**

#### **5.1. Sistemos funkcinis aprašymas**

Elektroninio mokymo sistemos tikslas - pagelbėti geriau įsisavinti informacinių technologijų kursą (elektroninę lentelę *Microsoft Excel 2003*), suteikti galimybę savarankiškai mokytis, pasitikrinti įgytas žinias.

Sukurta mokymosi lygių teorinės, praktinės, žinių kontrolės išdėstymo struktūra (pirmas lygis skirtas žinių ir įgūdžių pasitikrinimui (testai), antrasis – praktinių įgūdžių gilinimui ir po to žinių ir įgūdžių pasitikrinimui (pratimai, demonstraciniai pratimai, testai), o trečias mokymosi lygis apima visą modulį, t.y. teoriją, pratimus, demonstracinius pratimus ir testus, - skirtas mokytis modulį nuo pradžių, nuosekliai.

Elektroninio mokymo priemonė užtikrina:

- mokymąsi patogiu laiku, patogioje vietoje, patogiu tempu;

- mokymąsi neatitrūkstant nuo profesinės veiklos;

- mokymosi rezultatų vertinimą nepriklausomai nuo žinių ir gebėjimų, įgijimo formų ir būdų;

- gebėjimų savarankiškai mokytis ugdymą.

Elektroninio mokymo sistema pasižymi tokiomis savybėmis, kaip:

• Paprastumas – darbas su elektroninio mokymo sistema nesudėtingas, nereikalaujantis iš vartotojo gilių žinių informacinių technologijų srityje.

• Patikimumas – sistema patikima, t.y. korektiškai atlieka jai pavestas užduotis ir funkcijas.

• Efektyvumas – sistema atlieka jos vykdomas funkcijas greičiau, negu tai būtų atliekama be sistemos, ir jos atliekamos funkcijos ir jų atlikimo sparta yra realiai naudingi sistemos vartotojams.

• Nesudėtingas eksploatavimas – sistemos naudojimas nereikalauja didesnių papildomų žmoniškųjų išteklių bei materialinių resursų.

• Saugumas – vartotojai, naudodami šią sistemą, jaučiasi saugiai dėl savo įvestų duomenų.

• Grafinės vartotojo sąsajos intuityvumas ir aiškumas – vartotojo sąsaja sukurta paprasta, patogi, logiška.

#### **5.2. Sistemos įdiegimo dokumentas**

Elektroninio mokymo sistemos funkcionavimui reikalingas kompiuteris turintis pastovų interneto ryšį, pageidautina monitorius 17'', spausdintuvas.

Darbo vietose turi būti įdiegta OS *Windows 98, Windows 2000* ar *Windows* XP ir *Internet Explorer* naršyklė, archyvatorius *WinRar*.

Sistemos vartotojo dalies įdiegimo rinkmena yra *e-mokymo sistema.exe*.

Norint įdiegti į kompiuterį elektroninio mokymo sistemą reikia vykdyti rinkmeną *e-*

围打

*mokymo sistema.exe* e-mokymo sistema.exe . Tuomet ekrane pasirodys sistemos įdiegimo dialogo langas (pav.29).

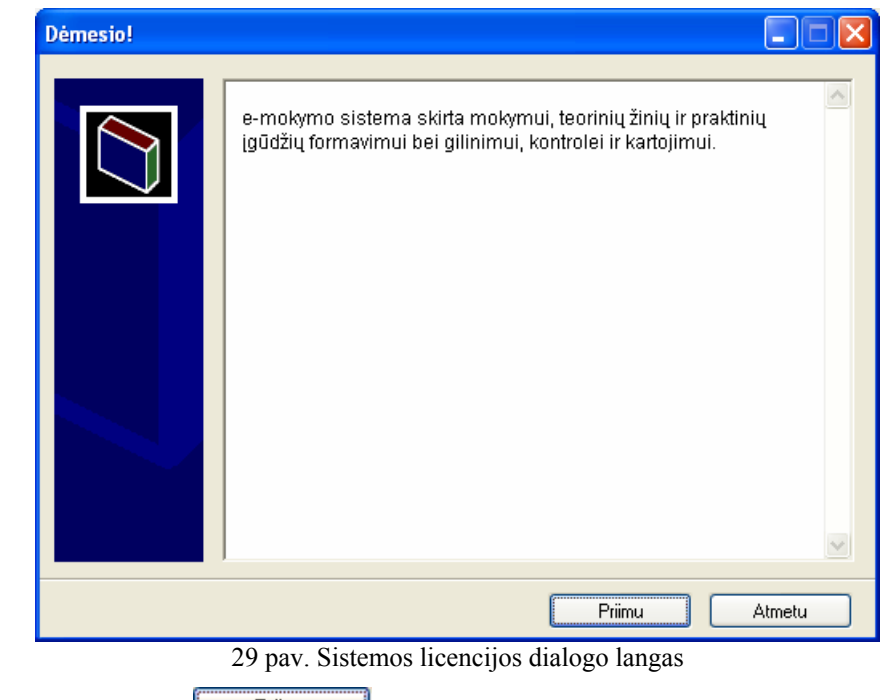

Paspaudus mygtuką <u>– Priimu – I</u>, matome dialogo langą (pav. 30).

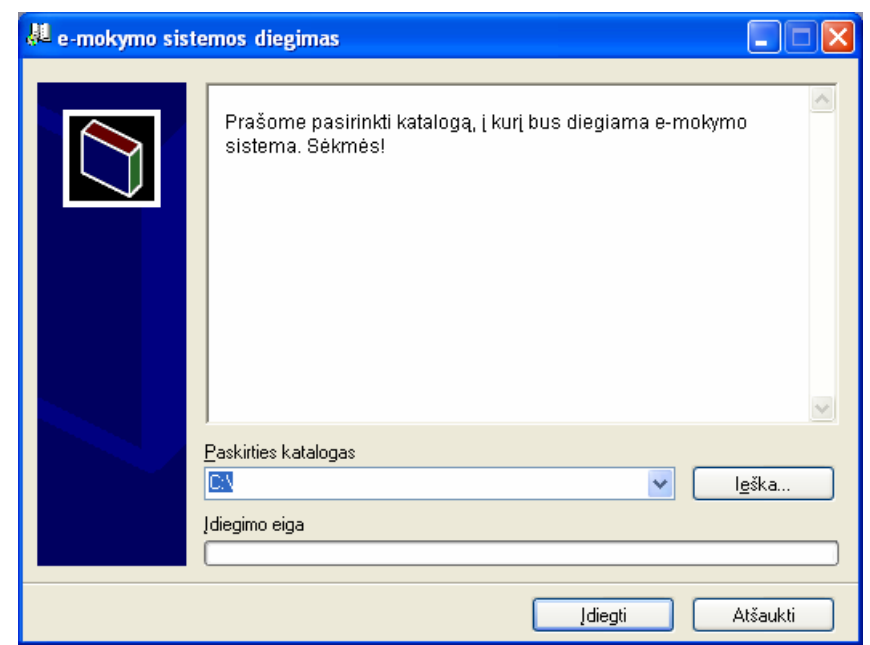

30 pav. Sistemos diegimo dialogo langas

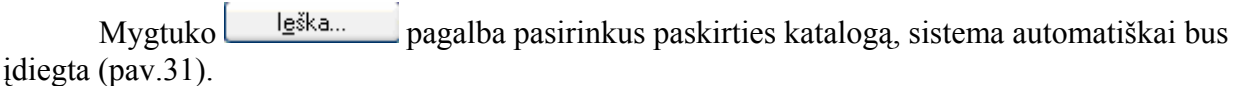

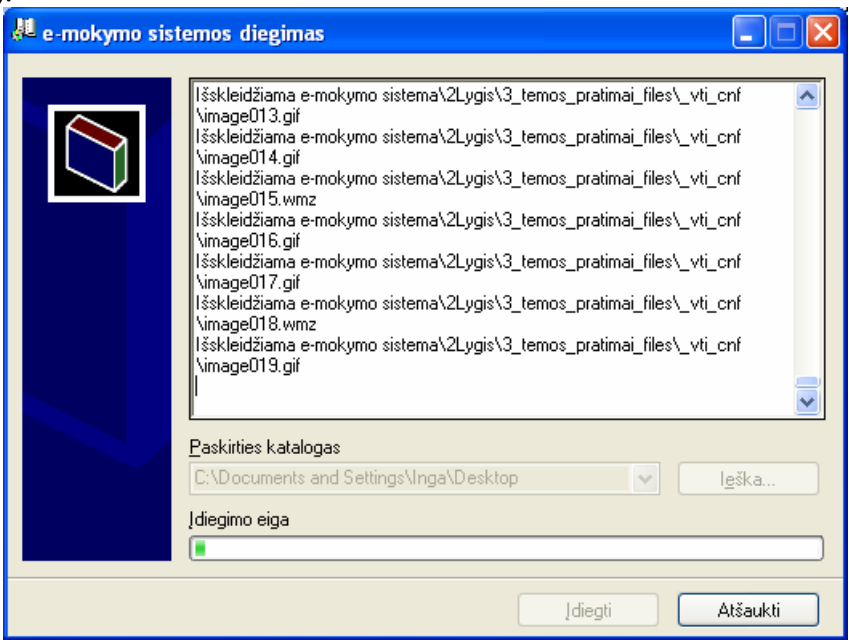

31 pav. Sistemos diegimo langas

Sėkmingai įdiegus sistemą, automatiškai atsidarys elektroninio mokymo sistema

(pav.32), o darbalaukyje bus automatiškai sukurta sistemos paleidimo nuoroda .

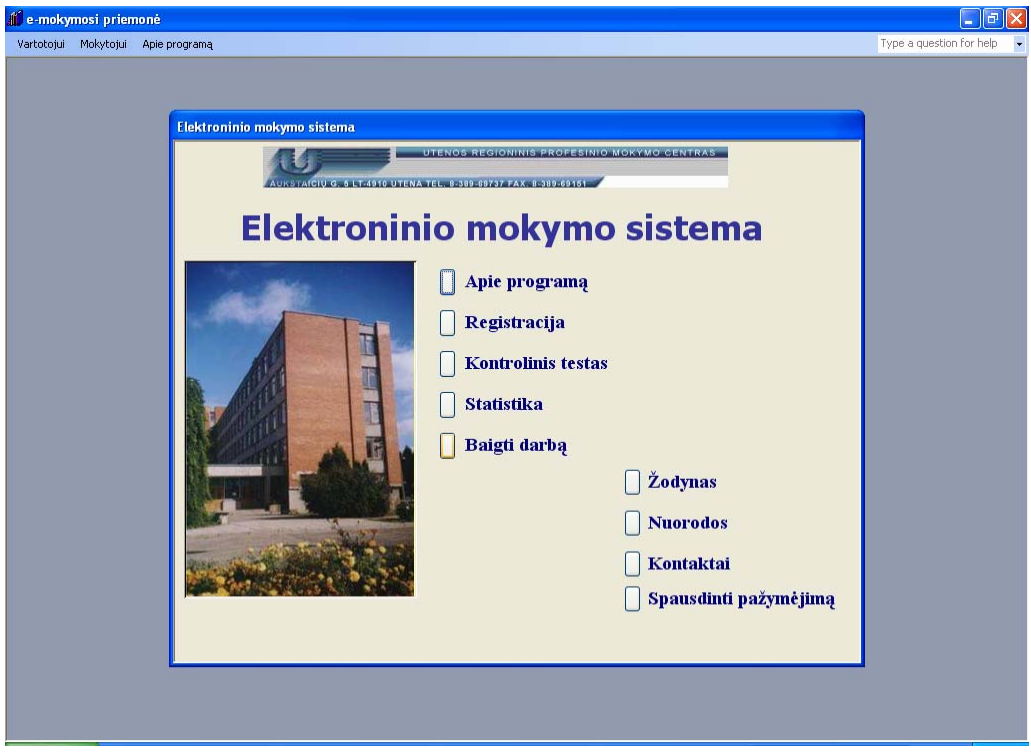

32 pav. Elektroninio mokymo sistemos langas

質

#### **5.3. Sistemos vadovas**

Sėkmingai įdiegus elektroninio mokymo sistemą, automatiškai atidaromas sistemos valdymo langas (pav.32).

Suaktyvinus mygtuką  $\Box$  Apie programą, matome dialogo langą, paaiškinantį sistemos paskirtį (pav.33).

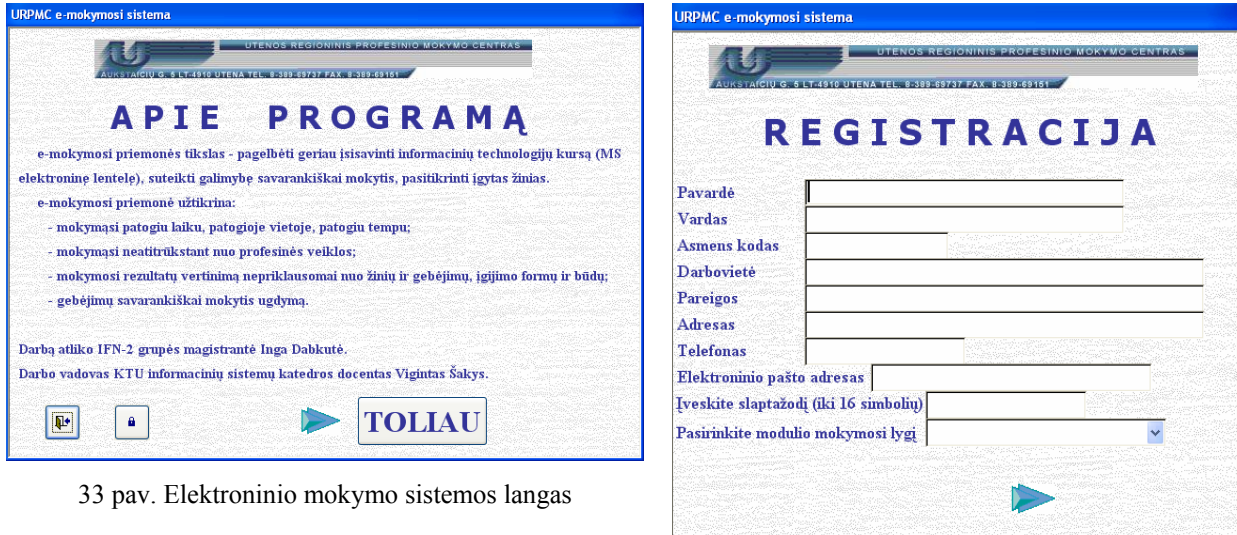

33 pav. Vartotojo registracijos langas

 $\hat{\mathbf{a}}$ 

 $\mathbb{P}$ 

M

Dialogo langą galima uždaryti arba visiškai išeiti iš e-mokymo sistemos, o pasirinkus - atidaromas registracijos langas (pav.33), kuriame vartotojas turi įvesti savo duomenis, pasirinkti mokymo lygį. Suklydus, duomenis galima iškart pataisyti, panaikinti, o įvedus teisingus – išsaugoti. Norint kitą kartą rinktis kitą mokymo lygį, vartotojas privalo pasikeisti slaptažodį.

Visa modulio medžiaga yra skirstoma į tris lygius, o užsiregistravęs besimokantysis pats sprendžia kokį lygį rinktis (pav.34).

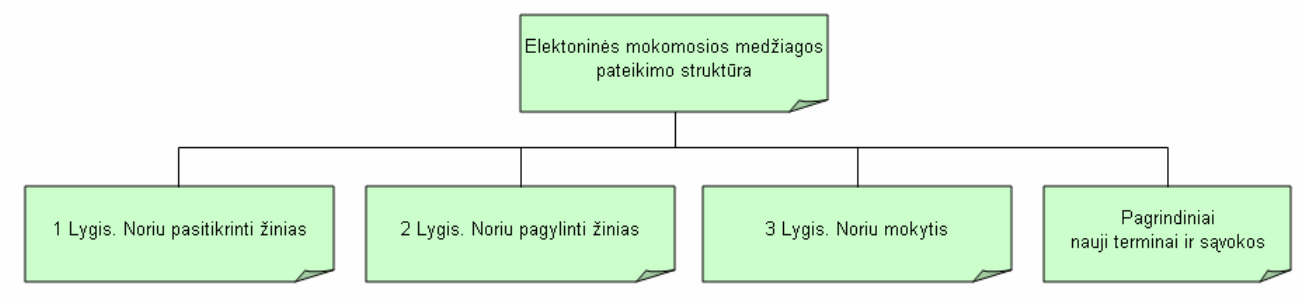

34 pav. Mokomosios medžiagos struktūra

Pasirinkus 1 lygį, atsidaro langas, kuriame pateiktas visų galimų neribotai atlikti testų sąrašas (35pav.)

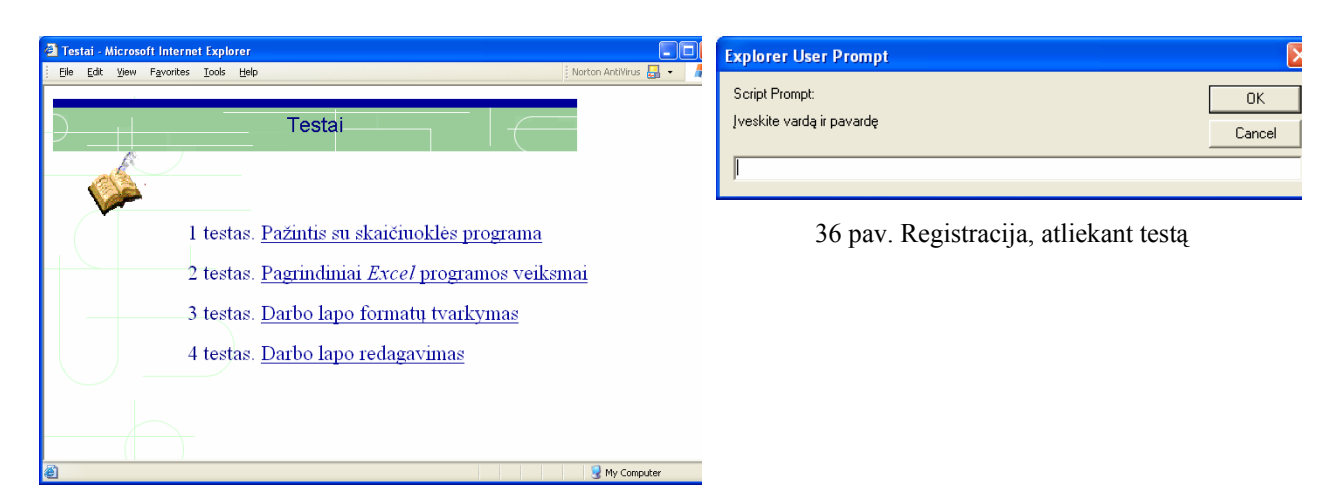

35 pav. 1 lygis. Testai

.

Pasirinkus , tarkime 1 testą, iškart reikia užsiregistruoti (pav.36).

Įrašius vardą ir pavardę matome pasirinkto testo klausimus (pav.37).

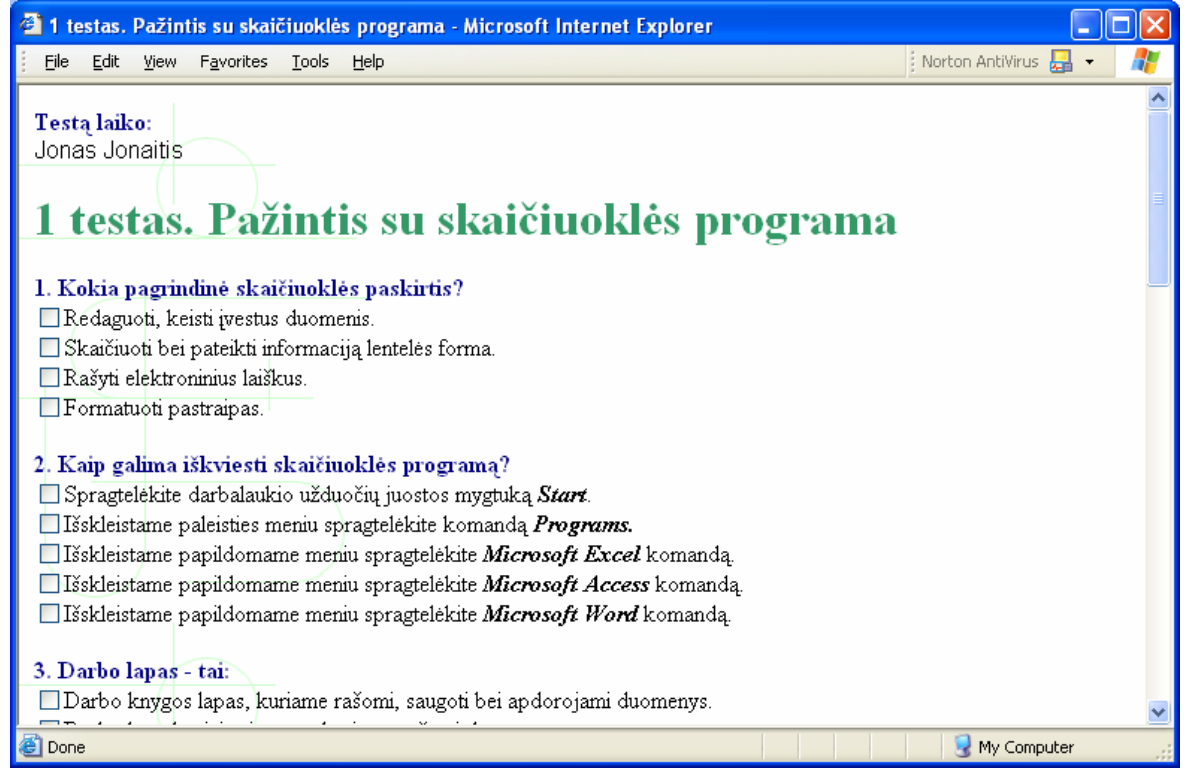

37 pav. Pasirinkto testo klausimų fragmentas

Atlikęs testą, vartotojas paspaudęs mygtuką **Testuoti**, yra įvertinamas, t.y. pirmiausia pateikiami kiekvieno testo klausimo atsakymai (pav.38). Vėliau yra pateikiamas vartotojo įvertinimas (pav.39), tačiau galime testo sprendimus išvalyti ir kartoti testą arba grįžti atgal

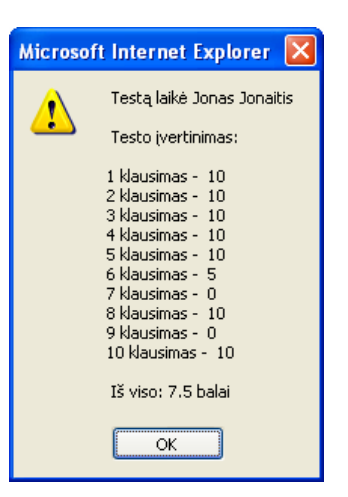

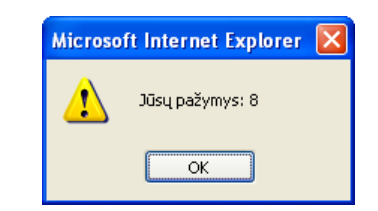

39 pav. Atlikto testo įvertinimo pavyzdys

38 pav. Atlikto testo detalaus įvertinimo pavyzdys

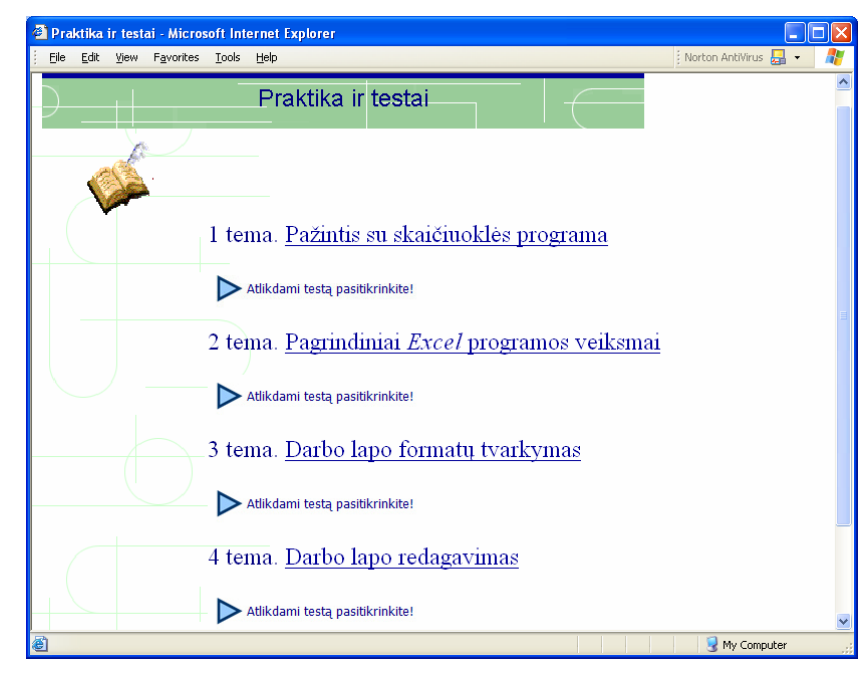

Pasirinkus 2 lygį, atsidaro langas, kuriame pateiktas pratimų ir testų sąrašas (pav.40)

40 pav. 2 lygis. Pratimai ir testai

Pasirinkus temą, matome pratimų sąrašą, pratimo užduotis ir nuoseklų veiksmų aprašymą (pav.41), o taip pat galime stebėti pratimo atlikimo demonstraciją.

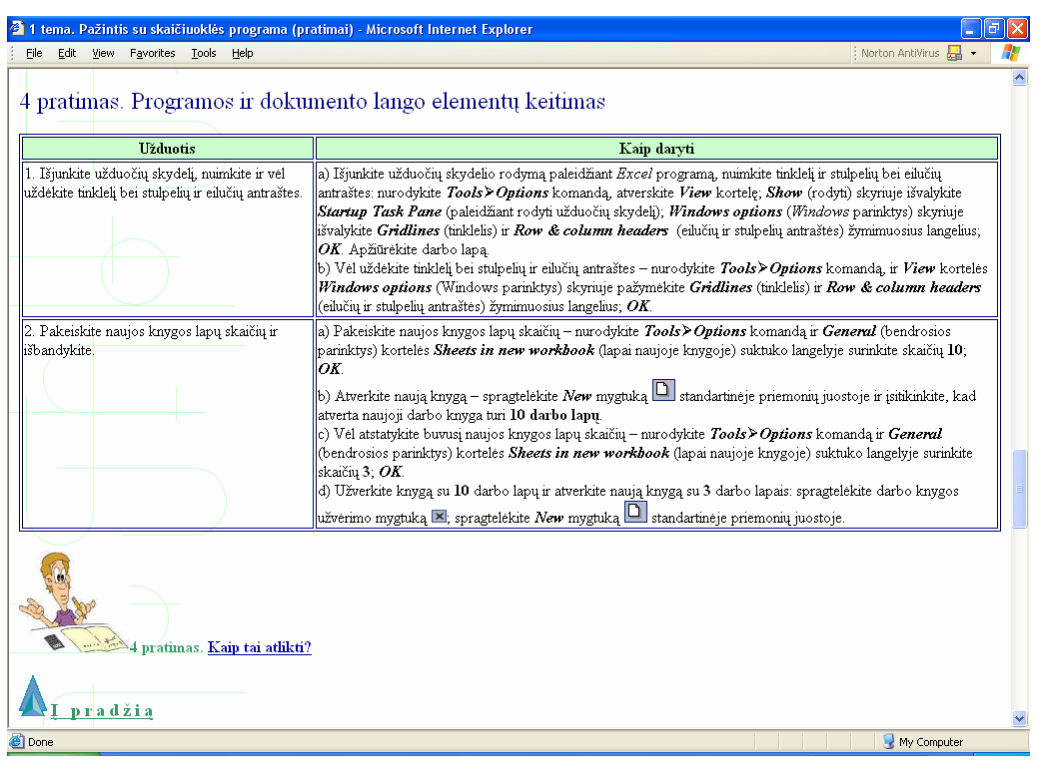

41 pav. Siūlomo atlikti pratimo pavyzdys

Atlikus pratimus, vartotojui siūloma atlikti testus.

Pasirinkus 3 lygį, atsidaro langas, kuriame pateiktas teorijos temų sąrašas (pav.42)

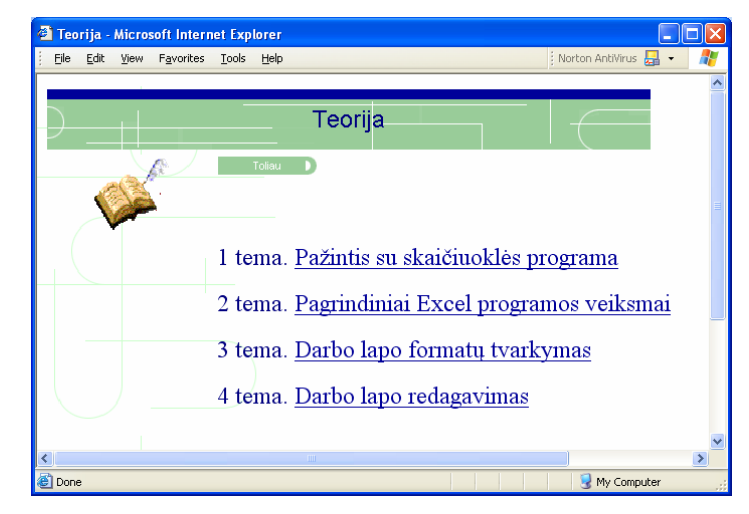

42 pav. 3 lygis. Teorijos temos

Pasirinkus temą, matome potemių sąrašą (pav.43).

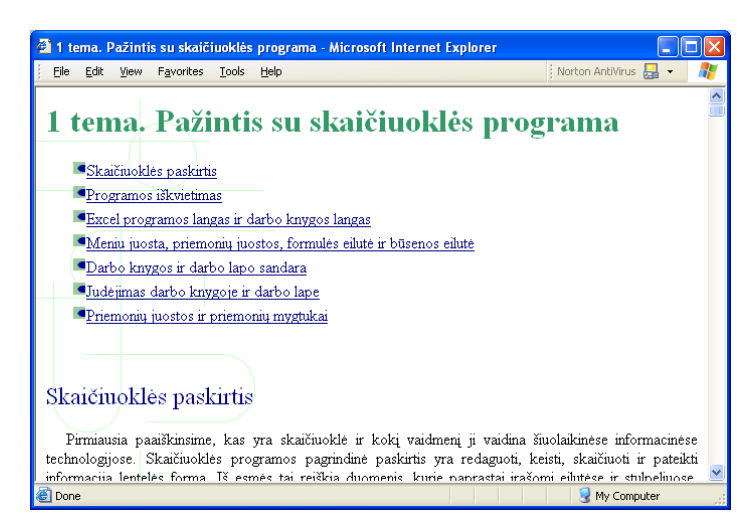

43 pav. Pasirinktos temos potemių sąrašas

Baigus skaityti teorinę medžiagą, pasirinkus **interalia intervalia (m. 1988)**, matome pratimų ir testų pasirinkimo langus.

Susidūrus su nežinomomis sąvokomis ar norėdamas pasitikslinti, vartotojas turi galimybę

pasinaudoti žodynu (pav.44).

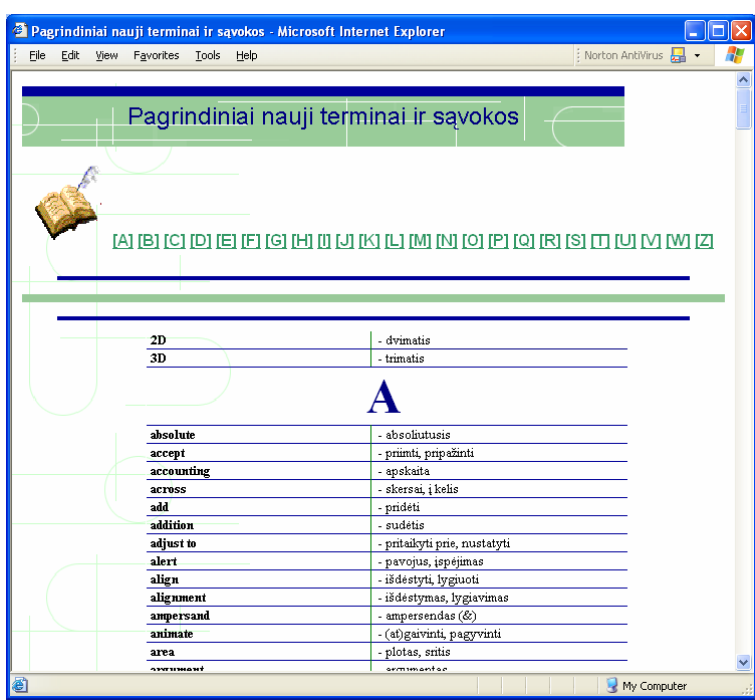

44 pav. Žodyno langas

Toliau vartotojui siūloma atlikti kontrolinį testą  $\Box$  Kontrolinis testas (pav. 45, 45a). Testą galima atlikti tik vienintelį kartą, be to labai svarbu teisingai įvesti reikalingus duomenis (asmens kodą ir slaptažodį), o paspaudus svarbu įvesti teisingą testo kodą (tekso kodas ir vartotojo asmens kodas turi sutapti). Uždarius dialogo langus – duomenų taisyti nebegalima.

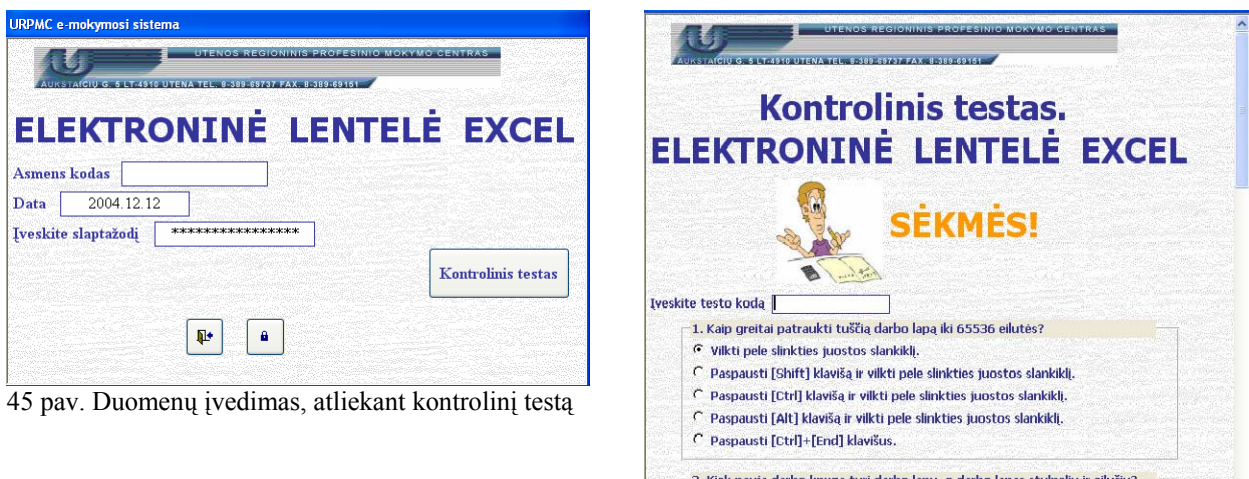

. Kiek nauja darbo knyga turi darbo lapų, o darbo lapas stulpelių ir eilučių? ← 1 lapą, 255 stulpelius ir 255 eilutes. C 3 lapus, 32 stulpelius ir 3200 eilučių. C 3 lapus, 255 stulpelius ir 65536 eilutes.  $\overline{C}$  10 lapų, 255 stulpelius ir 6400 eilučių. 45a pav. Kontrolinio testo fragmentas Pasirinkus **Statistika**, atsidaro dialogo langas, kuriame galime pasitikrinti savo rezultatus

 (pav.46b), tačiau reikia įvesti slaptažodį ir testo kodą (pav.46, 46a), o taip pat visų atlikusių kontrolinį testą vartotojų rezultatus $\int \frac{\dot{z}_{\text{unvalues}}}{{\text{max}}(9a \times 47)}$ .

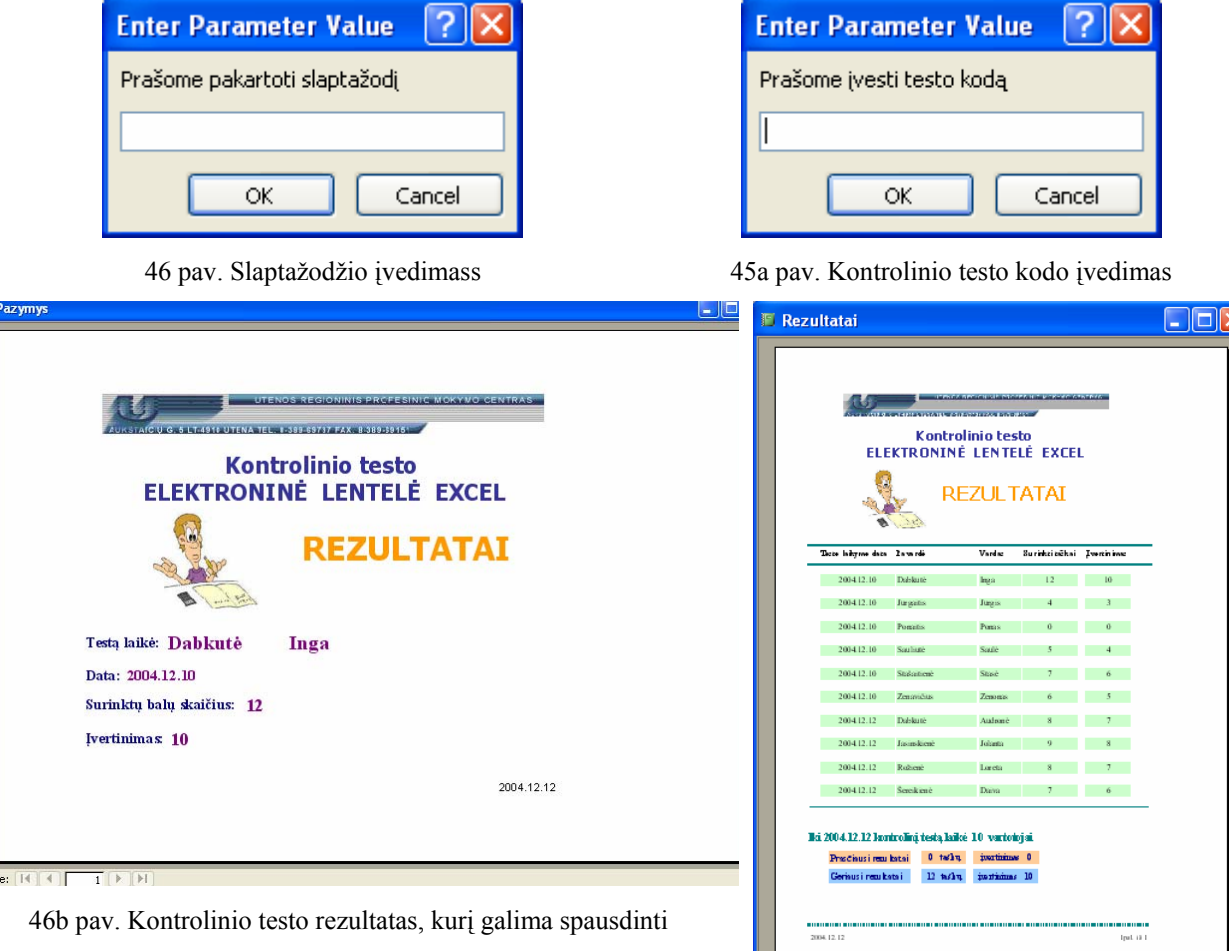

47 pav. Kontrolinio testo rezultatai

Pasirinkus <sup>Spausdinti pažymėjimą</sup>, pažymėjimą (pav.46b) galima atspausdinti.

Pasirinkus  $\sqrt{2}$  žodynas, galima pasitikslinti savoką ar sužinoti naujo žodžio reikšmę (pav. 44). Pasirinkus  $\sqrt{\frac{Nuroddos}{N}}$ , matome pagrindinių nuorodų šaltinius (pav. 48).

Pasirinkus I Kontaktai, galima iškart parašyti elektroninį laišką sistemos autoriui (pav. 49).

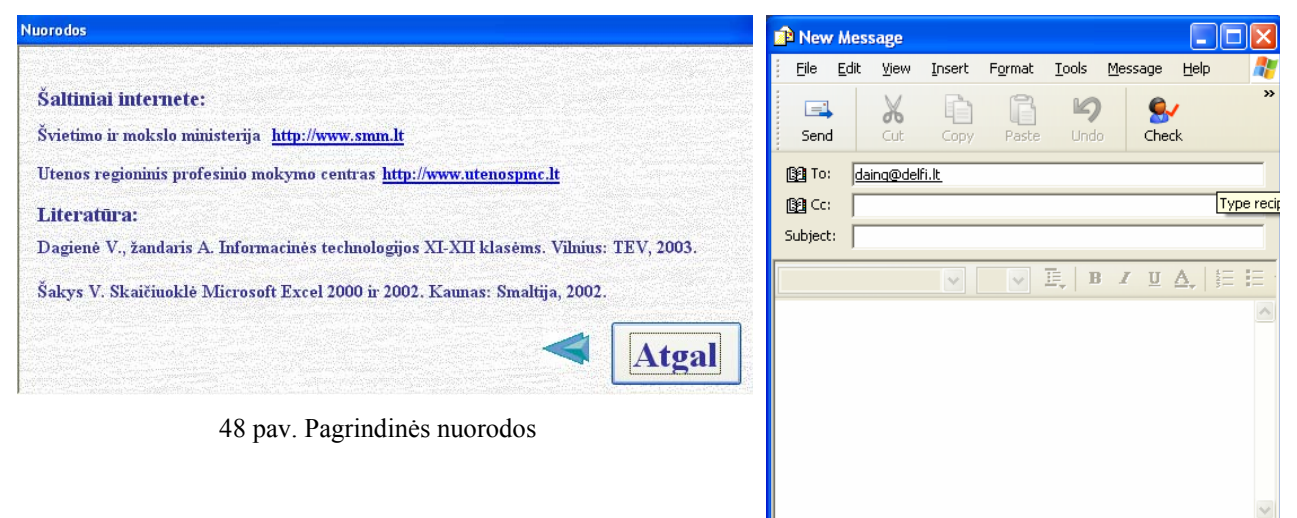

48 pav. Elektroninio laiško rašymo langas

Priklausomai nuo vartotojo įpročių, elektroninio mokymo sistemą, galima valdyti ir

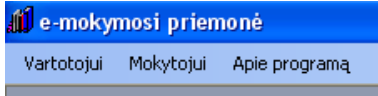

meniu eilučių pagalba

Vartotojui skirtos meniu punkto VARTOTOJUI komandos (pav.49).

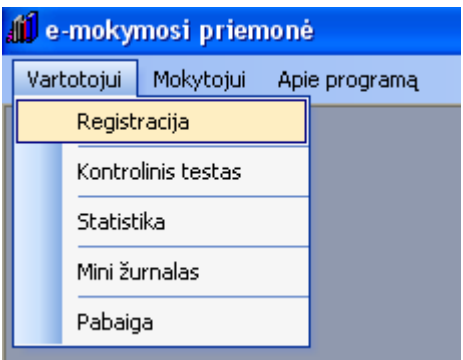

49 pav. Meniu punkto VARTOTOJAS komandos

Pasirinkus meniu punkto APIE PROGRAMĄ komandą atidaromas informacinis langas (pav.33).

Darbas elektroninio mokymo sistemoje baigiamas, pasirinkus  $\sqrt{\frac{B \text{ aigti darbq}}{B \text{ agti darbq}}$ 

#### **5.4. Sistemos administratoriaus vadovas**

Šios sistemos administratorius, pasirinkęs  $\Box$  statistika gali peržiūrėti ir redaguoti pilną informaciją apie vartotojus  $\overline{\mathcal{Q}}$  Informacija apie vartotojus (pav.51), o taip pat detalią informaciją apie atliktų kontrolinių testų rezultatus  $\Box$  Informacija apie atliktų testų rezultatus (pav.52). Tačiau yra prašome įvesti specialų kodą (URPMC) (pav.50)

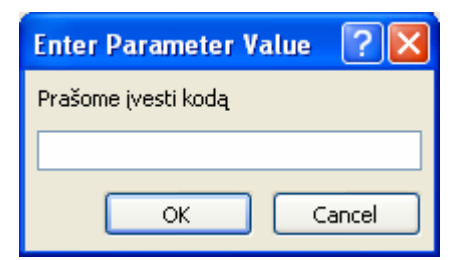

50 pav. Mokytojo slaptažodžio įvedimo langas

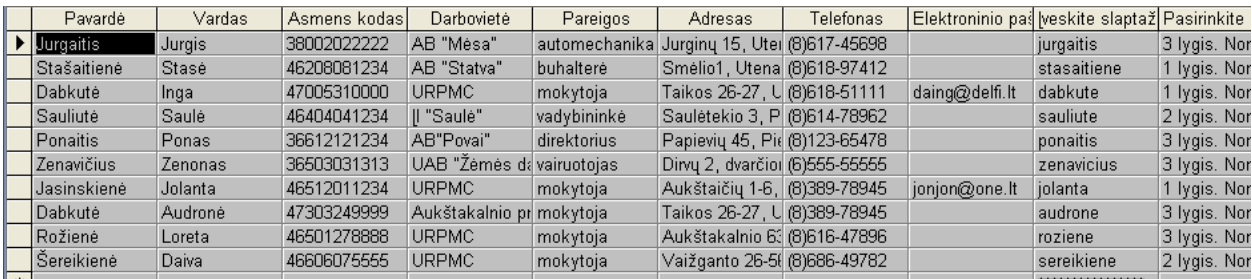

51 pav. Pilnos informacijos apie sistemos vartotus fragmentas

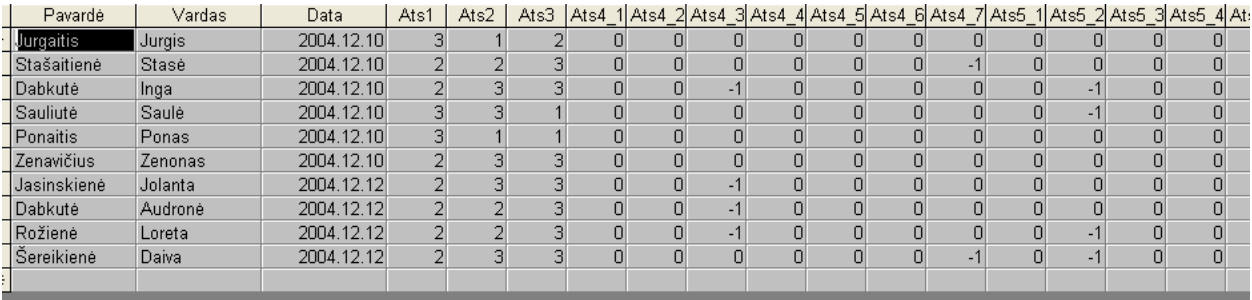

52 pav. Detalios informacijos apie atliktus testus fragmentas

# **6. IŠVADOS**

¾ **Atlikta analizė**, kurios metu išsiaiškinti informacinės visuomenės kūrimo principai, nuotolinio mokymosi pagrindai, elektroninių studijų sistemų kūrimo principai ir problemos, apibrėžti grįžtamojo ryšio realizavimo principai, išanalizuoti elektroninio mokymo kursų medžiagos rengimo metodiniai reikalavimai, taip pat atlikta URPMC veiklos pilna analizė ir vartotojų poreikių analizė, apžvelgtos ir palygintos virtualiosios mokymo aplinkos, sudaryti nefunkciniai reikalavimai sistemai (paprastumas, patikimumas, efektyvumas, nesudėtingas eksploatavimas, saugumas grafinės vartotojo sąsajos intuityvumas ir aiškumas).

¾ **Pasirinktos elektroninio mokymo sistemos modulio projektavimui ir realizavimui reikalingos priemonės** (Projektavimui pasirinktas paketas ProVision Workbench™ v.3.1. Naudojant Microsoft Office FrontPage 2003 programą pateikta elektroninio mokymo medžiaga. Testai programuojami JavaScript programavimo kalba. Demonstraciniai pratimai sukurti programos WinCAM 2000, skirtos mokomosios medžiagos kompiuterių vartotojams kūrimui, pagalba. Microsoft Office Access 2003 programos pagalba sukurta duomenų bazė, kurioje saugomi vartotojų duomenys, kontrolinio testo rezultatai.).

¾ **Atliktas URPMC elektroninio mokymo sistemos projektavimas,** kurio metu išsiaiškinus sistemos vartotojų galimus veiksmus sistemoje, detalizavus sistemos veiklos dalyvius, veiklos sritį ir aplinką, apibrėžus vykstančius įvykius veiklos sferoje, apibrėžus detalią programos elementų informaciją, išsiaiškinus vidinius ryšius tarp objektų, apibrėžus funkcinius reikalavimus sistemai, išsiaiškinus, kaip sistema reaguos į tam tikrus vartotojo veiksmus ir kokia bus veiksmų seka.

¾ **Sukurta duomenų bazė**, kurioje saugomi vartotojų duomenys, kontrolinio testo rezultatai. Šios programos pagalba sukurta elektroninio mokymo modulio valdymo aplinka.

¾ **Sukurta mokymosi lygių teorinės, praktinės, žinių kontrolės išdėstymo ir pateikimo struktūra** (pirmas lygis skirtas žinių ir įgūdžių pasitikrinimui (testai), antrasis – praktinių įgūdžių gilinimui ir po to žinių ir įgūdžių pasitikrinimui (pratimai, demonstraciniai pratimai, testai), o trečias mokymosi lygis apima visą modulį, t.y. teoriją, pratimus, demonstracinius pratimus ir testus, - skirtas mokytis modulį nuo pradžių, nuosekliai.

¾ **Testai sukurti JavaScript programavimo kalba,** realizuojant grįžtamojo ryšio principus.

¾ **Grįžtamasis ryšys (feedback) realizuotas** iškart patekus į elektroninio mokymo sistemos aplinką, visą modulio medžiagą skirstant į tris lygius ir leidžiant vartotojui pačiam išsirinkti mokymo lygį geriausiai atitinkantį jo lūkesčius; taip pat mokomųjų testų pagalba, iškart vartotojui pateikiant detalius įvertinimus ir sprendžiant iškilusius neaiškumus, elektroniniu paštu.

¾ **Atliktas sistemos testavimas** vykdant sistemos funkcijas ir stebint šių funkcijų darbo rezultatus. Vartotojo sąsajos testavimas atliktas etapais (atskirų komponentų testavimas; komponentų tarpusavio testavimas; pilnas sąsajos testavimas).

¾ **Eksperimento metu elektroninio mokymo sistema buvo įdiegta** Utenos regioniniame mokymo centre.

¾ **Produktas pristatytas URPMC dėstytojams.** Dėstytojai supažindinti su elektroninės medžiagos rengimo metodika nuotoliniam mokymui, o taip pat grįžtamojo ryšio efektyvumo svarba mokymo procese.

¾ **Įdiegtą elektroninio mokymo sistemą mokymo procese naudojo URPMC moksleiviai**.

¾ **Atlikta apklausa**, kurios dėka vienareikšmiškai galima teigti, kad IT naudojimas pamokose pasiteisino (išaugo moksleivių susidomėjimas dėstoma tema, pažangumas tapo aukštesnis).

¾ **Elektroninio mokymo sistema buvo pristatyta Utenos rajono informacinių technologijų mokytojų konferencijoje**, po kurios mokytojai įvertino produkto pritaikymo galimybę penkiuose pamokos tipuose.

¾ **Sukurta vartotojo dokumentacija.** 

¾ **Sukurta URPMC elektroninio mokymo sistema, užtikrinanti** mokymąsi patogiu laiku, patogioje vietoje, patogiu tempu; mokymąsi neatitrūkstant nuo profesinės veiklos; mokymosi rezultatų vertinimą nepriklausomai nuo žinių ir gebėjimų, įgijimo formų ir būdų; gebėjimų savarankiškai mokytis ugdymą.

## **7. LITERATŪRA**

[1] Ambrazevičius E., Jasiukevičius A., Šakys V. Universitetinių e.studijų sistemų kūrimo principai ir problemos. [žiūrėta 2003-05-19]. Prieiga per internetą: http://www.leidykla.vu.lt/inetleid/inf-mok/22/str3.html

[2] Pedagogų kompiuterinio raštingumo mokymosi medžiaga [diskas].

[3] Dagienė V., Žandaris A. Informacinės technologijos XI-XII klasėms. Vilnius: TEV, 2003. p.198.

[4] Rutkauskienė D. Įvadas į distancines studijas: paskaita. [žiūrėta 2003-04-10]. Prieiga per internetą: http://distance.ktu.lt/vips/sesionrecords.php.

[5] Kovertaitė V.R. Mokomosios medžiagos rengimas. [žiūrėta 2004-03-03]. Prieiga per internetą: http://www.liedm.lt/about/metodiniai\_nurodymai/modulis2\_index.html.

[6] Elektroninio mokymosi medžiagos ruošimas. [žiūrėta 2004-03-09]. Prieiga per internetą: http://distance.nsc.vu.lt.

[7] Rutkauskienė D. Nuotolinis mokymasis (Abarius P., Mačiulis M. Virtuali mokymosi terpė WebCT). Kaunas: Technologija, 2003. p.120.

[8] Rutkauskienė D. Nuotolinis mokymasis (Kovertaitė V.R. Mokomosios medžiagos rengimas.). Kaunas: Technologija, 2003. p.83.

[9] Rutkauskienė D. Nuotolinis mokymasis (Kubiliūnas R., Cibulskis G. E. mokymosi kurso aplinka CDK)). Kaunas: Technologija, 2003. p.186.

[10] Distancinio mokymo metodiniai tyrimai. [žiūrėta 2003-01-04]. Prieiga per internetą http://metdm.ktu.lt.

[11] Gage N.L., Berliner D.C. Pedagoginė psichologija. Vilnius: Alma Litera, 1994. p.457.

[12] Gudas S. Objektinės CASE technologijos: paskaitų konspektas.

[13] Vrašinskaitė l., Gudas S. Organizacijų veiklos modeliavimo sistemos ProVision Workbench<sup>TM</sup> v.3.1.: vartotojo vadovas.

[14] Gudas S. Veiklos analizė ir informacinių poreikių specifikavimas: mokomoji knyga. Kaunas, 2002.

[15] Gudas S. Organizacijų veiklos modeliavimas: vadovėlis. Kaunas, 2002. p.126.

[16] Sekliuckis V., Gudas S., Garšva G. Informacijos sistemos ir duomenų bazės: vadovėlis. Kaunas: Technologija, 2003.

[17] Duomenų bazės. /ECDL atstovybės Lietuvoje sertifikuota mokomoji medžiaga. Vilnius: Žara, 2001.

[18] Kompiuterija: mokymosi knyga studentams, moksleiviams, entuziastams. Kaunas: Naujasis lankas, 2000.

[19] Šakys V. Informacinės technologijos: vadovėlis XI-XII klasei. Kaunas: Šviesa, 2004.

[20] Keršienė V. ir kt. Tinklo svetainių projektavimas MS FrontPage aplinkoje: laboratoriniai darbai. Kaunas: Technologija, 2003.

[21] Keršienė V. ir kt. Programavimas VBScript interpretuojamų programėlių diegimas tinklalapiuose: laboratoriniai darbai. Kaunas: Technologija, 2004.

[22] Ostreika A. Programavimo Visual Basic pagrindai. Kaunas: Technologija, 2003.

[23] Šeinauskas R. Programų sistemų inžinerija: Paskaitų konspektas. Priega per internetą: http://www.elen.ktu.lt/~rsei/SE/index.htm.

[24] Кингсли-Хью Э., Кингсли-Хью К. JavaScript 1.5: учебный курс. Санкт Петербург: Питер, 2001.

[25] Ливингстон Д., Браун М. СSS и DHTML web-профессионалам. Киев: ВНV, 2001.
# **8. TERMINŲ IR SANTRUMPŲ ŽODYNAS**

CDK - elektroninio mokymo kurso rengimo aplinka

DB – duomenų bazė

DBVS – duomenų bazių valdymo sistema

EMK – elektroninio mokymosi kursas

HTML (Hyper Text Markup Language) – programavimo kalba, skirta internetinių puslapių kūrimui

IKT – informacinės komunikacinės technologijos

IS – informacinė sistema

ISS – intelektualiosios studijų sistemos.

JTO – Jungtinių tautų organizacija

KRDMC – Kauno regioninis nuotolinio mokymosi centras

KTU – Kauno technologijos universitetas

LietDM – Lietuvos nuotolinio mokymosi centras

LR – Lietuvos Respublika

OS – operacinė sistema

URPMC – Utenos regioninis profesinio mokymo centras

VGTU – Vilniaus Gedimino technikos universitetas

VMA – virtualios mokymosi aplinkos

VNSC -Vilniaus nuotolinių studijų centras

VU – Vilniaus universitetas

WebCT (Web Course Tools) – plačiausiai pasaulyje e-mokymuisi naudojama virtuali mokymosi terpė

WYSIWYG (What You See Is What You Get) – Microsoft FrontPage programos HTML kodo redagavimo režimas.

WWW (World Wide Web) - žiniatinklis

## **9. SANTRAUKA ANGLŲ KALBA**

Distance study gives an opportunity to study and improve oneself the whole lifetime, enables a better adjustment and entrenchment into labour market, which is constantly changeable and inspires bigger demands.

The theme of the work is "Electronic training system of Regional Vocational Training Centre". The aim of this electronic training tool is to help to learn better the computer science course, to give an opportunity to study on one's own and to check acquired knowledge. It is important to keep feedback with students and react into their activities and attempts during the studies.

A full analysis of Utena Regional Vocational Training Centre work is accomplished in this work; also the virtual training mediums (WebCT, CDK) are viewed and compared.

The electronic training system is designed and realized by these means:

- 1) ProVision Workbench<sup>TM</sup> v.3.1 designing.
- 2) MS Office FrontPage 2003 teaching material is supplied.
- 3) Java Script for tests programmering.
- 4) WinCAM 2000 demonstrational exercises.
- 5) MS Access 2003 database for keeping users data and tests results.

It has been done feedback researches with students. The electronic training system was installed and presented to Utena Regional Vocational Training Centre and to Utena district computer science specialists' conference "Review and practice methodology of computer science".

# **10. PRIEDAI**

## **10.1. Testo kodas**

 $\text{thm}$ 

```
<head> 
<meta http-equiv="Content-Type" content="text/html; charset=windows-1257"> 
<meta http-equiv="Content-Language" content="lt"> 
<title>1 testas. Pažintis su skaičiuoklės programa</title> 
<meta name="GENERATOR" content="Microsoft FrontPage 6.0"> 
<meta name="ProgId" content="FrontPage.Editor.Document"> 
<meta name="Microsoft Theme" content="copy-of-capsules 1011"> 
<meta name="Microsoft Border" content="none, default"> 
</head> 
<Script language="JavaScript"> 
function tema1_testas(){
var f=document.testas;
var b1=0:
var b2=0:
var b3=0;
var b4=0;
var b5=0:
var b6=0:
var b7=0;
var b8=0;
var b9=0;
var b10=0;
var pazymys=0;
var balai=0; 
var zinute="Jūsų pažymys: "; 
if (f.C11.checked==true) b1=b1+5;
if (f.C12.checked==true) b1=b1+5;
if (f.C13. checked=true) b1=b1-10;if (f.C14.checked==true) b1=bl-10;
if (b1<0) b1=0;
if (f.C15.checked==true) b2=b2+3;
if (f.C16.checked==true) b2=b2+3;
if (f.C17.checked==true) b2=b2+4;
if (f.C18.checked==true) b2=b2-10;
if (f.C19.checked==true) b2=b2-10;
if (b2<0) b2=0;
if (f.C20.checked==true) b3=63+5;
if (f.C21.checked==true) b3=63-5;
if (f.C22.checked==true) b3=b3+5;
if (b3<0) b3=0;
if (f.R2[1].checked==true) b4=10;
```

```
if (f.C23.checked==true) b5=b5+2.5;
if (f.C24.checked==true) b5=b5-2.5;
if (f.C25.checked==true) b5=b5+2.5;
if (f.C26.checked==true) b5=b5+2.5;
if (f.C27.checked==true) b5=b5+2.5;
if (b5<0) b5=0;
```
if (f.C28.checked==true) b6=b6+5; if (f.C29.checked==true) b6=b6-5; if (f.C30.checked==true) b6=b6+5; if  $(f.C31. checked=true)$  b $6=6-5$ ; if  $(b6<0)$  b $6=0$ ;

if (f.D1.selectedIndex==2) b7=10; if ( $b7<0$ )  $b7=0$ ;

if (f.R3[2].checked==true)  $b8=10$ ;

if (f.R4[1].checked==true)  $b9=10$ ;

if (f.R5[2].checked==true) b10=10;

balai=(b1+b2+b3+b4+b5+b6+b7+b8+b9+b10)/10;

pazymys=Math.round((b1+b2+b3+b4+b5+b6+b7+b8+b9+b10)/10);

```
b1=Math.roomd(10*b1)/10;b2=Math.roomd(10*b2)/10;b3=Math.round(10*b3)/10; 
b4=Math.round(10*b4)/10; 
b5=Math.round(10*b5)/10; 
b6=Math.round(10*b6)/10; 
b7=Math.round(10*b7)/10; 
b8=Math.round(10*b8)/10; 
b9=Math.round(10*b9)/10; 
b10=Math.round(10*b10)/10;
```

```
alert(" Testa laikė "+ PLACE1 + "\n\n Testo įvertinimas:\n\n" +"1 klausimas - "+b1+"\n2
klausimas - "+b2+"\n3 klausimas - "+b3+"\n4 klausimas - "+b4+"\n5 klausimas - "+b5+"\n6 
klausimas - "+b6+"\n7 klausimas - "+b7+"\n8 klausimas - "+b8+"\n9 klausimas - "+b9+"\n10
klausimas - "+b10+"\n\n Iš viso: "+balai+" balai");
alert(zinute+pazymys); 
}
```
</Script>

 $<$ body $>$ 

```
<font color="#000080"><b><font face="Times New Roman">Testą laiko:</font></b> 
</font> 
<br>5r>
```

```
<Script><!-- iniciar 
  var PLACE1 = prompt("Įveskite vardą ir pavardę",""); 
 document.write(" " + \text{PLACE1} + "");
// finalizar --> 
</Script> 
<h1 align="justify"><font face="Times New Roman" color="#339966"> 
1 testas. Pažintis su skaičiuoklės programa</font></h1> 
<form name="testas"> 
         <p><b><font face="Times New Roman" color="#000080" size="3">1. Kokia 
         pagrindinė skaičiuoklės paskirtis?<br> 
        \langlefont>\langleb>\langleinput type="checkbox" name="C11" value="ON">\langlefont face="Times New
Roman">Redaguoti, 
         keisti įvestus duomenis.<br> 
        \lefont\geinput type="checkbox" name="C12" value="ON"\gefont face="Times New
Roman">Skaičiuoti 
         bei pateikti informaciją lentelės forma.<br> 
        \lefont\geinput type="checkbox" name="C13" value="ON"\gefont face="Times New
Roman">Rašyti 
         elektroninius laiškus.<br> 
         <input type="checkbox" name="C14" value="ON">Formatuoti 
         pastraipas.</font></p> 
        \leq p align="justify"\geq b \leq font face="Times New Roman" size="3" color="#000080">
         2. Kaip galima iškviesti skaičiuoklės programą?<br> 
        \langlefont>\langleb>\langleinput type="checkbox" name="C15" value="ON">\langlefont face="Times New
Roman">Spragtelėkite 
         darbalaukio užduočių juostos mygtuką <i><b>Start</b></i>.<br> 
        \lefont\geinput type="checkbox" name="C16" value="ON"\gefont face="Times New
Roman">Išskleistame 
        paleisties meniu spragtelėkite komandą \langle i \rangleb\geqprograms.\langle br \rangle\langle b \rangle \langle i \rangle <input type="checkbox" name="C17" value="ON">Išskleistame papildomame meniu 
        spragtelėkite i> b>Microsoft /b> /i> i> b>Excel /b> /i> komanda. br>
         </font><input type="checkbox" name="C18" value="ON"><font face="Times New 
Roman">Išskleistame 
        papildomame meniu spragtelėkite \langle i \rangle \langle b \rangleMicrosoft\langle b \rangle \langle i \rangle \langle b \rangleAccess\langle i \rangle \langle b \rangle komandą.<br> 
        \langlefont>input type="checkbox" name="C19" value="ON">font face="Times New
Roman">Išskleistame 
        papildomame meniu spragtelėkite \langle i \rangle > b > Microsoft \langle j \rangle \langle j \rangle \langle j \rangle \langle j \rangle \langle j \rangle \langle j \rangle komandą.</font></p> 
        \leq p align="justify"\leq font face="Times New Roman" color="#000080" size="3"\geqb>3.
         Darbo lapas - tai:</b><br> 
        \lefont\geinput type="checkbox" name="C20" value="ON"\gefont face="Times New
Roman">Darbo 
         knygos lapas, kuriame rašomi, saugoti bei apdorojami duomenys.<br> 
         <input type="checkbox" name="C21" value="ON">Darbo lapo bazinis vienetas, 
         kuriame rašomi duomenys.<br> 
         <input type="checkbox" name="C22" value="ON">Stačiakampė lentelė, turinti
```
 256 stulpelius ir 65536 eilutes.</font></p>  $\leq$  p align="justify"> $\leq$  font face="Times New Roman" size="3" color="#000080"> $\leq$ b> 4. Kaip greitai patraukti tuščią darbo lapą iki 65536 eilutės?</b></font><font face="Times New Roman"><br> <input type="radio" name="R2" value="V26" checked>Vilkti pele slinkties juostos slankiklį.<br>  $\le$ input type="radio" name="R2" value="V27">Paspausti [Shift] klavišą ir vilkti pele slinkties juostos slankiklį.<br> <input type="radio" name="R2" value="V28">Paspausti [Ctrl] klavišą ir vilkti pele slinkties juostos slankiklį.<br> <input type="radio" name="R2" value="V29">Paspausti [Alt] klavišą ir vilkti pele slinkties juostos slankiklį.<br> <input type="radio" name="R2" value="V30">Paspausti [Ctrl]+[End] klavišus.</font></p>  $\leq$  p align="justify"> $\leq$  font face="Times New Roman" size="3" color="#000080"> $\leq$ b> 5. Kokie veiksmai dažniausiai atliekami su darbo lapais?</b></font><font face="Times New Roman"><br> <input type="checkbox" name="C23" value="ON">Lapo įterpimas.<br> <input type="checkbox" name="C24" value="ON">Lapo nuspalvinimas ir įrėminimas pasirinkta spalva.<br> <input type="checkbox" name="C25" value="ON">Lapo pervardijimas.<br> <input type="checkbox" name="C26" value="ON">Lapo pašalinimas.<br> <input type="checkbox" name="C27" value="ON">Lapo kopijavimas (perkėlimas) į kitą darbo knygą.</font></p>  $\leq$  p align="justify"> $\leq$  font face="Times New Roman" size="3" color="#000080"> $\leq$ b> 6. Kas yra narvelis?</b></font><font face="Times New Roman"><br> <input type="checkbox" name="C28" value="ON">Kiekvieno stulpelio ir eilutės sankirta.<br> <input type="checkbox" name="C29" value="ON">Langelis su įrašyta formule.<br> <input type="checkbox" name="C30" value="ON">Darbo lapo bazinis vienetas, kuriame rašomi duomenys.<br> <input type="checkbox" name="C31" value="ON">Langelis, kuris teikia informaciją apie formulės numatomus rezultatus.</font></p> <p align="justify"><font face="Times New Roman" color="#000080" size="3"> <b>7. Kaip žymimos narvelio koordinatės?<br>  $<$ /b> $<$ /font> <select size="1" name="D1" style="font-family: Times New Roman; font-size:12pt">  $\leq$ option $\geq$ Raide žymima eilutė, o skaičiumi – stulpelis. $\leq$ /option $\geq$  $\leq$ option>Ir stulpelis, ir eilutė žymimi skaičiais. $\leq$ option>  $\leq$ option $\geq$ Raide žymimas stulpelis, o skaičiumi – eilutė. $\leq$ /option $\geq$  <option>Ir stulpelis, ir eilutė žymimi raidėmis.</option>  $\langle$ select $\langle$ p $\rangle$  <font face="Times New Roman" color="#000080" size="3"> <b>8. Kiek nauja darbo knyga turi darbo lapų, o darbo lapas stulpelių ir eilučių?</b></font><font face="Times New Roman"><br>  $\le$ input type="radio" value="V21" checked name="R3">1 lapq, 255 stulpelius ir 255 eilutes.<br> <input type="radio" name="R3" value="V22">3 lapus, 32 stulpelius ir 3200 eilučių.<br> <input type="radio" name="R3" value="V23">3 lapus, 255 stulpelius ir 65356 eilutes.<br> <input type="radio" name="R3" value="V24">10

 lapų, 255 stulpelius ir 6400 eilučių.<br>  $\le$ input type="radio" name="R3" value="V25">16 lapų, 64 stulpelius ir 255 eilutes.</font><p><font face="Times New Roman" size="3" color="#000080"><br/>b> 9. Kur galima rinkti bei redaguoti duomenis?</b></font><font face="Times New Roman"><br> <input type="radio" name="R4" value="V26" checked>Tik formulės eilutėje.<br>  $\le$ input type="radio" name="R4" value="V27">Ir aktyviajame narvelyje, ir formulės eilutėje.<br>  $\le$ input type="radio" name="R4" value="V28">Tik aktyviajame narvelyje. $\le$ /font> $\le$ /p> <p><font face="Times New Roman" color="#000080" size="3"><b>10. Kas rodoma aktyviajame narvelyje?</b></font><font face="Times New Roman"><br> <input type="radio" name="R5" value="V29" checked>Formulės rezultatas, o skaičiai ir datos rodomos nurodytu formatu.<br> <input type="radio" name="R5" value="V30">Informacija apie atliekamą komandą arba  $\langle i \rangle$ Excel $\langle i \rangle$  darbo srities būseną. $\langle br \rangle$  <input type="radio" name="R5" value="V31">Visa aktyviajame narvelyje įrašyta konstanta (tekstas, skaičius ar data) arba formulė.<br> <input type="radio" name="R5" value="V32">Aktyviojo narvelio koordinatės.</font></p>  $\epsilon$  >  $\epsilon$  font size="3" color="#000080"> <input type="button" value="Testuoti" name="B3" onclick="tema1\_testas()" style="font-weight: bold; color: #000080; background-color: #99C999"></font> <input type="reset" value="Išvalyti" name="B2" style="color: #000080; font-weight: bold; background-color: #99C999"></p> </form> <p align="center"><span lang="en">

<font face="Wingdings 3" style="font-size: 48pt" color="#99C999">

<a title="ATGAL" href="testai.htm"><span style="text-decoration:

```
none">Í</span></a>></font></span></p>
```
</body>

</html>

## 10.2. URPMC rekomendacija

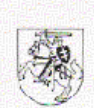

#### UTENOS REGIONINIS PROFESINIO MOKYMO CENTRAS Kodas 1195509. Aukštaičių g. 5, 28217 Utena. Tel./faks. (8-389) 69 15 1.

Kauno technologijos universitetui

### **INGOS DABKUTĖS E-MOKYMOSI SISTEMOS PRISTATYMO REKOMENDACLIA**

2004-12-14 Nr. IS-862

Utena

1994 m. baigusi Šiaulių pedagoginį institutą, įgijusi informatikos ir matematikos mokytojo aukštojo mokslo išsilavinimą, Inga Dabkutė pradėjo dirbti Utencs regioniniame profesinio mokymo centre informatikos ir matematikos mokytoja.

Ingai Dabkutei 2001 m. suteikta informatikos vyresniosios mokytojos kvalifikacinė kategorija.

Vyr. mokytoja Inga Dabkutė Uteros RPM centre dėsto informacinių technologijų kursą XI-XII klasių moksleiviams, informaciniu technologiju, biuro vadybos kursus.

Vyr. mokytoja rašo informacinių technologijų, biuro vadybos dalykų programas, naujai kuriamoms specialybėms. Šios programos tvirtinamos Švietimo ir mokslo ministerijoje.

I. Dabkutė dalyvauja rajono informatikos mokytojų metodinio ratelio veikloje, nuola: kelia savo kvalifikaciją įvairiuose seminaruose, kursuose.

Vyr. mokytoja Utenos RPM centre vedė kompiuterinio raštingumo pradmenų, darbo Internete ir elektroniniu paštu kursus darbuotojams. Nuolat dirba su suaugusiais kcičiančiais kvalifikaciją (pardavėjais, apskaitininkais, vairuotojais). Inga Dabkutė vedė "Pedagogų kompiuterinio raštingumo kvalifikacijos tobulinimo kursus, 40 val." rajono pedagogams.

Nuo 2002 metų studijuoja KTU, informatikos magistratūroje.

I.Dabkutė savo tiriamojo darbo temą susiejo su Utenos RPM centru - "Utenos regioninio profesinio mokymo centro e-sistemos sukūrimas, analizė ir plėtra". Šios emokymosi priemonės tikslas - pagelbėti geriau išmokti informacinių technologijų kursą (MS elektroninę lentelę Excel), suteikti galimybę savarankiškai mokytis, pasitikrinti įgytas žinias.

e-mokymosi priemonė užtikrina:

- mokymąsi patogiu laiku, patogioje vietoje, patogiu tempu;

- mokymasi neatitrukstant nuo profesinės veiklos;

- mokymosi rezultatu vertinima nepriklausomai nuo žinių ir gebėjimų, įgijimo formų ir būdu:

- gebėjimų savarankiškai mokytis ugdymą.

Manome, kad tokia priemonė yra reikalinga ir labai pravers mokant(-is) informacinių technologijų. Vyr. mokytojos Ingos Dabkutės sukurtą e-mokymosi sistema įvertiname gerai. Ji Utenos RPM-centre bus naudojama ne tik suaugusiųjų, bet ir moksleivių mokymuisi.

#### Direktorius

lee Bendrojo lavinimo dalykų metodinio būrelio pirmininkė Alogieos Loreta Rožienė

Zenonas Alekna

## 10.3. Pažymėjimas

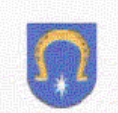

### UTENOS RAJONO SAVIVALDYBĖS ADMINISTRACIJOS ŠVIETIMO IR SPORTO SKYRIUS

Kodas \$871044 Utenio a 4. LT-4910 Utena Tel. (8-389) 616 30, 64053, Faks. (8 - 389) 6 4050 El.p.svietim@utena.sav.lt

KTU Informatikos fakultetui

2004 - 12-16 Nr.  $(33.18) - 1 - 52$ 

DÉL INGOS DABKUTÉS

Pažymime, kad Inga Dabkutė 2004 metų gruodžio 11 dieną Utenos rajono informacinių technologijų specialistų konferencijoje "IT apžvalga ir taikymo metodika" skaitė pranešimą tema "Emokymosi sistemos pristatymas".

Vedėjas

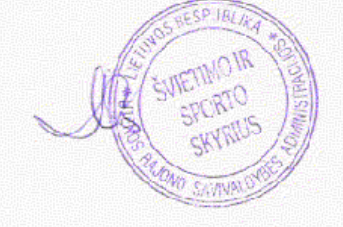

Antanas Panavas

Virginija Vaitiekienė, 8-389 64056

## **10.4. Anketa mokiniui**

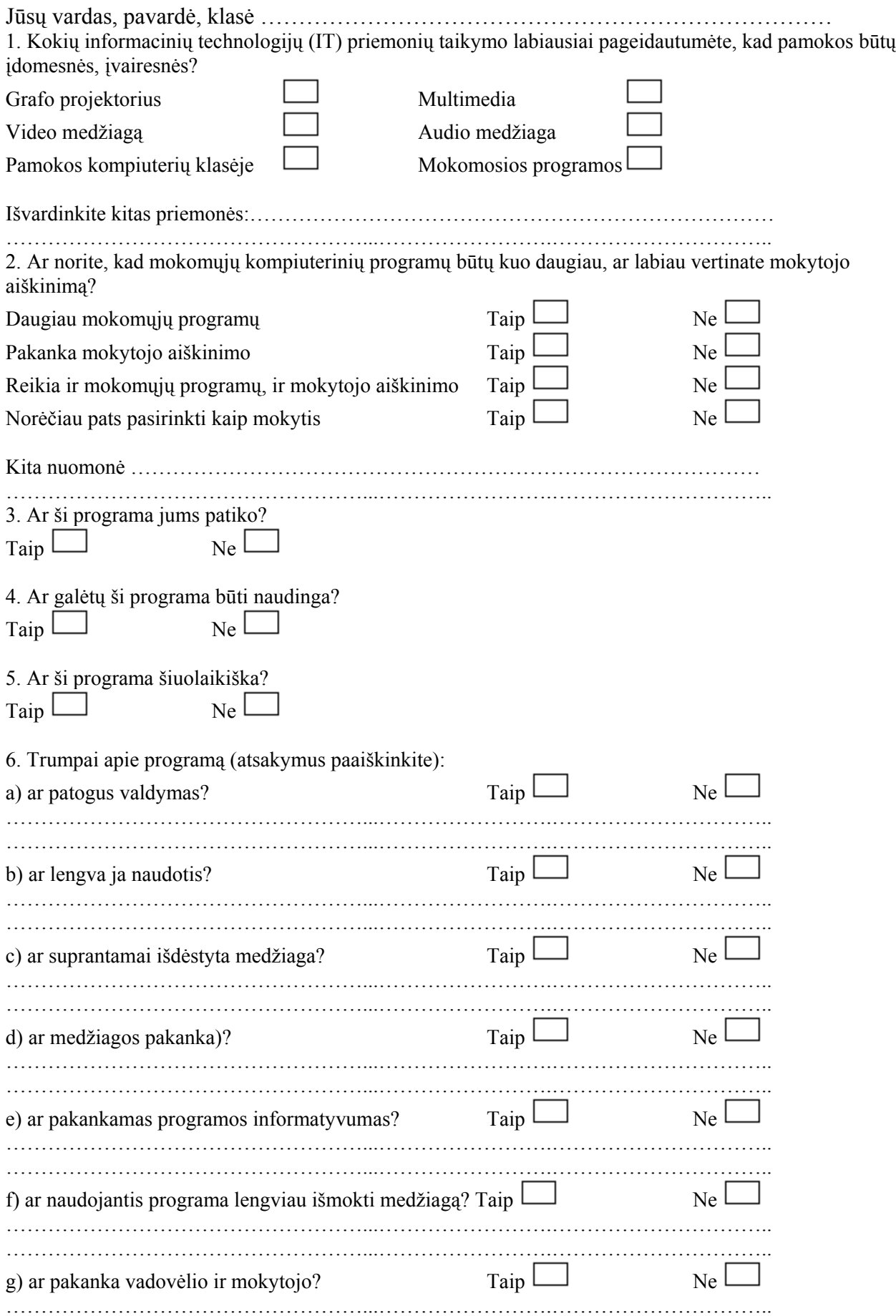

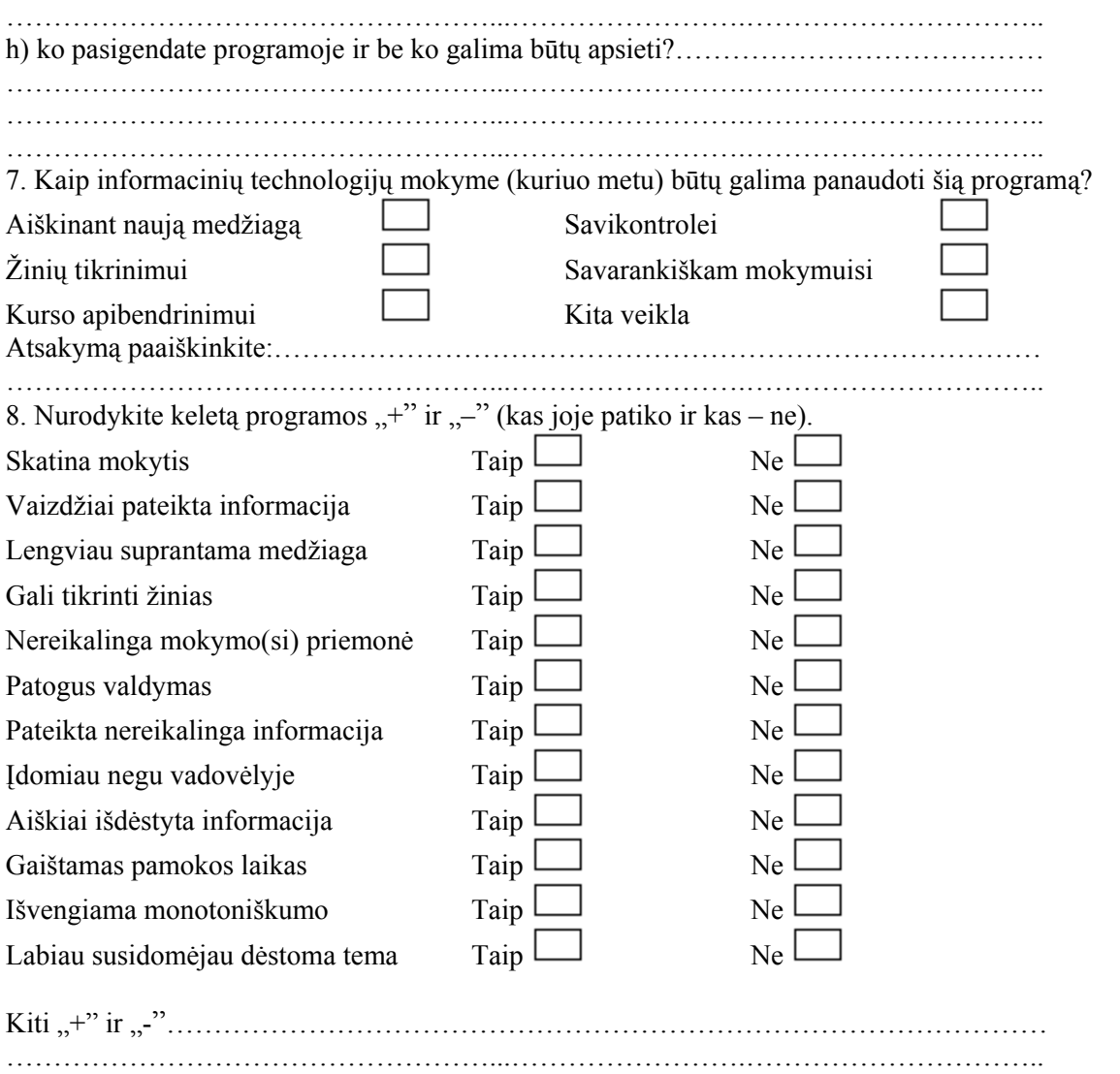

Labai Ačiū Jums už atsakymus